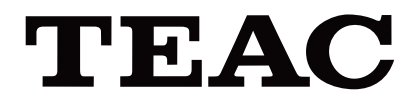

# UR-4MD

# **DIGITAALINEN VIDEONTALLENNUSLAITE**

**Käyttöohjeet**

**SUOMI** 

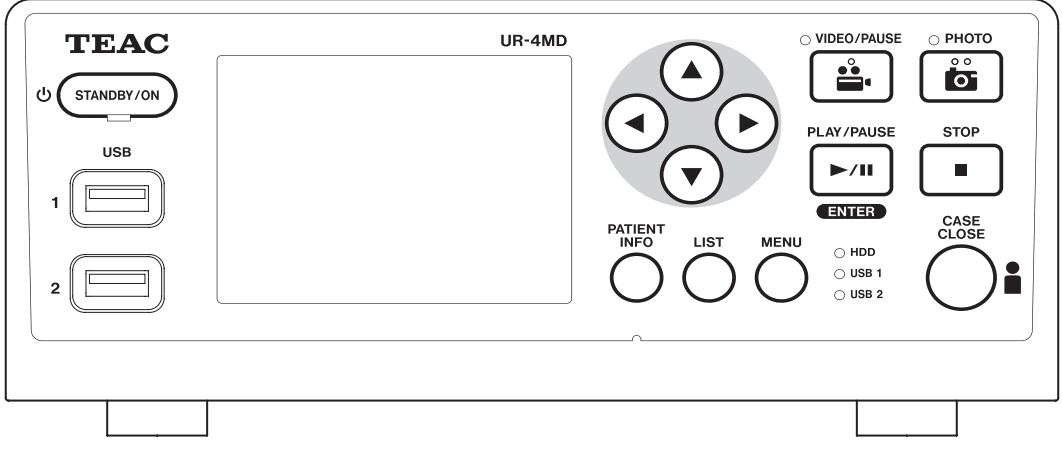

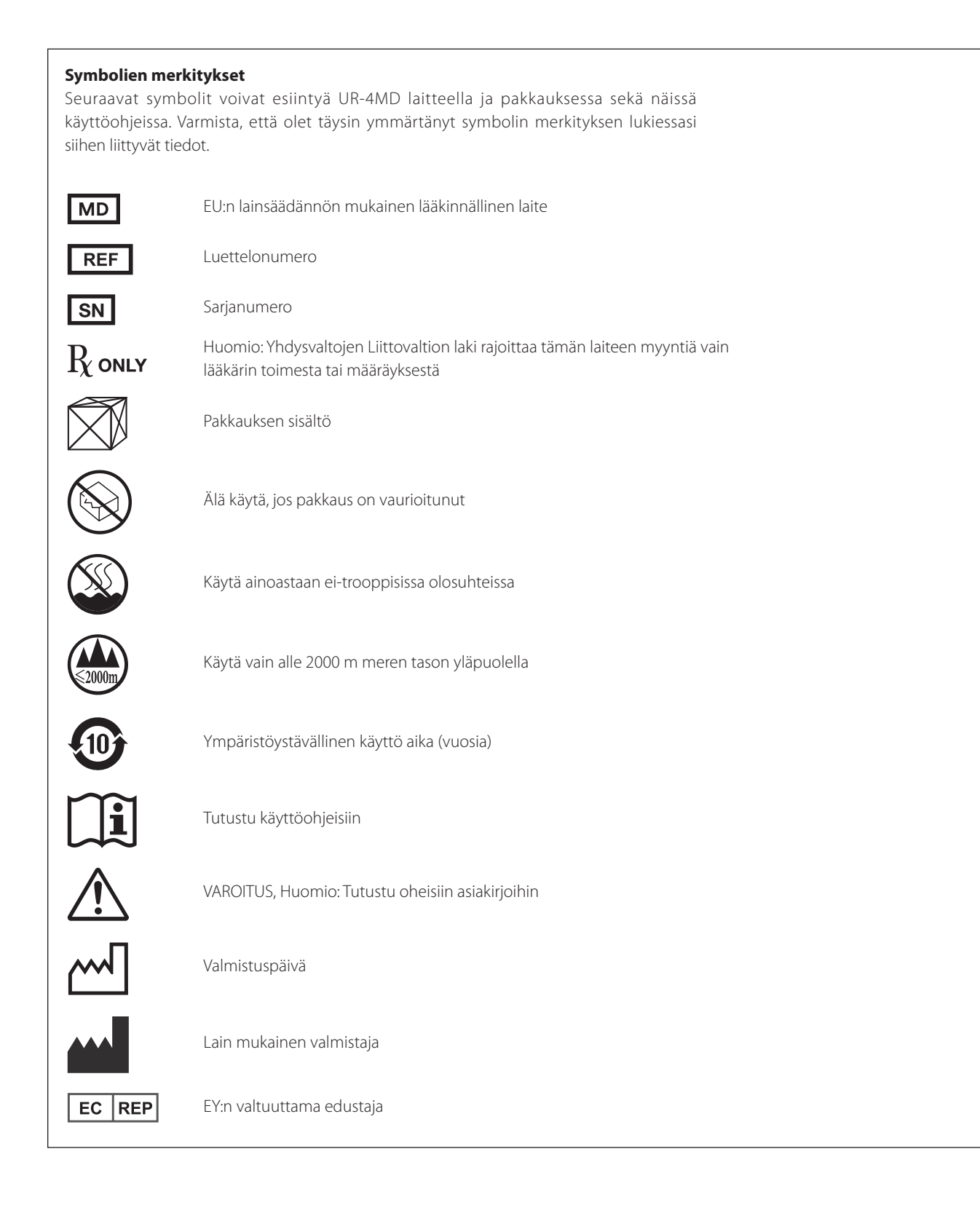

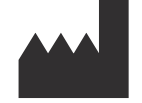

**TEAC CORPORATION 1-47 Ochiai, Tama-shi Tokyo 206-8530, Japan**

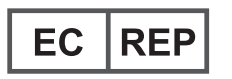

**TEAC Europe GmbH Bahnstrasse 12 65205 Wiesbaden-Erbenheim, Germany**

#### Kiitos, kun valitsit TEAC:in.

Lue tämä käsikirja huolellisesti saadaksesi tämän laitteen parhaan suorituksen. Tämä käsikirjan lukemisen jälkeen sitä on pidettävä turvallisessa paikassa myöhempää käyttöä varten.

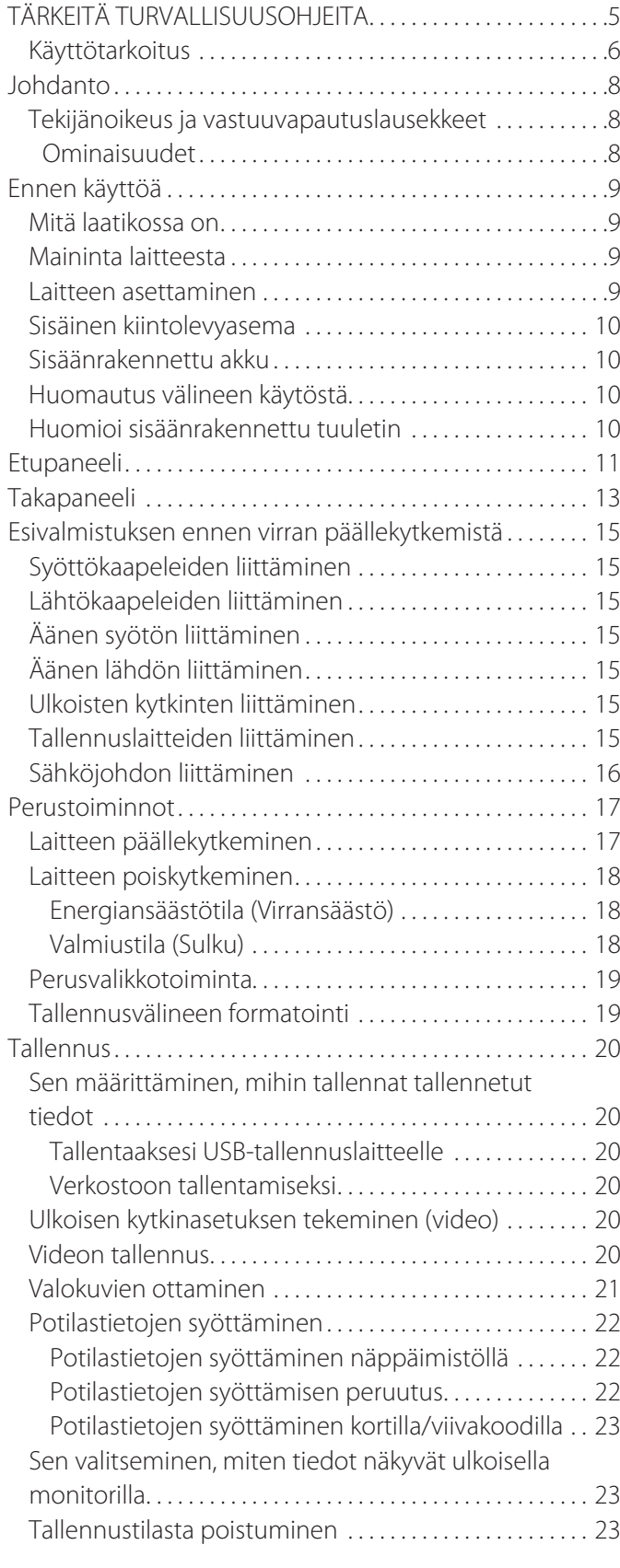

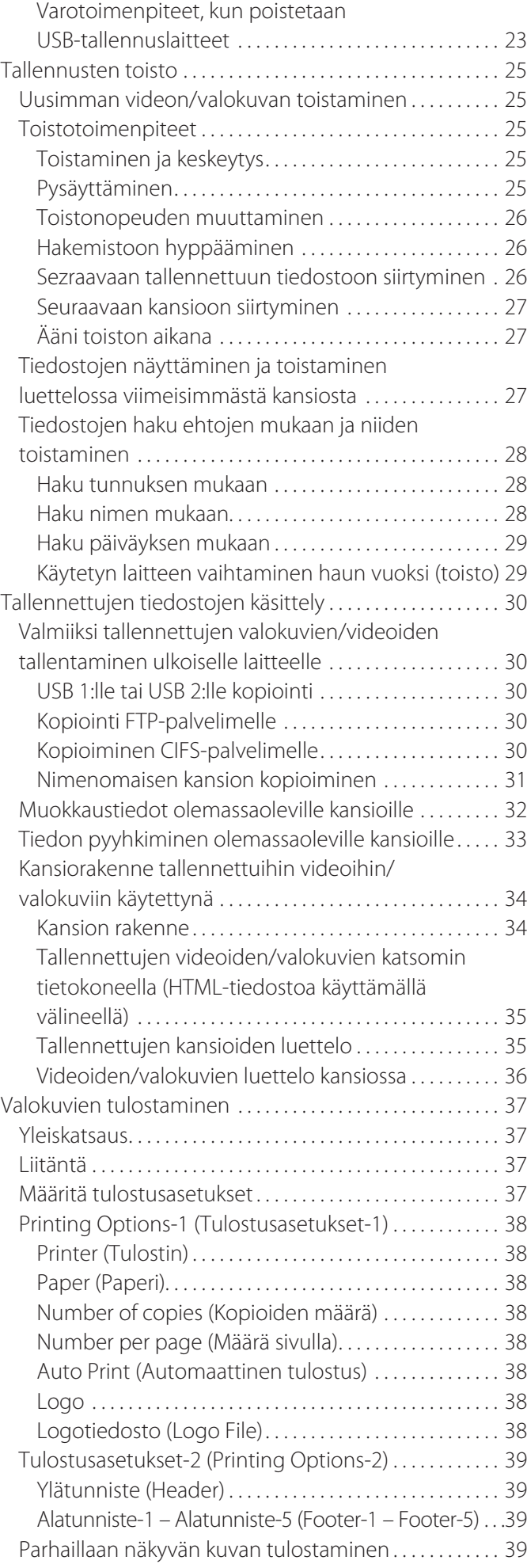

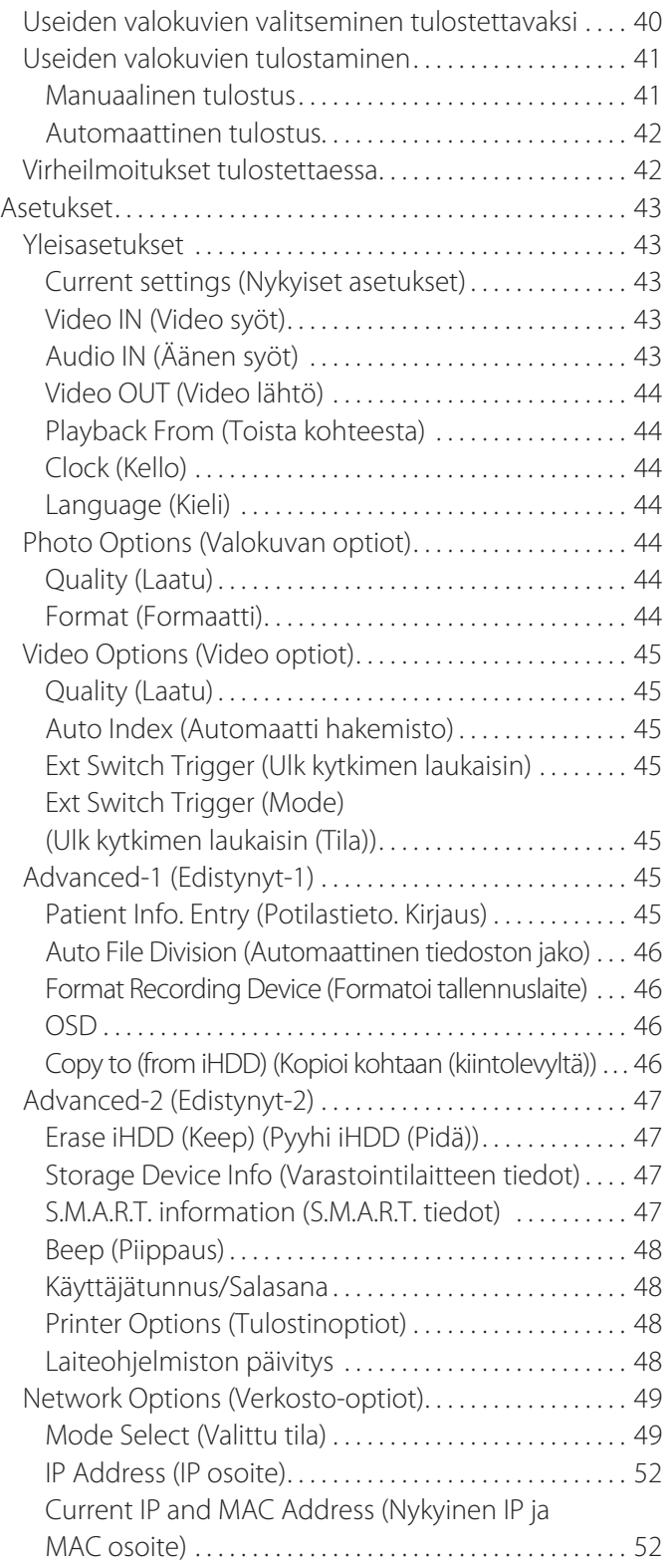

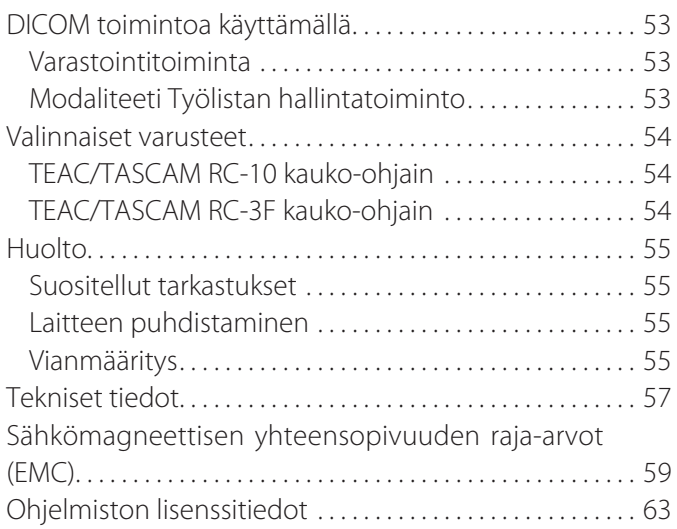

## **TÄRKEITÄ TURVALLISUUSOHJEITA**

<span id="page-4-0"></span>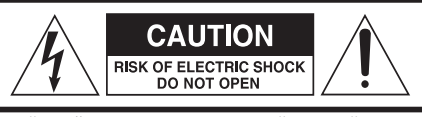

HUOMIO: SÄHKÖISKUN VAARAN VÄHENTÄMISEKSI ÄLÄ POISTA SUOJUSTA (TAI TAKAKANTTA). EI SISÄLLÄ KÄYTTÄJÄN HUOLLETTAVIA OSIA. JÄTÄ HUOLTOTOIMET VALTUUTETUN HUOLTOAMMATTILAISEN TEHTÄVÄKSI.

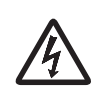

Salaman välähdys nuolipää symbolilla tasasivuisella kolmiolla, on tarkoitettu hälyttämään käyttäjää eristämättömän "vaarallisen jännitteen" läsnäolosta tuotteen suljetussa tilassa, joka voi olla riittävän suuruinen sähköiskuriskin perustamiseksi henkilöille.

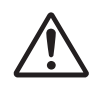

Tasasivuisen kolmion huutomerkin on tarkoitus hälyttää käyttäjää tärkeistä toiminnoista ja ylläpito (huoltamisesta) ohjeista laitteen mukana toimitetussa kirjallisuudessa.

## **VAROITUS: TULIPALON TAI SÄHKÖISKUN VÄLTTÄMISEKSI ÄLÄ ALTISTA TÄTÄ LAITETTA SATEELLE TAI KOSTEUDELLE.**

- 1) Lue nämä ohjeet.
- 2) Säilytä nämä ohjeet.
- 3) Noudata kaikkia varoituksia.
- 4) Noudata kaikkia ohjeita.
- 5) Räjähdysvaara: älä käytä laitetta tulenarkojen anesteettien tai räjähtävien kaasujen läsnäollessa.
- 6) Älä käytä tätä laitetta nesteiden lähistöllä.
	- o Älä altista tätä laitetta tipoille tai räiskytyksille.
	- o Älä sijoita mitään nesteellä täytettyjä esineitä laitteen päälle.
	- o Puhdista vain hieman kosteutetulla kankaalla.
- 7) Älä asenna lähelle lämpölähteitä, kuten radiaattoreita, lämmittimiä, tai muita laitteita, jotka tuottavat lämpö.
	- o Älä estä mitään tuuletusaukkoja. Asenna valmistajan ohjeiden mukaisesti.
	- o Älä asenna laitetta pieneen tilaan, kuten kirjahyllyyn tai vastaavaan.
- 8) Tämä laite mukautuu Suojaluokkaan I. Se on varustettu kolminapaisella pääverkkovirralla ja virtajohdolla, jolla on 3-piikkinen maadoituspistoke. Sellaisen tuotteen johto on liitettävä vaihtovirran lähtöön, jolla on suojamaadoitusliitos.
	- o Älä tee tyhjäksi maadoitustyyppisen pistokkeen suojatarkoitusta. Jos toimitettu pistoke ei sovi lähtöösi, pyydä apua sähkömieheltä kumotun lähtösi vaihtamiseksi.
- <span id="page-4-1"></span>o Laite on löydettävä tarpeeksi lähetä vaihtovirran lähtöä, jotta voisit helposti tarttua sähköjohtoon koska tahansa. Sähköjohtoa käytetään irrotuslaitteena, irrotuslaite pysyy valmiina toimintaan.
- o Suojele sähköjohtoa nipistykseltä, erityisesti pistokkeiden kohdalta, jatkojohdoissa, ja siinä kohdassa, missä ne poistuvat laitteesta.
- o Laita sähköjohto siten, ettei kukaan astu sen päälle, aja sen yli tai kompastu siihen.
- o Älä käytä laitetta vahingoittuneella sähköjohdolla.
- o Irrota laite salamoinnin ja myrksyn aikana tai kun sitä ei käytetä pidemmäksi ajaksi.
- 9) UR-4MD:lla on vaihdettava litiumakku. Ilmenee räjähdysvaara, jos akku vaihdetaan väärän tyyppiseen akkuun. Kun akun vaihtaminen on tarpeen, ota yhteyttä siihen jälleenmyyjään, jolta ostit laitteen tai ota yhteyttä tämä käsikirjan takana olevaan henkilöön ja pyydä vaihto.
- 10) Käytä ainoastaan vain valmistajan määrittelemiä liitoksia/ varusteita.
- 11) Käytä ainoastaan sellaisten rattaiden, seisontatuen, kolmijalkatuen, telineen tai pöydän kanssa, jonka valmistaja on määritellyt tai myynyt laitteen mukana. Kun rattaita käytetään, on oltava varovainen raittaita/laite-yhdistelmää liikuteltaessa nokilleenmenosta johtuvat vamman välttämiseksi.

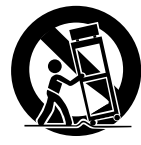

- 12) Katso kaikki huoltamiset pätevältä huoltohenkilöstöltä. Huoltoa tarvitaan, kun laite on vahingoittunut jollakin tavalla, kuten nestettä on läikkynyt tai esine on tippunut laitteeseen, laite on altistettu sateelle tai kosteudelle, ei toimi kunnolla, tai sitä on pudotettu. Älä käytä laitetta, kunnes se on korjattu.
- 13) Älä muunna laitetta millään tavalla. Ohjaimien tai säätöjen sekä toimenpiteiden suoritusten käyttö, jotka eroavat tässä määritellyistä voivat tuoda tuloksena vaarallisen säteilyn altistumisen.
- 14) Varo kuulokkeita laitteen kanssa: Liiallinen äänenpaine (äänenvoimakkuus) kuulokkeista voi aiheuttaa kuulon menetyksen.

## <span id="page-5-0"></span>**Käyttötarkoitus**

Tämä tuote on videotallennin terveydenhuoltoyksiköissä käytettäväksi. Sen käyttötarkkoitus on käyttää tutkimusten varmuuskopion tallennukselle ja kirurgisten mikroskooppien, endoskooppikameroiden, lääketieteellisten näyttötoimintojen sekä tämänlaisten laitteiden kanssa käytettäväksi.

- o Tämä tuote on tarkoitettu lääkäreiden käyttöön.
- o Tätä tuotetta ei ole tarkoitus käyttää diagnoosin tekemiseen.
- o Käytä tätä tuotetta ainoastaan näiden käyttöohjeiden mukaisesti.

#### **Käyttötarkoituksen ympäristö**

Tämä tuote on tarkoitettu lääketieteellisessä ympäristössä käytettäväksi, kuten kliinisessä tutkimushuoneessa tai leikkaussaleissa.

Tämä tuote ei ole tarkoitettu ravintoloissa, kahviloissa, kaupoissa, tavarataloissa, markkinoilla, kouluissa, kirkoissa, kirjastoissa, ulkona (kaduilla, jalkakäytävillä, puistoissa), ajoneuvoissa (autoissa, busseissa, junissa, laivoissa, lentokoneissa, helikoptereissa), rautatie-asemilla, linjaauto-asemilla, lentokentillä, hotelleissa, hostelleissa, museoissa, teattereissa käytettäväksi.

#### **Tarkoituksenmukaisten käyttäjien profiili**

Tätä lääketieteellistä laitetta voivat käyttää lääkärit, hoitajat, teknikot, terapistit, asentajat ja kunnossapitohenkilöstö. Käyttäjijen on omattava tietoa videon tallennuksesta ja toistosta, on kyettävä lukemaan ja ymmärtämään nämä käyttöohjeet, pystyy lukemaan käyttöpaneelia ja pystyy painamaan toimintapainiketta.

#### **Vaaratilanteesta ilmoittaminen**

Kaikista tähän laitteeseen liittyvistä vakavista vaaratilanteista on ilmoitettava valmistajalle ja sen jäsenvaltion toimivaltaiselle viranomaiselle, johon käyttäjä ja/tai potilas on sijoittautunut.

#### **Hävitysmenetelmä:**

Noudata paikallisia säädöksiä oikeanlaisen hävityksen saavuttamiseksi.

#### **Ympäristölliset tiedot:**

UR-4MD piirtää nimellisen ei-toimintatehon vaihtovirran lähdöstä sen ollessa poiskytkettynä etupaneelilla, samalla, kun päävirtakytkin on vieläkin ON-asennossa ( | ).

## **Eurooppa**

#### **Sähkö- ja elektroniikkalaitteiden hävittäminen**

- 1) Kaikki sähkö- ja elektroniikkalaitteet olisi hävitettävä erikseen kotitalousjätteistä, hallinnon tai paikallisten viranomaisten määrittämien keräyspisteiden kautta.
- 2) Hävittämällä sähkö- ja elektroniikkalaitteet asianmukaisesti, autat suojaamaan luonnonvaroja ja estät mahdolliset negatiiviset vaikutukset ihmisten terveydelle ja ympäristölle.
- 3) Sähkö- ja elektroniikkalaitteiden sopimaton hävittäminen voi aiheuttaa vakavia vaikutuksia ympäristölle ja ihmisten terveydelle, laitteissa läsnäolevien vaarallisten aineiden esiintymisen vuoksi.
- 4) Sähkö- ja elektroniikkalaiteromun (SER)-symboli, jonka ulkomuoto on yliviivattu, pyörillä varustettu jäteastia, osoittaa, että sähkö- ja elektroniikkalaitteita on kerättävä ja hävitettävä erillään muusta kotitalousjätteestä.

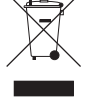

5) Palautus- ja keräysjärjestelmiä on käyttäjien käytettävissä. Saadaksesi lisätietoja vanhojen sähkö- ja elektroniikkalaitteiden hävittämisestä, ota yhteyttä oman kaupunkisi asianmukaiseen toimistoon, jätehuoltopalveluun tai liikkeeseen, josta ostit laitteen.

#### **Paristojen ja/tai akkujen hävittäminen**

- 1) Käytetyt paristot ja/tai akut olisi hävitettävä erikseen kotitalousjätteistä, hallinnon tai paikallisten viranomaisten määrittämien keräyspisteiden kautta.
- 2) Hävittämällä käytetyt paristot ja/tai akut asianmukaisesti, autat suojaamaan luonnonvaroja ja estät mahdolliset negatiiviset vaikutukset ihmisten terveydelle ja ympäristölle.
- 3) Käytettyjen paristojen ja/tai akkujen sopimaton hävittäminen voi aiheuttaa vakavia vaikutuksia ympäristölle ja ihmisten terveydelle, niissä läsnäolevien vaarallisten aineiden esiintymisen vuoksi.
- 4) (WEEE)-symboli, jonka ulkomuoto on yliviivattu, pyörillä varustettu jäteastia, osoittaa, että paristot ja/ tai akut on kerättävä ja hävitettävä erillään muusta **Pb, Hg, Cd** kotitalousjätteestä.

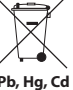

Jos paristo tai akku sisältää yli Akkudirektiivissä (2006/66/EY, 2013/56/EU) määritetyn määrän lyijyä (Pb), elohopeaa (Hg) ja/tai kadmiumia (Cd), näiden aineiden kemialliset merkit ilmoitetaan SER-symbolin alla.

5) Palautus- ja keräysjärjestelmiä on käyttäjien käytettävissä. Saadaksesi lisätietoja käytettyjen paristojen ja/tai akkujen hävittämisestä, ota yhteyttä oman kaupunkisi asianmukaiseen toimistoon, jätehuoltopalveluun tai liikkeeseen, josta ostit ne.

#### **VAATIMUKSENMUKAISUUSVAKUUTUS**

Me, TEAC EUROPE GmbH., Bahnstrasse 12, 65205 Wiesbaden Erbenheim, Saksa ilmoitamme, omalla vastuullamme, että tässä käsikirjassa kuvailtu TEAC tuoteopas noudattaa Euroopan lääkinnällisten laitteiden 2017/745/EU direktiiviä.

 $\epsilon$ 

## **Federal Communications Commission (FCC) lausuma**

#### **Vaatimuksenmukaisuusvakuutus**

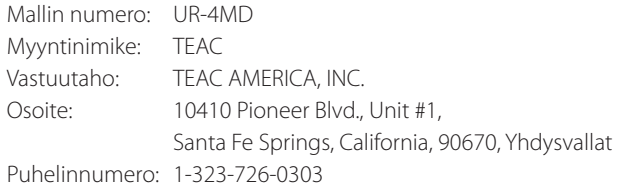

Tämä laite mukautuu FCC-sääntöjen osaan 15. Toimintaan soveltuu seuraavat kaksi ehtoa: (1) tämä laite ei saa aiheuttaa haitallista häiriötä, ja (2) tämän laitteen on vastaanotettava kaikki vastaanotetut häiriöt, mukaan lukien kaikki, jotka voivat aiheuttaa ei-haluttua toimintaa.

#### **Tärkeä huomautus**

Laitteen muutokset ja muunnokset, jotka eivät ole nimenomaan TEAC CORPORATION:in hyväksymät mukautuvuuden suhteen voivat mitätöidä käyttään valtuutuksen tämän laitteen käytölle.

#### **HUOM:**

Tämä laite on testattu ja sitä pidetään mukautuvana Luokan B digitaalilaitteiden rajojen kanssa FCC-sääntöjen osan 15 mukaisesti. Nämä rajat on suunniteltu antamaan kohtuullista suojaa haitallisia häiriöitä vastaan kotiasennuksessa. Tämä laite luo, käyttää ja voi säteillä radiotaajuusenergiaa ja, jos sitä ei asenneta ja käytetä ohjeiden mukaisesti, se voi aiheuttaa haitallista häiriötä radioviestinnälle. Ei kuitenkaan voida taata, ettei häiriötä ilmene nimenomaisen asennuksen aikana. Jos tämä laite ei aiheuta haitallista häiriötä radion tai television vastaanotolle, joka voidaan määrittää kytkemällä laite pois ja päälle, käyttäjää rohkaistaan yrittämään korjata häiriö yhden avulla seuraavista toimenpiteistä:

- 1) Suuntaa- tai sijoita vastaanottava antenni uudelleen.
- 2) Lisää erotus laitteen ja vastaanottimen välillä.
- 3) Liitä laite lähtöön virtapiirissä, joka eroaa siitä, johon vastaanotin on liitetty.
- 4) Kysy neuvoa jälleenmyyjältä tai kokeneelta radio/TV-teknikolta.

#### **Kanada**

Teollisen Kanadan mukautuvuusjulistus:

- Tämä B-luokan digitaalinen laite mukautuu Kanadalaiseen ICES-003.
- Cet appareil numérique de la classe B est conforme à la norme NMB-003 du Canada.

## <span id="page-7-0"></span>**Tekijänoikeus ja vastuuvapautuslausekkeet**

Tässä käsikirjassa annetut tiedot tuotteista on tarkoitettu ainoastaan esimerkkeinä eivätkä ne anna takuuta minkään kolmannen osapuolen immateriaalioikeuksien rikkomusta tai muita siihen liittyviä oikeuksia vastaan. TEAC Corporation ei ota vastuuta kolmannen osapuolen immateriaalioikeuksien rikkomuksesta tai niiden ilmenemisestä näiden tuotteiden käytöstä johtuen.

Tämä tuote on lisenssoitu AVC-patenttiportfolion alaisena kuluttajan henkilökohtaiseen käyttöön tai muuhun käyttöön, jota se ei saa korvauksena (I) videon koodaukseksi AVC-standardiin mukautuvana ("AVC video") ja/tai (II) AVC-videon koodaukseksi, jonka henkilökohtaisia asioita hoitava kuluttaja koodasi ja/tai hankki videon toimittajalta, joka on lisenssoitu AVC-videon toimittamiseksi. Lisenssiä ei anneta tai edellytetä mihinkään muuhun käyttöön. Lisätietoja on saatavissa MPEG LA, L.L.C.

Katso osoitteesta http://www.mpegla.com

DICOM® on Kansallisten Sähkövalmistajan Yhdistyksen rekisteröity tavaramerkki sen vakio julkaisulle, jotka liittyvät digitaaliseen lääketieteellisesn tiedon viestintään.

Muut yritysnimet ja tuotenimet tässä asiakirjassa ovat niiden nimenomaisten omistajien tavaramerkkejä tai rekisteröityjä tavaramerkkejä.

Tietoja avolähteen tekijänoikeuksista ja lisenssoimisesta löytyy jaksossa ["Ohjelmiston lisenssitiedot"](#page-62-1) tämän asiakirjan lopussa.

## **Ominaisuudet**

Näitä ohjeita sovelletaan TEAC UR-4MD:lle jolla on 1.28 tai suurempi laiteohjelmistoversio.

- o Erottelukyvyn automaattinen kartoitus ja tuloliitos tekee muiden laitteiden liittämisestä helpon
- o Tallennuspainikkeet videolle ja valokuvalle sallii nopean käynnistämisen helpon toiminnan saavuttamiseksi
- o Videoiden ja valokuvien tallentaminen ja toistaminen on mahdollista pitkään
- o Valokuvia voidaan ottaa videon tallennuksen yhteydessä
- o Ulkoisia liitoskytkimiä voidaan käyttää tallennuksen hallintaan
- o Samanaikainen tallennus sisäiseen lähiverkkoon tarjoaa erittäin luotettavan tiedon tallennuksen
- o Tukee teräväpiirtoiset formaatit jopa WUXGA:hin
- o Sisäänrakennettu nestekidenäyttö (LCD) sallii tulokuvat tarkastettavaksi ja tilan näytettäväksi
- o Sisältö voidaan siirtää verkoston yli
- o Sisäisen kiintolevyn S.M.A.R.T.-tila sallii toimintahäiriön tarkastamisen
- o Virrann lyhytaikainen pidätys ehkäisee tiedonmenetyksen, kun virta keskeytetään
- o Kevyt ja kompakti malli

## <span id="page-8-0"></span>**Mitä laatikossa on**

Tarkasta sen varmistamiseksi, että laatikkoon sisältyy kaikki alla näytetyt toimitetut varusteet. Ota yhteyttä siihen jälleenmyyjään, jolta ostit laitteen tai ota yhteyttä tämän käsikirjan takana olevaan osoitteeseen, jos jokin näistä eristä puuttuu tai ovat vahingoittuneet kuljetuksen aikana.

Sähköjohto × 1 Käyttöohjeet (tämä dokumentti)  $\times$  1 Kaapelin kiinnitin  $\times$  1

## **Maininta laitteesta**

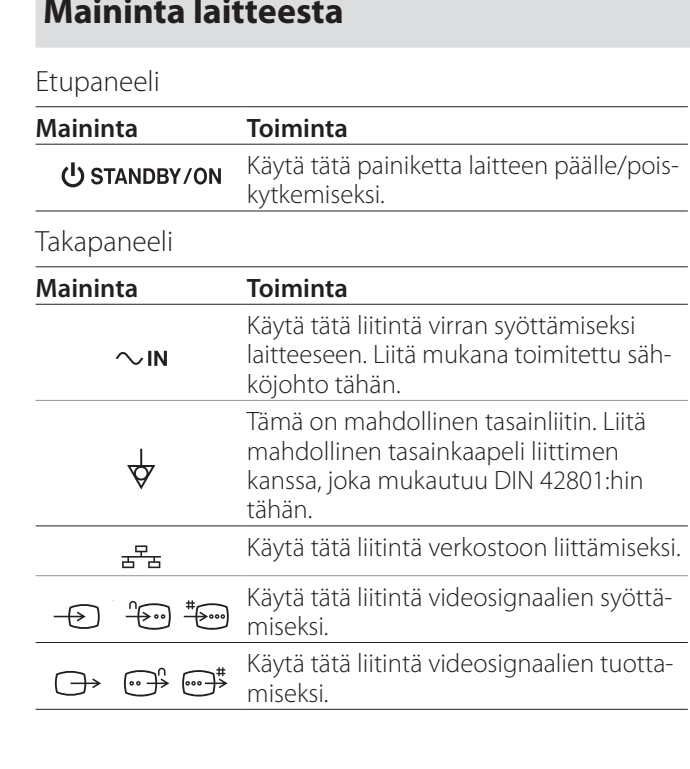

## **Laitteen asettaminen**

Ennen UR-4MD käyttämistä lue ja noudata kaikkia turvallisuusohjeita, jotka löytyvät jaksossa ["TÄRKEITÄ TURVALLI-](#page-4-1)[SUUSOHJEITA" sivulla 5.](#page-4-1)

Aseta laite paikkaan, joka mukautuu seuraaviin vaatimuksiin voidaksesi varmistaa turvallisen ja sopivan toiminnan.

- o Ympäristölliset ehdot:
	- Lämpötila: Välillä 5 ja 40 °C
	- Kosteusarvo: 5–80 %RH (ei lauhdetta)
	- Maksimi märkälämpötila: 29 °C
	- Elektromagneettinen ympäristö: Katso ["Sähkö](#page-58-1)[magneettisen yhteensopivuuden raja-arvot \(EMC\)"](#page-58-1)  [sivulla 59](#page-58-1).
- o Sijoita laite sen kumijaloilla alaspäin ja asenna tasaiselle pinnalle. Vältä värähtelyjä.
- o Vältä käyttöä seuraavissa paikkatyypeissä, koska sen tekeminen voi aiheuttaa toimintahäiriön tai muita ongelmia:
	- Lähellä laitetta, joka luo suurtaajuusaaltoja.
	- Missä on vahva magneettinen voima tai staattista sähköisyyttä läsnä.
- o Television lähetystaajuudesta riippuen voi ilmetä epätasaisia värejä televisioissa joita käytetään lähellä tätä laitetta sen virran ollessa päälle kytkettynä. Tämä ei ole tämän laitteen eikä television toimintahäiriö. Jos näin sattuu, käytä laitetta kauempana kyseenalaisesta laitteesta.
- o Ennen laitteen pakkaamista esimerkiksi uudelleensijoituksen tai kuljetuksen vuoksi, irrota kaikki kaapelit ja muut laitteet virrasta. Tämän laiminlyönti voi vahingoittaa liittimiä.

## <span id="page-9-0"></span>**Sisäinen kiintolevyasema**

Tässä laitteessa on sisäänrakennettu kiintolevyasema (HDD). Tähän kiintolevyyn vaikutetaan helposti iskuvoimalla, värähtelyillä ja ympäristön muutoksilla, mukaan lukien lämpötila, ja tämä voi vaikuttaa videoon, jota nauhoitetaan.

Tarkkaile seuraavia varotoimenpiteitä.

- Älä altista laitetta värähtelyille tai iskuille.
- Sijoita ja käytä laitetta tasaisella pinnalla.
- Älä käännä laitetta pois, kun sen kiintolevy on käytössä.

## **TÄRKEÄ TIEDOTE**

Tallennettujen sisältöjen pitkäaikaista varastointia sisäistetyssä kiintolevyssä ei voida taata. Lisäksi, sitä myötä kun on tarve tilalle, vanhimmat tallennukset pyyhitään automaattisesti. Suosittelemme, että käytät lähiverkkoa tai USB-asemaa tärkeiden videoiden ja valokuvatietojen siirtämiseksi ja tallentamiseksi, esimerkiksi tietokoneelle tai DVD:lle.

## **TÄRKEÄ TIEDOTE**

Kiintolevyasemat vaurioituvat lopulta. Riippuen käyttöehdoista, ongelmat alkavat ilmetä muutaman vuoden kuluttua. Jos tallennus tai toisto muuttuu mahdottomaksi, ota yhteyttä siihen jälleenmyyjään, jolta ostit laitteen tai ota yhteyttä tämän käsikirjan takana olevaan osoitteeseen ja pyydä korjaus.

## **Sisäänrakennettu akku**

Tällä laitteella on akku sisälukon ajamiseksi. Jos akun käyttöikä loppuu, oikeaa aikaa ei voida pidättää ja tämä vaikuttaa tallennettujen kuvien aikatietoon. Suosittelemme akun vaihtamista viiden vuoden välein ennen sen käyttöiän loppua. Kun akun vaihtaminen on tarpeen, ota yhteyttä siihen jälleenmyyjään, jolta ostit laitteen tai ota yhteyttä tämä käsikirjan takana olevaan henkilöön ja pyydä vaihto.

## **Huomautus välineen käytöstä**

Voit liittää USB-muistit ja USB-kiintolevyasemat tähän laitteeseen. Formatoi väline tämän laitteen avulla ennen tallennusta.

## **Huomioi sisäänrakennettu tuuletin**

Tähän laitteeseen sisäänrakennetulla tuulettimella on rajoitettu käyttöikä. Jos se rikkoutuu, ota yhteyttä siihen jälleenmyyjään, jolta ostit laitteen tai ota yhteyttä tämän käsikirjan takana olevaan osoitteeseen korjauksen pyytämiseksi.

<span id="page-10-0"></span>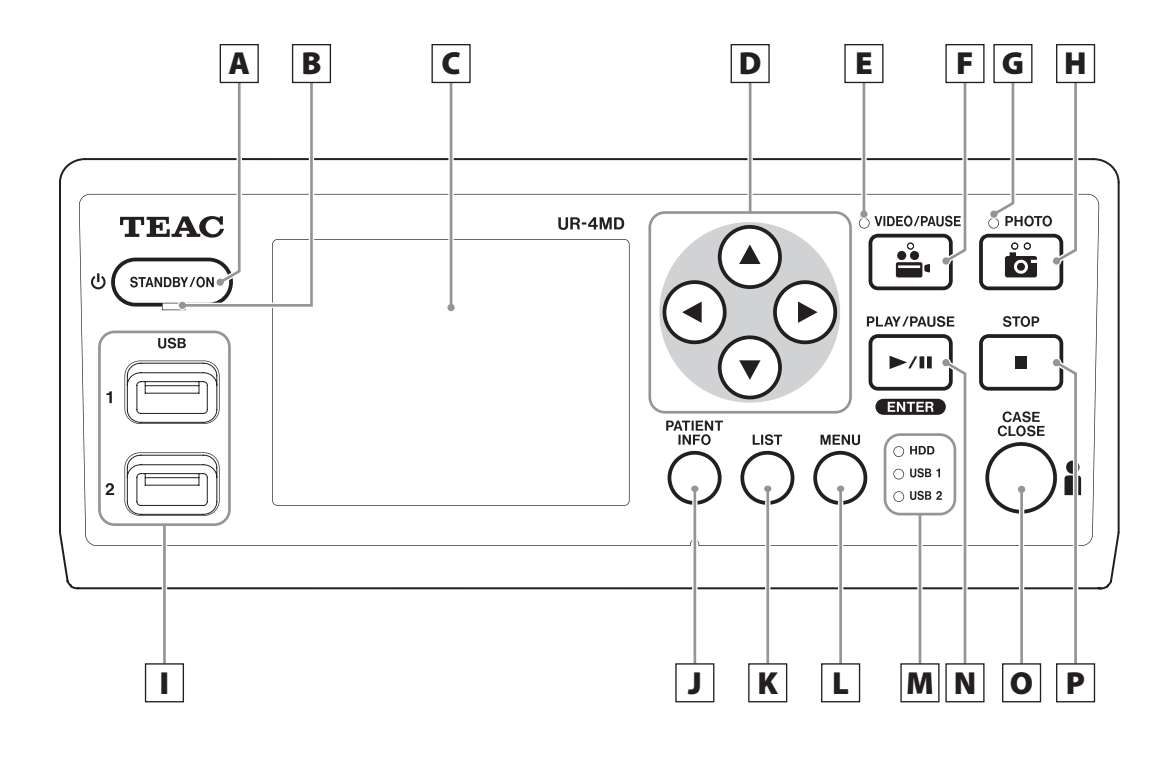

## A **STANDBY/ON-painike**

Paina laitteen päälle kytkemiseksi. LCD-näytön syttyy. Kun virta on päällä, paina sitä pistääksesi laite energiansäästötilaan.

#### **HUOM**

- o Laite kytkeytyy päälle ainoastaan, jos päävirtakytkin laitteen takana on asetettu Päälle ( | ).
- o Paina ja pidä ainakin 1 sekunnin ajan laitteen poiskytkemiseksi.
- o Paina ja pidä noin 4 sekunnin ajan laitteen sulkeutumisen pakottamiseksi.

Katso ["Laitteen poiskytkeminen" sivulla 18](#page-17-1) tarkempien tietojen vuoksi.

## B **STANDBY LED**

Kiinteä vihreä: Päällä Kiinteä meripihka: Valmiustila

## C **LCD näyttö**

Tämä näyttää tulokuvat (esikuvat), toistokuvat, tilatiedot ja asetusvalikot.

## **D**  $\blacktriangle$ , ▼, **4**, ▶ painikkeet

Käytä näitä valikkoerien muuttamiseksi ja valitsemiseksi ja tallennettujen valokuvien ja videoiden katsomiseksi.

## E **VIDEO LED**

Syttynyt: Videontallennus käynnissä Vilkkuu: Videntallennus keskeytetty

## F **VIDE/PAUSE-painike**

Paina videotallennuksen käynnistämiseksi. Paina tätä painiketta videotallennuksen aikana tallennuksen keskeyttämiseksi. Paina sitä uudelleen palataksesi tallennukseen.

#### **HUOM**

Kun videontallennus on keskeytetty, hakemisto on luotu siinä vaiheessa.

## G **PHOTO LED**

Tämä syttyy, kun valokuvia tallennetaan.

#### **Etupaneeli**

#### H **PHOTO-painike**

Käytä valokuvien tallentamiseksi.

#### **HUOM**

Kun valokuva tallennetaan, hakemisto tulee luoduksi.

## I **USB-portit (USB 1/USB 2)**

Liitä USB muistiasemat ja kiintolevyasemat näihin.

#### **HUOM**

Älä liitä USB-navat.

## <span id="page-11-0"></span>J **PATIENT INFO-painike**

Paina ja pidä potilastieto-painiketta painettuna kun esimerkiksi haluat syöttää tai tarkastaa sen.

Paina ja pidä 1 sekunnin ajan seuraavien optioiden välillä vaihdettaessa miten tiedot näkyvät ulkoisella monitorilla:

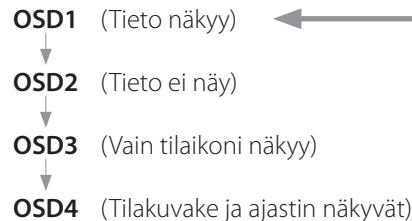

## **HUOM**

Jos "Patient info. Entry" on asetettu "Off" (Pois), potilastieto ei näy.

## K **LIST-painike**

Paina valmiiksi tallennettujen kansioiden luettelon näyttämiseksi.

## L **MENU-painike**

Paina valikon avaamiseksi voidaksesi suorittaa laitteen asetukset.

Kun kansion luettelo näkyy (katso LIST-painiketta), paina MENU-painiketta ponnahdusikkuna-valikon näyttämiseksi, jossa voit kopioida, muokata ja pyyhkiä kansioita.

## M **Tilan LED:it**

Nämä näyttävät sisäisen kiintolevyn ja USB 1 ja USB 2 liittyvien asemien pääsytilat.

#### **Internal HDD (Sisäinen kiintolevy)**

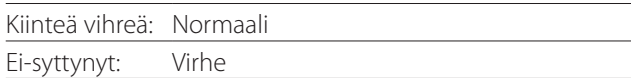

#### **USB 1/2**

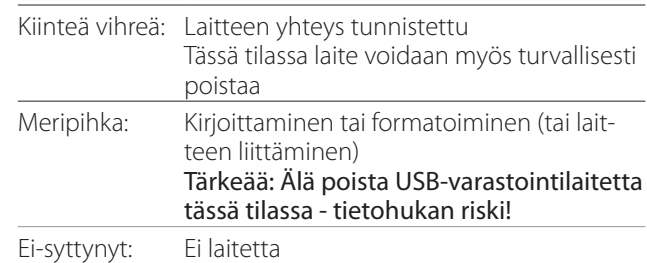

## N **PLAY/PAUSE-painike ENTER-painike**

Paina tallennetun tiedoston toistamiseksi. Paina videon toiston aikana toiston keskeyttämiseksi. Paina valikkoasetusta tehtäessä valitun erän vahvistamiseksi.

## O **CASE CLOSE-painike**

Paina tallennuksen, toiston, valikkotoimintojen tai haun pysäyttämiseksi ja sulje nykyinen potilaskansio.

#### **HUOM**

Paina tätä painiketta kaikkien avonaisten tiedostojen ja kansioiden sulkemiseksi. Odota, kunnes USB-tilan LED:it syttyvät vihreinä ennen USB-tallennuslaitteen irrottamista. Tämän laiminlyönti voi vahingoittaa tallennetun tiedon.

## P **STOP-painike**

Paina videon tallennuksen aikana tallennuksen pysäyttämiseksi. Paina videon toiston aikana toiston pysäyttämiseksi.

<span id="page-12-0"></span>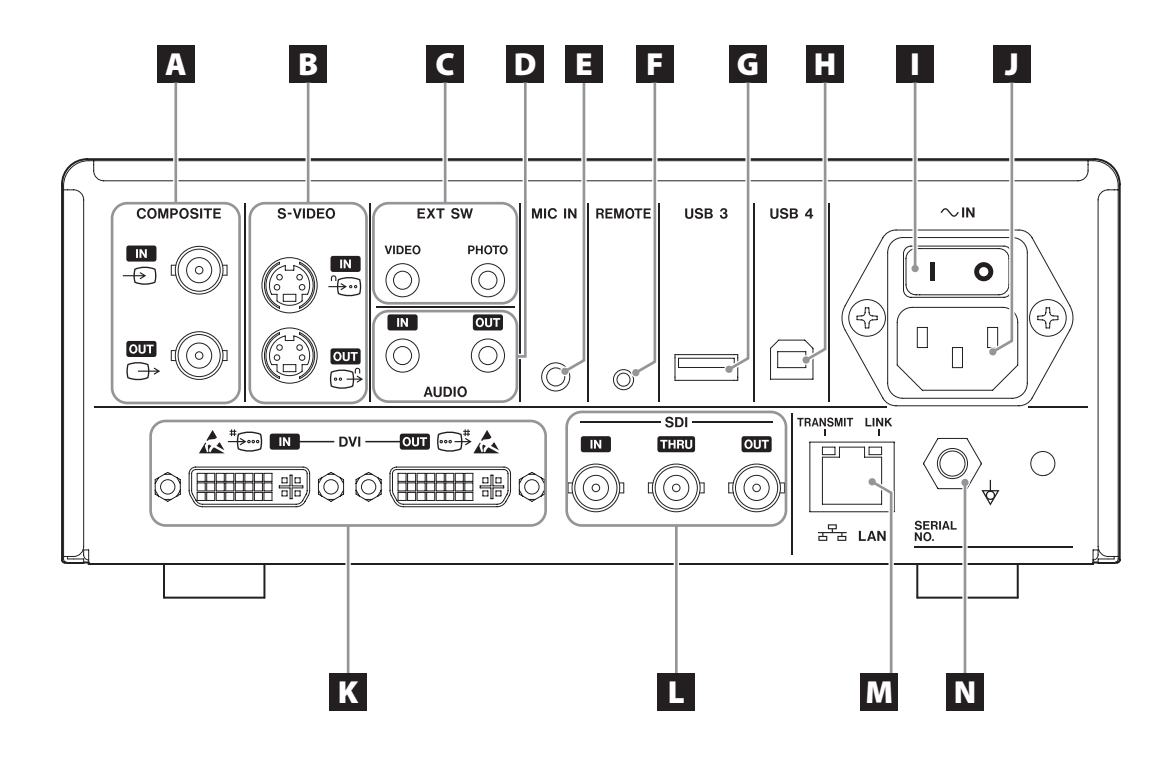

## A **COMPOSITE syöttö/lähtöliittimet**

#### $IN \left( \bigoplus \right)$

Syöttää Komposittiivideon (NTSC/PAL) signaalin tähän. (BNC-liitin)

#### **OUT**  $(\bigoplus)$

Tämä tuottaa Komposiittivideon (NTSC/PAL) signaalin. (BNC-liitin)

## B **S-VIDEO syöttö/lähtöliitimet**

#### $\mathsf{IN}(\mathscr{E})$

Syöttöää S-Videon (NTSC/PAL) signaalin tähän. (S-liitin)

#### $OUT (  $\bigoplus$  )$

Tämä tuottaa S-VIDEO (NTSC/PAL) signaalin. (S-liitin)

## C **Ulkokytkimen syöttöliittimet (EXT SW)**

Liitä ulkoiset VIDEO ja PHOTO kytkimet täällä. (3,5-mm stereo mini jack-liittimet)

## D **AUDIO syöttö/lähtöliittimet**

#### **IN**

Syöttää äänisignaalin tähän. (3,5-mm stereo mini jack-liitin)

#### **OUT**

Tämä tuottaa äänisignaalin. (3,5-mm stereo mini jack-liitin)

## E **MIC IN (syöttö) -liitin**

Liittää mikin tähän äänisignaalin syöttämiseksi. (3,5-mm mono mini jack-liitin)

#### **HUOM**

Kun käytät stereo pistoketta, varmista, että mikrofonin ääni on syötetty vasemman (L) kanavan kautta.

## F **REMOTE-liitin**

Liitä TEAC/TASCAM RC-10 johdollinen etäohjain tain TEAC/TASCAM RC-3F jalkakytkin (myydään erikseen) tämän laitteen hallitsemiseksi. (2,5-mm mini jack-liitin)

## G **USB-portti (USB 3)**

Voit liittää USB-näppäimistön, kortin lukijan tai viivakoodilukijan potilastiedon syöttämiseksi tähän. (USB 2.0 Tyyppi A)

Käytä kortinlukijaa tai viivakoodin lukijaa, jossa on näppäimistön liittymän tekniset tiedot. Voit myös liittää tulostiman USB:n avulla täällä.

Lisätietoja saat pyytämällä TEAC tai TEAC jakelijalta.

## **HUOM**

USB-napoja ei voida liittää tähän.

## **H** USB-portti (USB 4)

Käytä tietoon pääsemiseksi tässä laitteessa ulkoiselta laitteelta (kun asetat USB-massavarastoon) tai tämän laitteen hallitsemiseksi ulkoisen laitteen komennoilla (kun se ei ole asetettu USB-massatallennukseen). Tämän laitteen hallitsemiseksi komennoilla sinun on luotava viestintäohjelma. Lisätietoja saat TEAC:lta tai yhdeltä TEAC jakelijalta. (USB 2.0 Tyyppi B).

**HUOM**

USB-napoja ei voida liittää tähän.

## I **Päävirtakytkin**

Käytä virransyötön mahdollistamiseksi/pois kytkemiseksi laitteeseen. Tämän kytkimen on oltava On (Päällä) -asennossa ( | ) jotta etupaneelin STANDBY/ ON-painike toimisi.

## J **Sähköjohdon liitin (~IN)**

Liitä mukana toimitettu sähköjohto tähän. Liitä aina sähköjohto maadoitettuun pistorasiaan.

## K **DVI syöttö/lähtöliittimet**

 $IN$  ( $\oplus$ ) Syötä DVI (DVI-D) videosignaali tähän. **OUT** ( $\oplus$ <sup>#</sup>) Tämä tuottaa DVI (DVI-D) videosignaalin.

## L **SDI-liittimet**

#### **IN**

Syöttää SDI videosignaalin tähän. (BNC-liitin)

#### **THRU**

Tämä menee syöttö SDI videosignaalien läpi. (BNC-liitin)

#### **OUT**

Tämä tuottaa SDI videosignaalin. (BNC-liitin)

## M **LAN-liitin**

Käytä laitteen verkostoon liittämiseksi. Noudata verkoston hallinnoijan antamia ohjeita liitoksista ja asetuksista.

(10BASE-T/100BASE-TX/1000BASE-T (RJ-45))

#### **LINK LED**

Tämä syttyy, kun linkin impulssi havaitaan.

#### **TRANSMIT LED**

Tämä vilkkuu siirron aikana.

#### **HUOM**

Älä liitä USB:n B-tyypin liitintä tähän. Laite voi vioittua.

## N **Mahdollinen tasoitusliitin ( )**

Käytä mahdolliseen tasoituskaapeliin liittämiseksi liitimen avulla, joka mukautuu DIN 42801:hin. Kun käytetään tätä yhdessä toisen lääketieteellisen laitteen kanssa, liitä laitteet nimenomaisten kaapeleiden avulla.

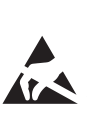

**TÄRKEÄ TIEDOTE**

Liittimet, joissa on tämä merkki ovat alttiita staattisen sähkön aiheuttamille sisäisille vaurioille. Varo koskettamasta liittimen kosketupintoja paljain käsin.

## <span id="page-14-0"></span>**Syöttökaapeleiden liittäminen**

Tällä laitteella on S-VIDEO ja COMPOSITE VIDEO standardivideon syöttöliittimet ja DVI sekä SDI teräväpiirtovideon syöttöliittimet.

Liitä tulokaapelit niihin liittimiin, joita käytät.

## **Lähtökaapeleiden liittäminen**

Tällä laitteella on S-VIDEO ja COMPOSITE VIDEO standardivideon lähtöliittimet ja DVI sekä SDI teräväpiirotvideon lähtöliittimet.

Alla olevan esimerkin 1 suhteen syöttökuvia ei voida nähdä monitorilla, kun tämä laite on pois.

Jos se on liitetty esimerkin 2 mukaan, syöttökuvat voidaan nähdä monitorilla silloinkin, kun tämä laite on pois päältä.

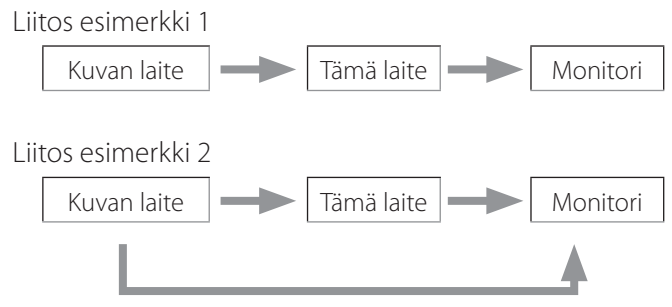

Eri signaalin syöttö tähän laitteeseen

## **Äänen syötön liittäminen**

Tällä laitteella on äänen syöttöliitin. Liitä äänen syöttöliitin tarpeen mukaan. SDI-äänen tapauksessa tätä voidaan käyttää yhdessä SDI-videon syöttöliittimen kanssa. Lisätietoja saa valikkokohdasta "Audio IN" (Äänen syöt) ([siv. 43\)](#page-42-1).

## **Äänen lähdön liittäminen**

Tällä laitteella on äänen lähtöliitin. Liitä äänen lähtöliitin tarpeen mukaan. SDI äänen tapauksessa tätä vpodaan käyttää yhdessä SDI videon lähtöliittimen kanssa.

## **Ulkoisten kytkinten liittäminen**

Tällä laitteella on liittimet ulkoisiin kytkimiin (EXT SW). Liitä ulkoiset kytkimet tarpeen mukaan (katso [siv. 20](#page-19-1)).

## **Tallennuslaitteiden liittäminen**

#### **USB-tallennuslaiteelle tallentaminen**

Liitä USB-tallennuslaite USB 1 tai USB 2 porttiin laitteen edessä. Kun USB-tallennuslaite on päällä, vastaava LEDvalo syttyy vihreänä.

Tämän poiskytkemiseksi on painettava CASE CLOSEpainiketta. Kytke se pois vastaavan USB:n jälkeen LED-valo lopettaa vilkkkumisen (palaa taas vihreänä).

Lisätietoja asetuksista löydät kohdasta ["Sen määrittä](#page-19-2)[minen, mihin tallennat tallennetut tiedot" sivulla 20.](#page-19-2)

#### **Verkostoon tallentaminen**

Käytä kaapelia viestintäverkostoon liittämiseksi.

Lisätietoja asetuksista löydät kohdasta ["Network Options](#page-48-1) [\(Verkosto-optiot\)" sivulla 49](#page-48-1).

## <span id="page-15-0"></span>**Sähköjohdon liittäminen**

## V**VAROITUS**

Liitä tämä laite ainoastaan vaihtovirran 100–240 V ±10% (50/60 Hz) pääjännitteeseen. Kaikki muut virransyötöt voivat aiheuttaa tulipalon tai sähköiskun. Käytä aina erotusmuuntajie voidaksesi ehkäistä sähköiskuja.

Sähköjohdolla on kolmpiikkinen pistoke. Voidaksesi taata turvallinen käyttö älä liitä sitä kaksipiikkiseen (maadoittamattomaan) lähtöön.

Yhdysvallat:

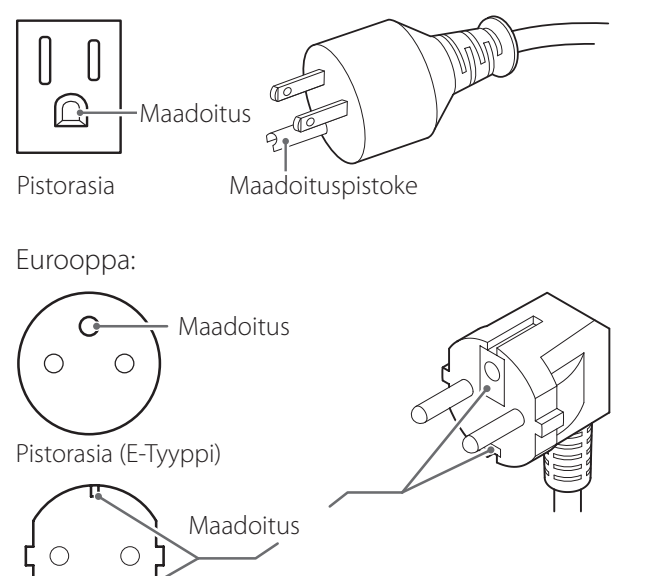

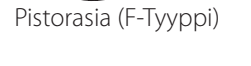

UR-4MD käyttö UK:ssa: Käytä sähköjohtoa, joka mukautuu BS1363:hin 3A-sulakkeen avulla.

## <span id="page-16-0"></span>**Laitteen päällekytkeminen**

## 1 **Aseta päävirtakytkin laitteen takana päälle ( | ) asentoon.**

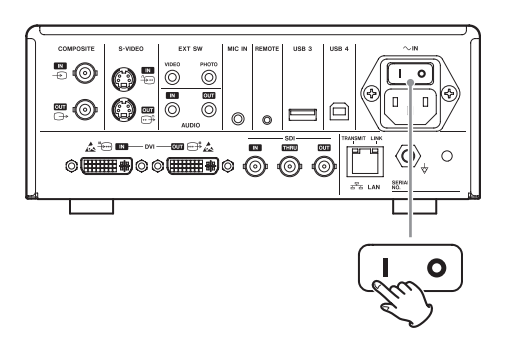

## 2 **Paina STANDBY/ON-painiketta laitteen edessä.**

LCD-näyttö laitteen edessä syttyy, ja "Starting…" (Käynnistyy…) tulee esiin.

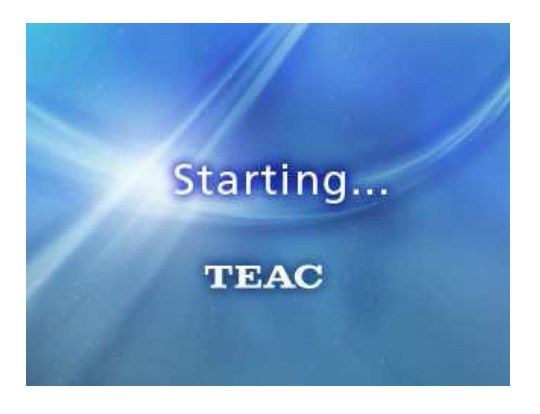

Kun laite on käynnistynyt, syöttövideo tulee näytöön. Jos ei ole syöttöä, musta tausta tulee näyttöön.

Kun etupaneelin LCD näyttää tekstiä eri tilan tuotteista, laite on valmis seuraavaan käyttäjän toimintaan.

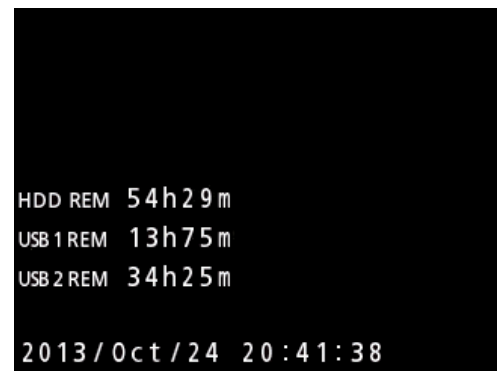

o Jos videota syötetään, se video ilmestyy taustalla.

## <span id="page-17-1"></span><span id="page-17-0"></span>**Laitteen poiskytkeminen**

#### **TÄRKEÄ TIEDOTE**

Ennen laitteen poiskytkemistä (valmiustila tai energiansäästötila):

- o Lopeta tallennus
- o Päätä pääsy kaikkiin välineisiin (varmista, että USB-tilan LED liitettyjen muistilaitteiden vuoksi syttyy vihreänä)

Sulkutoimenpiteet suoritetaan, jos sähkö yhtäkkiä keskeytetään, mutta tietojen säilyttämistä ei voida taata. Erityisesti virran poiskytkiminen samalla, kun kaikki mediat ovat käytettävissä voivat vahingoittaa tietoja, tehden niistä käyttökelvottomat.

o **Laitteen energiasäästötilaan laittaminen: Paina STANDBY/ON-painiketta lyhyesti.**

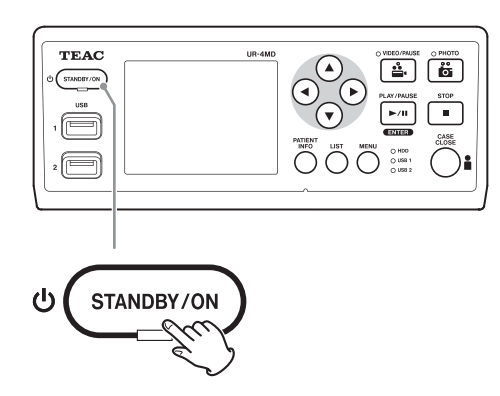

o **Laitteen valmiustilaan laittaminen: Paina STANDBY/ON-painiketta noin yhden sekunnin ajan.**

## **Energiansäästötila (Virransäästö)**

Tässä tilassa laite pysyy valmiina, samalla energiaa säästämällä. Tämä on hyödyllinen, jos haluat käyttää laitetta joskus pian, ilman odottamista.

o Energiansäästötilassa tuuletin jatkaa kääntymistä.

## **Valmiustila (Sulku)**

Tämä kytkee laitteen pois. Laitteen uudelleenkäynnistäminen kestää noin 30 sekunttia.

#### **Kun laitetta ei käytetä pidemmäksi ajaksi**

Jos tätä laitetta ei käytetä pidemmäksi ajaksi, noudata alla olevia toimenpiteitä laitteen pois kytkemiseksi.

- **1. Paina ja pidä STANDBY/ON-painiketta alhaalla etupaneelilla asettaaksesi laite valmiustilaan.**
- **2. Aseta päävirta takapaneelilla Off-asentoon**   $($  $\circ$  $).$
- o STANDBY LED pysyy päällä muutaman minuutin ajan kun päävirta on kytketty pois lyhytaikaisen virranpidätystoiminnon vuoksi virtakatkon aikana. Kun tämä pidätysvirta heikkenee, STANDBY LED sammuu.

## <span id="page-18-0"></span>**Perusvalikkotoiminta**

## 1 **Paina MENU-painiketta päävalikon avaamiseksi.**

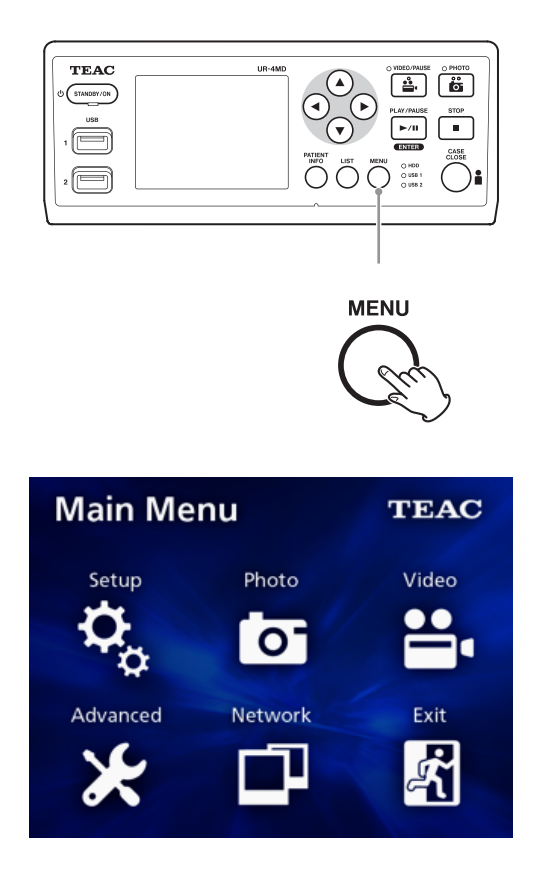

## **2** Käytä ▲, ▼, ◀ ja ▶ painikkeita **valinnan muuttamiseksi.**

## 3 **Paina ENTER-painiketta valitun valikon avaamiseksi.**

- o Palaat edelliselle kuvaruudulle painamalla MENUpainiketta.
- 4 **Suljet Päävalikon painamalla CASE CLOSE-painiketta tai painamalla ENTERpainiketta, kun "Exit" (Poistu) on valittuna.**

## <span id="page-18-1"></span>**Tallennusvälineen formatointi**

#### **TÄRKEÄ TIEDOTE**

Ole tietoinen siitä, että tämän tekeminen pyyhkii kaikki tiedot valitulta välineeltä.

Jos sisäinen kiintolevy on valittuna, tiedot kiintolevyllä pyyhkiytyvät tällä laitteella.

1 **Paina MENU-painiketta Päävalikon avaamiseksi.** 

**2** Valitse "Advanced" → "Format Recor**ding Device".**

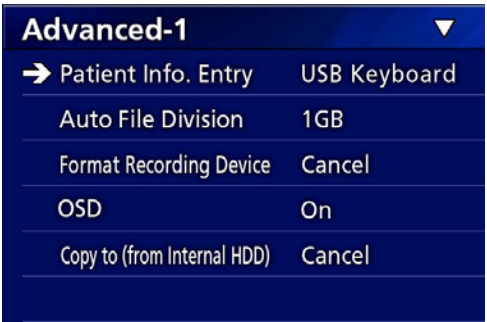

## 3 **Valitse väline, jonka haluat formatoida ja paina ENTER-painiketta.**

#### **USB1**

Formatoi väline, joka on liitetty USB-porttiin 1.

#### **USB2**

Formatoi väline, joka on liitetty USB-porttiin 2.

#### **HDD**

Formatoi sisäinen kiintolevy.

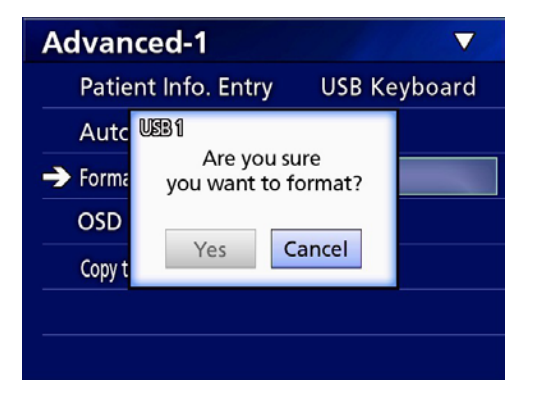

4 **Valitse "Yes" (Kyllä) formatoinnin aloittamiseksi.**

## <span id="page-19-2"></span><span id="page-19-0"></span>**Sen määrittäminen, mihin tallennat tallennetut tiedot**

Ennen tallentamisen aloittamista, on asetettava, mihin tallennetut tiedot tullaan tallentamaan.

- o Laite tallentaa aina sisäiselle kiintolevylle.
- o Asetuksesta riippuen laite pystyy tallentamaan samanaikaisesti sisäiselle kiintolevylle, USB 1:lle, USB 2:lle ja verkostoon.

## **Tallentaaksesi USB-tallennuslaitteelle**

o **Liitä USB-tallennuslaite USB 1 tai USB 2 porttiin laitteen edessä.** 

Kun USB-tallennuslaite on päällä, vastaava LED-valo syttyy vihreänä.

- o Tallennus tehdään kuvasta kun laite on liitetty vastaavaan USB-porttiin. Tallennus kuvista ennen kuin liitos oli valmis ei tulla siirtämään liitettyyn laitteeseen.
- o Älä liitä tai irrota USB-tallennuslaitteita tallennuksen aikana. Sen tekeminen voi aiheuttaa ei ainoastaan tallennettavien tietojen menetyksen vaan myös niiden tietojen menetyksen, joka on jo tallennettu. Lisäksi, tämä voi aiheuttaa muita toimintahäiriöitä.

## **Verkostoon tallentamiseksi**

## 1 **Paina MENU-painiketta.**

## **2** Valitse "Network" → "Mode Select" ja **aseta haluamasi verkostotila.**

#### **CIFS client (CIFS asiakas)**

Tämä laite on CIFS asiakas, ja nauhoitukset tallennetaan verkosto-osaan, joka on konfiguroitu CIFS asiakkaan asetuksissa.

#### **FTP client (FTP asiakas)**

Tämä laite on FTP asiakas, nauhoitus tallennetaan FTP palvelimelle.

## <span id="page-19-1"></span>**Ulkoisen kytkinasetuksen tekeminen (video)**

Voit liittää ulkoiset kytkimet EXT SW liittimiin takapaneelilla ja käyttää niitä tämän laitteen hallitsemiseksi.

## 1 **Paina MENU-painiketta.**

## **2** Valitse "Video" → "Ext Switch Trigger".

## 3 **Aseta haluamasi toiminta.**

Lisätietoja saat ["Ext Switch Trigger \(Ulk](#page-44-1) kytkimen [laukaisin\)"k](#page-44-1)ohdassa ["Video Options \(Video](#page-44-2)  [optiot\)" sivulla 45](#page-44-2).

## **HUOM**

Ei ole ulkoisia kytkinasetuksia pysäytetyille kuville.

## **Videon tallennus**

o **Paina VIDEO/PAUSE-painiketta etupaneelilla videon tallennuksen aloittamiseksi.**

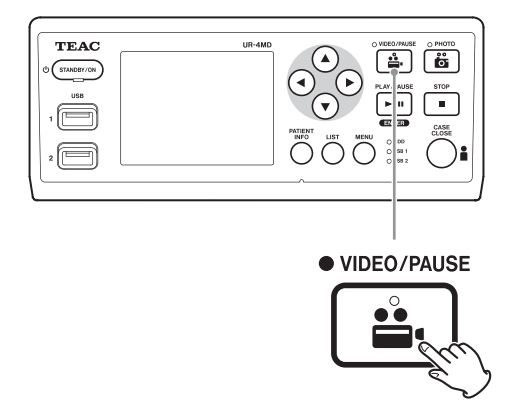

- o **Paina VIDEO/PAUSE-painiketta uudelleen tallennuksen keskeyttämiseksi.**
- o **Paina STOP-painiketta videon tallennuksen pysäyttämiseksi.**
- o Jos tallennus on aloitettu ennen potilastietojen syöttämistä, videolla ei tule olemaan potilastietoja. Jos potilastietoja tarvitaan, katso kohtaa ["Potilastietojen](#page-21-1)  [syöttäminen" sivulla 22,](#page-21-1) ja syötä potilastiedot ennen kuin aloitat videon tallennuksen.
- o Kytket kuvaruudun tiedot pois videon tallennuksen aikana painamalla ja pitämällä PATIENT INFO-painiketta alhaalla. Tai aseta "OSD" (katso ["OSD" sivulla 46\)](#page-45-1).

<span id="page-20-0"></span>Videon tallennuksen aikana ilmenee seuraavat.

- o Jos videota syötetään, se video ilmestyy taustalla.
- o Videon tallennuksen aikana VIDEO LED, joka on VIDEO/PAUSE-painikkeen yläpuolella syttyy meripihkan värisenä.
- o Tilaikoni ilmestyy näytön oikeassa yläkulmassa.
- o Samalla, kun kaapataan videontallennus, voit painaa PHOTO-painiketta valokuvan ottamiseksi.

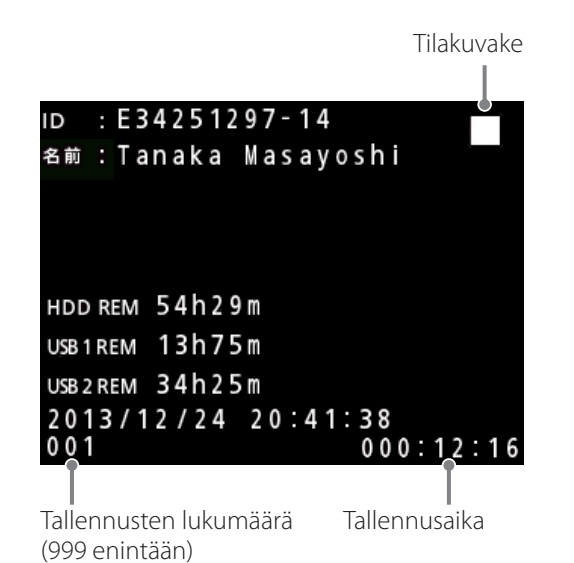

#### **Kuvakkeet, jotka ilmestyvät tallennuksen aikana**

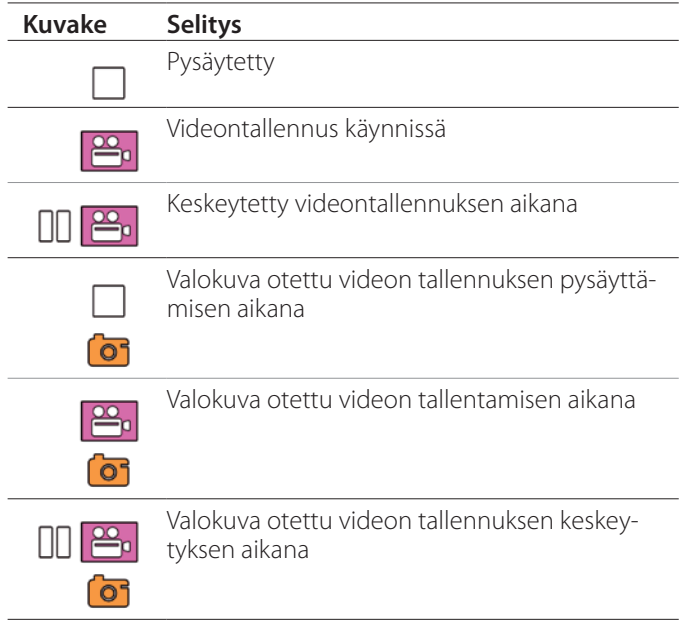

#### **HUOM**

Kun tallennetaan pitkän aikaa, tiedosto jaetaan automaattisesti. Jaettu koko riippuu asetuksesta (katso [siv. 46\)](#page-45-2). Silloinkin, jos tiedosto on jaettu, tallennus voidaan toistaa tällä laitteella ilman keskeytystä.

## **Valokuvien ottaminen**

Ennen tallennuksen aloittamista on valokuvien laatu asetettava, jotka on otettu (katso ["Photo Options \(Valokuvan](#page-43-1)  [optiot\)" sivulla 44\)](#page-43-1).

## o **Paina PHOTO-painiketta laitteen etuosassa valokuvan ottamiseksi.**

PHOTO LED ylhäällä PHOTO-painike syttyy meripihkan värisenä lyhyeksi ajaksi.

Kameran kuvaki ilmestyy lyhyeksi ajaksi näytön yläosassa.

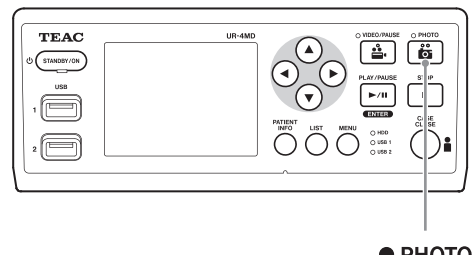

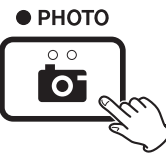

o Jos valokuva otetaan ennen kuin potilastiedot on syötetty, valokuvaan ei tule potilastietoja. Jos potilastiedot ovat tarpeen, katso ["Potilastietojen syöttäminen"](#page-21-1)  [sivulla 22,](#page-21-1) ja syötä potilastiedot ennen kuin otat valokuvan.

#### **Kuvake ilmestyy, kun otetaan valokuva**

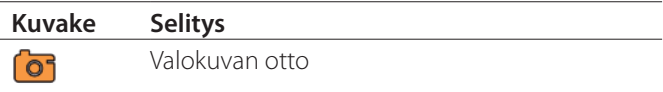

## <span id="page-21-1"></span><span id="page-21-0"></span>**Potilastietojen syöttäminen**

USB-näppäimistö, kortinlukija tai viivakoodin lukija on tarpeen potilastietojen syöttämiseksi.

o Katso ["Patient Info. Entry \(Potilastieto. Kirjaus\)" sivulla](#page-44-3)  [45](#page-44-3) ja aseta käytettävä syöttölaite.

## **Potilastietojen syöttäminen näppäimistöllä**

Voit käyttää USB-näppäimistöä, joka on liitetty USB 3 porttiin laitteen takana potilastietojen syöttämiseksi. Käytä USB-näppäimistöä potilaan tunnuksen, sukupuolen ja syntymäajan syöttämiseksi.

## 1 **Paina PATIENT INFO-painiketta.**

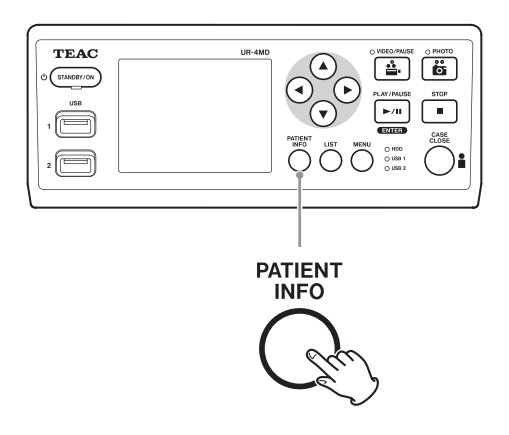

## 2 **Käytä näppäimistöä tietojen syöttämiseksi.**

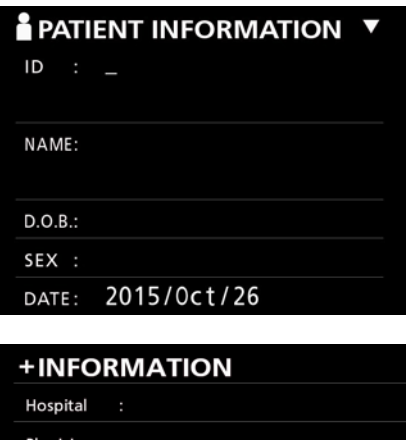

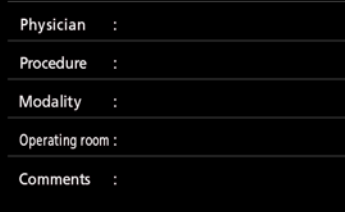

Sairaala, Toimenpide, Modaliteetti ja leikkaushuone ovat välittömästi säilytettyjä sisäisesti. Pyyhi tuotetiedot, joita ei tarvita.

## 3 **Paina ENTER-painiketta vahvistamiseksi.**

#### **Painikkeet ja vastaavat USB-näppäimen näppäimet**

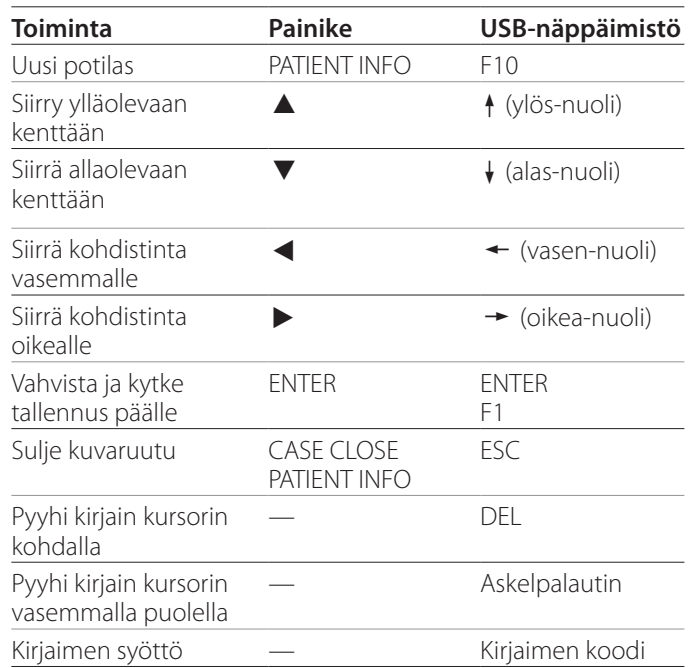

#### **HUOM**

- o Jos et paina etupaneelin ENTER-painiketta tai näppäimistön ENTER-painiketta, syöttöarvo ei tule vahvistetuksi.
- o Ainoastaan englanninkielisiä kirjaimia ja numeroita voidaan syöttää.
- o Käytä näppäimistöä "Language" (Kieli) asetusten mukaan.
- o Ainoastaan IBM/Windows-mukautuvia USB-näppäimistöjä tuetaan. Mac-näppäimistöjä ei esimerkiksi käytetä tämän laitteen kanssa.

#### **Potilastietojen syöttämisen peruutus**

Paina potilastietojen syöttökuvaruudulla CASE CLOSE-tai PATIENT INFO-painiketta.

## <span id="page-22-0"></span>**Potilastietojen syöttäminen kortilla/viivakoodilla**

Voit liittää kortinlukijan tai viivakoodin lukijan USB-portin 3:een laitteen takapaneelissa potilastietojen syöttämiseksi.

## 1 **Paina PATIENT INFO-painiketta.**

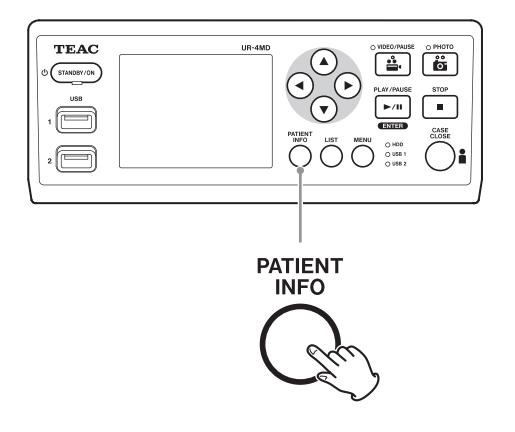

## 2 **Lue kortti/viivakoodi.**

## 3 **Paina ENTER-painiketta videotallennuksen vahvistamiseksi ja päällekytkemiseksi.**

## **HUOM**

- o Jos et paina etupaneelin ENTER-painiketta, syöttöarvo ei tule vahvistetuksi.
- o Ainoastaan englanninkielisiä kirjaimia ja numeroita voidaan syöttää.
- o Muita kirjaimia ja numeroita, kuin englanninkielisiä ei voida oikealla tavalla näyttää.

## **Sen valitseminen, miten tiedot näkyvät ulkoisella monitorilla**

Paina ja pidä PATIENT INFO-painiketta 1 sekunnin ajan ja vaihtele seuraavien optioiden välille miten tietojen tulisi näkyä ulkoisella monitorilla:

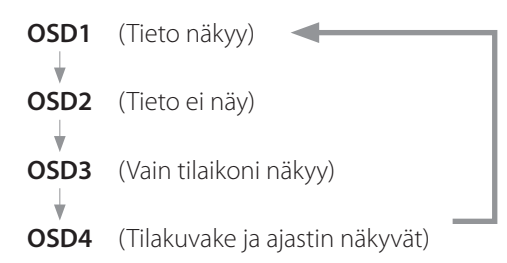

## **Tallennustilasta poistuminen**

Paina CASE CLOSE-painike potilastietojen pyyhkimiseksi ja poistu tallennustilasta.

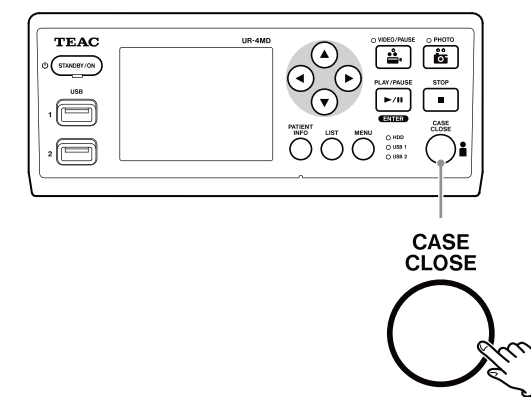

Videot ja valokuvat ennenkuin painettiin CASE CLOSEpainiketta tallennetaan samaan kansioon. Kuvien maksimi määrä, mukaan lukien sekä seisovat kuvat että videokuvat, yhdessä kansiossa on 999. Jos tämä numero saavutetaan ja haluat tallentaa pidempään, paina CASE CLOSE-painiketta tallennuksen päättämiseksi kerrallaan. Kun tallennus seuraavan kerran aloitetaan, luodaan uusi kansio.

## **Varotoimenpiteet, kun poistetaan USB-tallennuslaitteet**

CASE CLOSE-painikkeen videon tai valokuvien tallennuksen pysäyttämiseksi, älä irrota USB-tallennuslaitetta heti, koska laite jatkaa kirjoittamista laitteeseen vielä jonkin aikaa.

USB-tallennuslaitteen poiskytkeminen kirjoittamisen aikana voi aiheuttaa joidenkin tallennettujen kuvien ja tiedostojen vauritoitumisen, joka voi aiheuttaa kuvatietojen menetyksen. Noudata näitä toimenpiteitä USBtallennuslaitteiden poiskytkemisessä:

## 1 **Paina CASE CLOSE-painiketta tallennuksen pysäyttämiseksi ja odota, kunnes tilan LED:t syttyvät vihreinä.**

Riippuen tallennusajasta, voi mennä muutama minuutti ennenkuin kaikki valot syttyvät vihreinä.

## 2 **Kun olet vahvistannut, että kaikki LED:it syttyivät vihreinä, paina LIST-painiketta ja vahvista, että tallennetut kuvat ovat luettelon alussa.**

- 3 **Vahvista, että toistolate näytön vasemmassa alakulmassa on USB-tallennuslaite (USB1 tai USB2).**
- 4 **Vahvista, että voit toistaa tallennettuja kuvia.**
- 5 **Paina CASE CLOSE-painiketta toiston pysäyttämiseksi.**
- 6 **Kun toistokuvake häipyy näytöltä, irrota USB-tallennuslaite.**

## <span id="page-24-0"></span>**Uusimman videon/valokuvan toistaminen**

Paina etupaneelin PLAY/PAUSE-painiketta viimeisimmän tallennetun tiedon toistamiseksi.

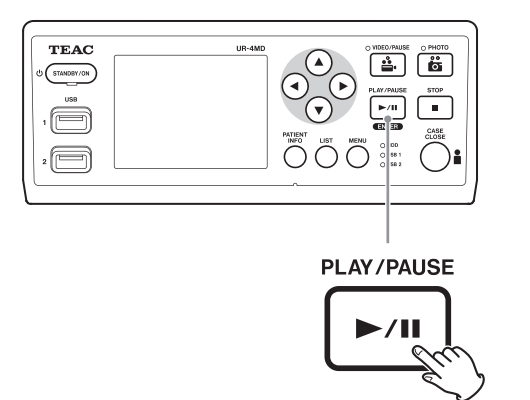

#### **Kuvakkeet, jotka ilmestyvät toiston aikana**

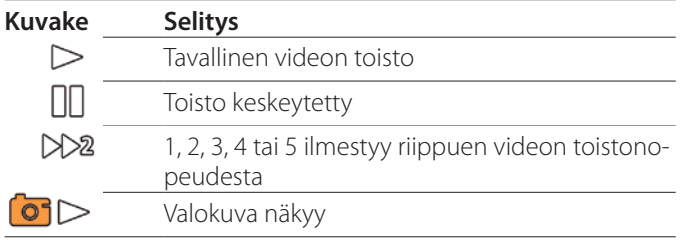

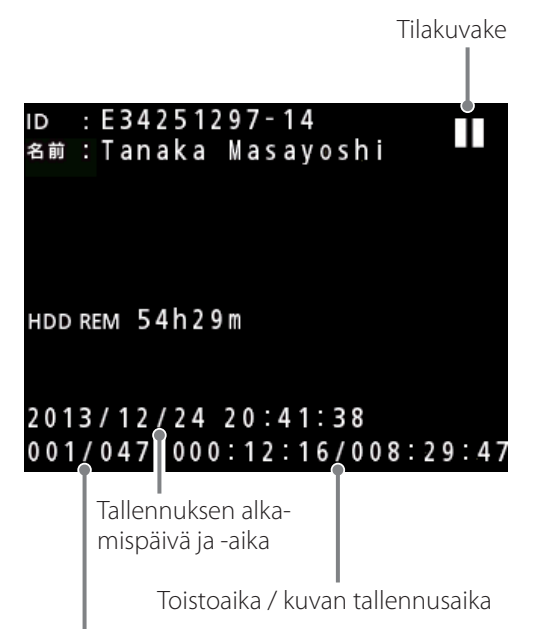

Toistettavan kuvan numero / kuvien kokonaismäärä kansiossa

## **TÄRKEÄ TIEDOTE**

Uusin video/valokuva voidaan toistaa heti käynnistyksen jälkeen tai tallennuksen jälkeen.

Luettelon avaaminen tai toiston käynnistäminen muuttaa toiston kansion.

## **Toistotoimenpiteet**

## **Toistaminen ja keskeytys**

Paina PLAY/PAUSE-painiketta.

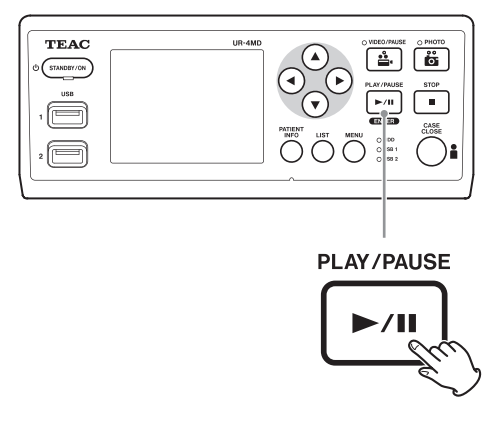

- o Tavallisen videon toiston aikana tämä keskeyttää toiston.
- o Tämä käynnistää tavallisen toiston aina (normaali 1× nopeus).
- o Valokuvaa katsoessa tämä ei tee mitään.

## **Pysäyttäminen**

Toiston aikana paina CASE CLOSE- tai STOP-painiketta toiston pysäyttämiseksi.

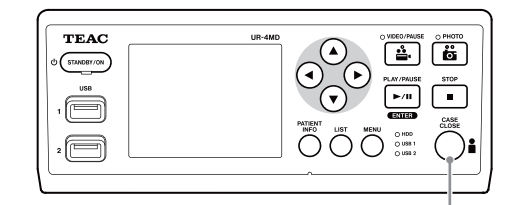

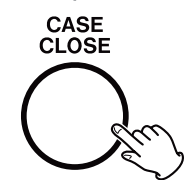

## <span id="page-25-0"></span>**Toistonopeuden muuttaminen**

Videon toiston aikana paina  $\blacktriangleright$ -painiketta toistonopeuden lisäämiseksi yhden tason kerrallaan.

Paina < - painiketta toistonopeuden vähentämiseksis yhden tason.

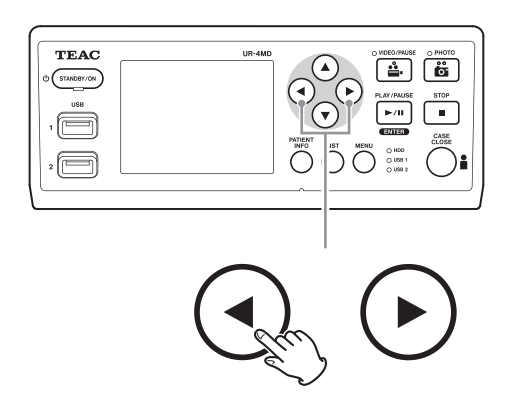

#### **HUOM**

- o Tässä laitteessa ei ole "takaisinkelaus" toimintoa.
- o Kun toistetaan suurella nopeudella, videosta voi tulla epäsäännöllinen. Jos näin tapahtuu, käynnistä normaali toisto ja yritä uudelleen.

## **Hakemistoon hyppääminen**

Videota katsoessa paina ja pidä > -painiketta alhaalla seuraavaan hakemistoon hyppäämiseksi ja toista videota sieltä.

Jos siellä ei ole enempää hakemistoja videon loppuun asti, tämä hyppää videon loppuun ja keskeyttää mielummin toiston.

Paina ja pidä < - painiketta alhaalla edelliseen hakemistoon hyppäämiseksi ja toista video sieltä.

Jos siellä ei ole enempää hakemistoja videon aloittamiseen asti, tämä hyppää videon alkuun ja toistaa videon sieltä.

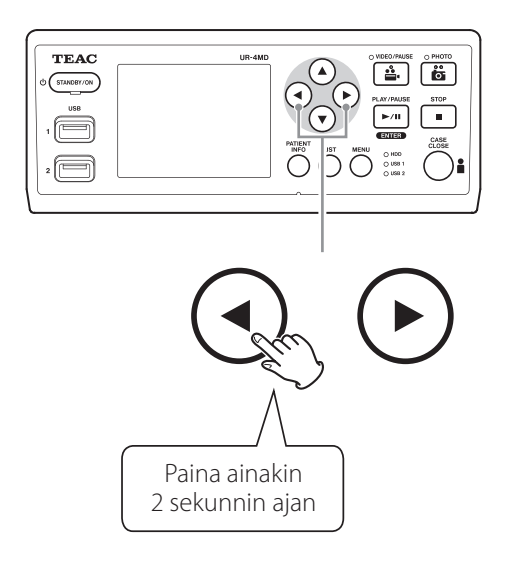

## **Sezraavaan tallennettuun tiedostoon siirtyminen**

Kun katsotaan valokuvia tai kun videon toisto päättyy, paina 5-painiketta seuraavaan tiedostoon astumiseksi.

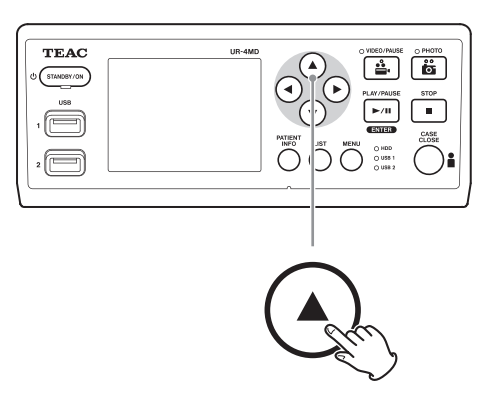

Paina  $\nabla$ -painiketta seuraavaan tiedostoon siirtymiseksi.

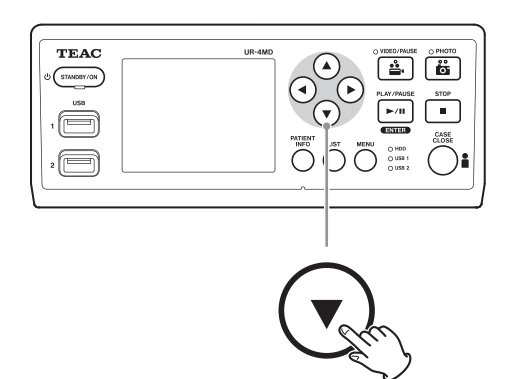

## <span id="page-26-0"></span>**Seuraavaan kansioon siirtyminen**

Toiston aikana tai kun toisto on keskeytetty, paina  $\blacktriangle$ -painiketta ainakin kahden sekunnin ajan seuraavaan kansioon astumiseksi.

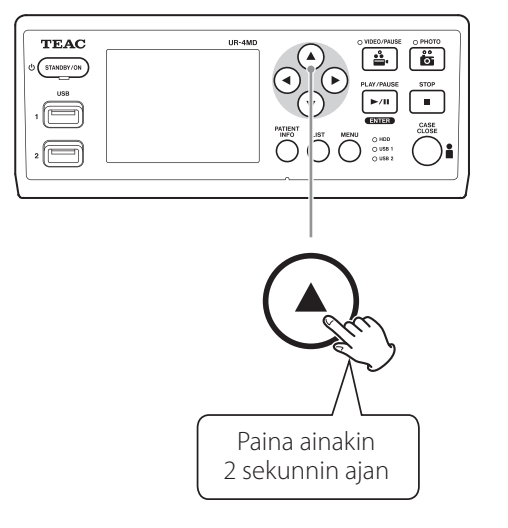

Paina  $\nabla$ -painiketta kahden tai useamman sekunnin ajan edelliseen kansioon astumiseksi.

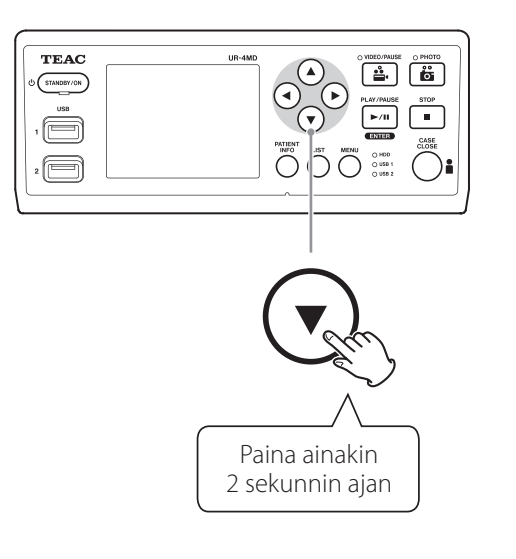

## **Ääni toiston aikana**

Ääni toistetaan vain tavallisen toiston aikana.

## **HUOM**

Ääntä ei toisteta suurnopeuksisen toiston aikana.

## **Tiedostojen näyttäminen ja toistaminen luettelossa viimeisimmästä kansiosta**

Paina LIST-painiketta tai USB-näppäimistön F3-näppäintä tallennustietojen näyttämiseksi viimeisimmässä kansiossa.

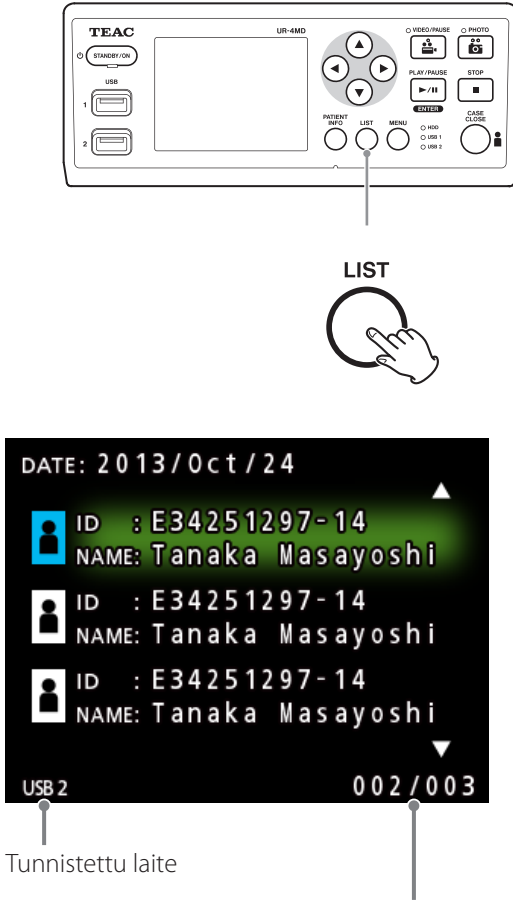

Nykyinen kansion määrä/kansioidan kokonaismäärä

## <span id="page-27-0"></span>**Tiedostojen haku ehtojen mukaan ja niiden toistaminen**

#### **HUOM**

Jos "Patient Info. Entry" (Potilastiedot Kirjaus) on asetettu "Off" (Pois)-kohtaan, hakutoimintoa ei voida käyttää.

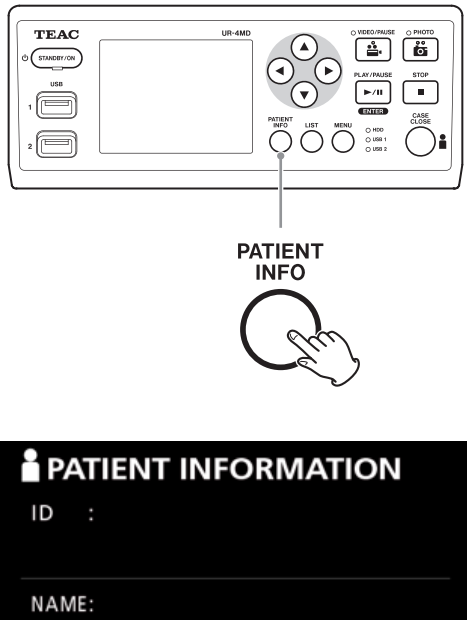

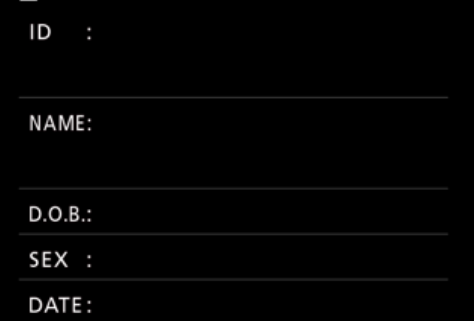

**Haku tunnuksen mukaan**

1 **Paina PATIENT INFO-painiketta.**

- 2 **Siirrä kohdistin tunnuskenttään.**
- 3 **Käytä USB-näppäimistöä tunnuksen syöttämiseksi.**
- 4 **Paina LIST-painiketta tai USBnäppäimistön F3-näppäintä haun käynnistämiseksi.**

## **Haku nimen mukaan**

1 **Paina PATIENT INFO-painiketta.**

- 2 **Siirrä kohdistin NAME-kenttään.**
- 3 **Käytä USB-näppäimistöä nimen syöttämiseksi.**
- 4 **Paina LIST-painiketta tai USB-näppäimistön F3-näppäintä haun käynnistämiseksi.**

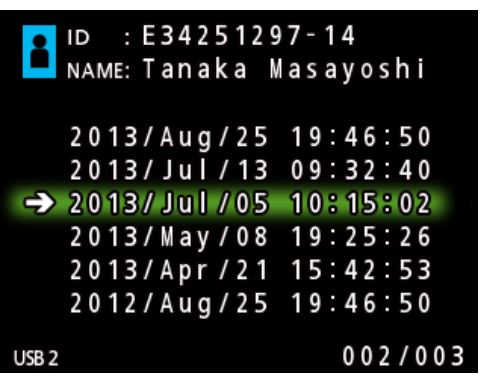

## <span id="page-28-0"></span>**Haku päiväyksen mukaan**

- 1 **Paina PATIENT INFO-painiketta.**
- 2 **Siirrä kohdistinta DATE-kenttään.**
- 3 **Käytä USB-näppäimistöä päiväyksen syöttämiseksi.**
- 4 **Paina LIST-painiketta tai USBnäppäimistön F3-näppäintä haun käynnistämiseksi.**

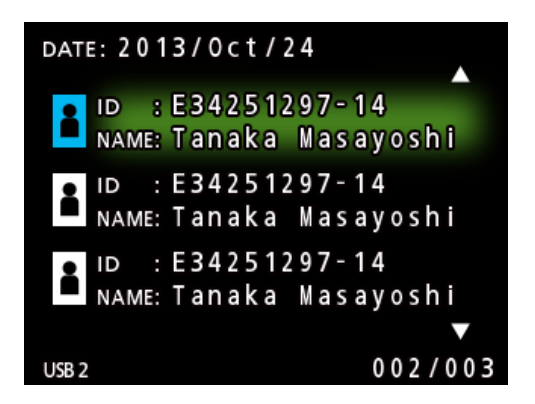

#### **Painikkeet ja vastaavat USB-näppäimen näppäimet**

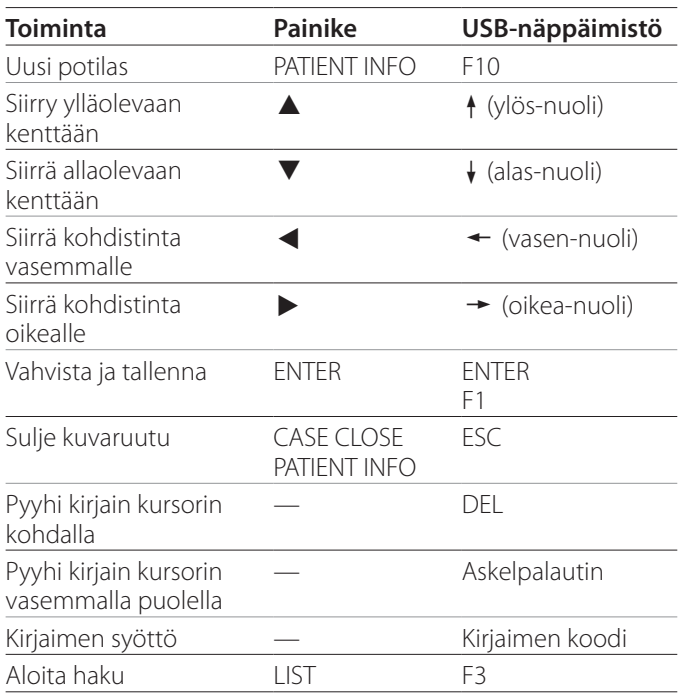

## **Käytetyn laitteen vaihtaminen haun vuoksi (toisto)**

Hakutulokset-kuvaruudulla paina < tai >-painiketta, tai USB-näppäimistöä  $\leftarrow$  tai  $\rightarrow$  näppäintä laitteen vaihtamiseksi seuraavassa järjestyksessä.

 $\rightarrow$  iHDD  $\rightarrow$  USB1  $\rightarrow$  USB2

## <span id="page-29-1"></span><span id="page-29-0"></span>**Valmiiksi tallennettujen valokuvien/videoiden tallentaminen ulkoiselle laitteelle**

Voit käyttää tätä laitettta siihen tallennettujen tietojen kopioimiseksi ulkoiselle laitteelle. Käytä "Copy to (from iHDD) (Kopioi kohtaan (kiintolevyltä))" toimintoa "Advanced-1 (Edistynyt-1)" kuvaruudulla [\(siv. 46](#page-45-1)).

## **USB 1:lle tai USB 2:lle kopiointi**

- 1 **Paina MENU-painiketta.**
- 2 **Valitse "Advanced".**
- 3 **Valitse "Copy to (from iHDD)".**
- 4 **Valitse "USB1" tai "USB2".**

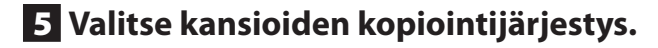

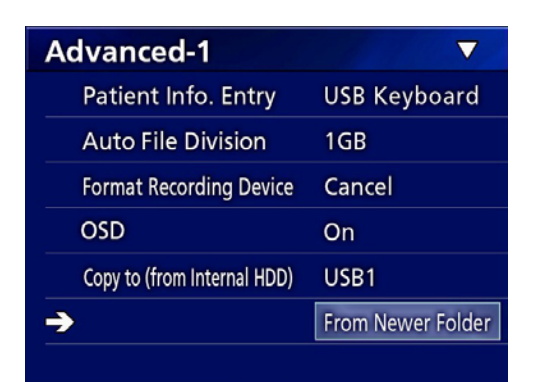

#### **HUOM**

- o Kaikki videot ja kuvat, jotka on tallennettu UR-4MD:hin kopioidaan valitulle laitteelle. Kopioidaksesi vain nimenomaiset kansiot käytä luettelo-kuvaruutua [\("Nimenomaisen kansion kopioiminen" sivulla 31](#page-30-1)).
- o Yksilöllisten tiedostojen valinta kopiointiin ei ole mahdollista.
- o Vahvista, että kopioinnin määränpäässä on tarpeeksi avointa tilaa.

Jos sisäinen kiintolevy sisältää suuren määrän dataa, kopiointiin voi mennä useampi tunti.

Suosittelemme, että kopioit silloin, kun sinun ei tarvitse käyttää laitetta pidemmäksi ajaksi.

## **Kopiointi FTP-palvelimelle**

- 1 **Paina MENU-painiketta.**
- 2 **Valitse "Advanced".**
- 3 **Valitse "Copy to (from iHDD)".**
- 4 **Valitse "Network (FTP)".**
- 5 **Valitse kansioiden kopiointijärjestys.**

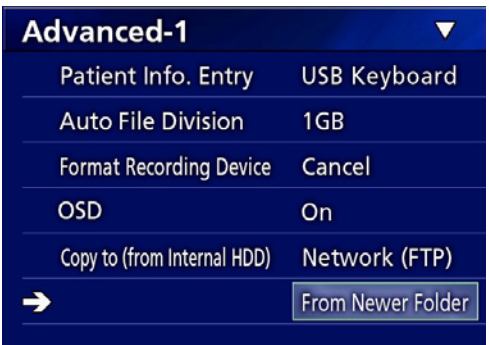

## **HUOM**

Lisätietoja FTP-palvelimen asetuksista löydät "FTP-Client" kohdasta ["Mode Select \(Valittu tila\)" sivulla 49.](#page-48-2)

- **Kopioiminen CIFS-palvelimelle**
- 1 **Paina MENU-painiketta.**
- 2 **Valitse "Advanced".**
- 3 **Valitse "Copy to (from iHDD)".**
- 4 **Valitse "Network (CIFS)".**
- 5 **Valitse kansioiden kopiointijärjestys.**

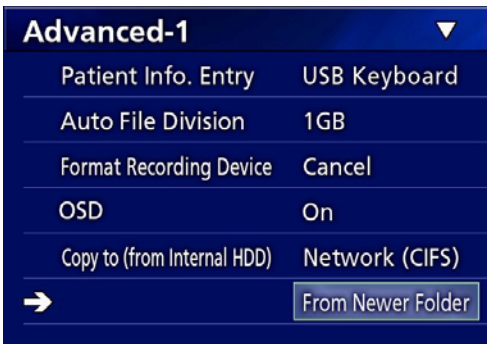

## **HUOM**

Lisätietoja saat CIFS-palvelimen asetuksista katsomalla "CIFS Client" kohtaa ["Mode Select \(Valittu tila\)" sivulla 49.](#page-48-2)

## <span id="page-30-1"></span><span id="page-30-0"></span>**Nimenomaisen kansion kopioiminen**

## 1 **Paina LIST-painiketta luettelon avaamiseksi.**

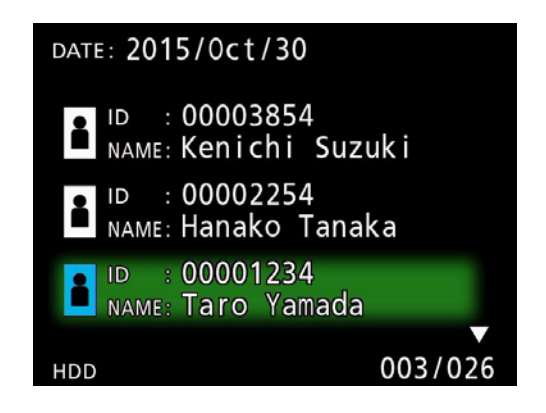

o Jos sisäinen kiintolevyn luettelo ei tule näyttöön, käytä  $\leftarrow$  ja  $\rightarrow$ -painikkeita asettaaksesi (toisto)laitteen haku "HDD" kohtaan.

**2 Käytä ↑ ja ↓ painikkeita sen kansion valitsemiseksi, jonka haluat kopioida ja paina MENU-painiketta.**

Ylösponnahdusvalikko ilmestyy.

**3 Käytä ↑ ja ↓ painikkeita "Copy" (Kopioi)-kohdan valitsemiseksi ja paina ENTER-painiketta.**

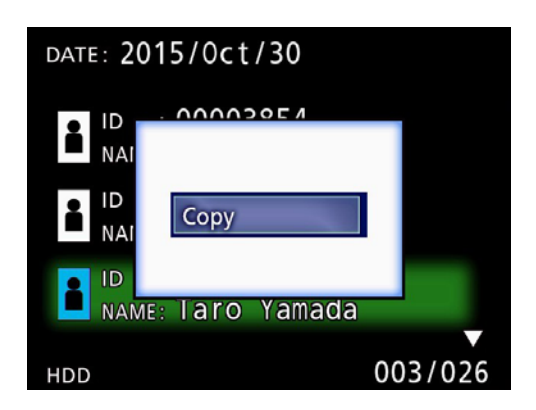

Tämä avaa "Destination" (Määränpää) ylösponnahdusvalikon.

## **4 Käytä ↑ ja ↓ painikkeita kopionnin määränpään valitsemiseksi ja paina sitten ENTER-painiketta.**

Laitteet, joille kopiointi on juuri mahdollista näkyvät kopioinnin määränpäissä.

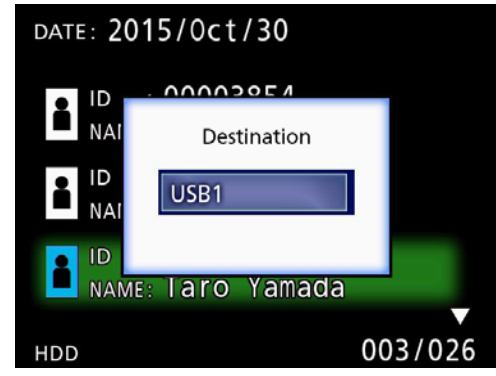

5 **Kun vahvistusdialogilaatikko ilmestyy, paina** d**-painiketta ja valitse "Yes" (Kyllä), ja paina sitten ENTER-painiketta.**

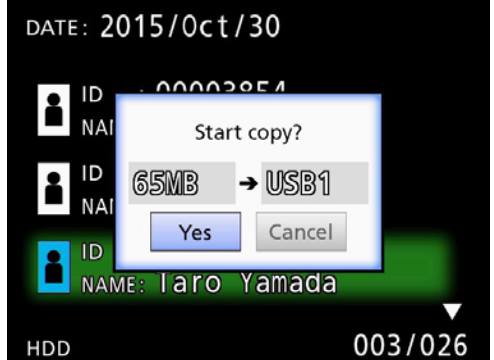

o Kopiointia ei voida aloitta, jos kopioinnin määränpäässä ei ole tarpeeksi avointa tilaa.

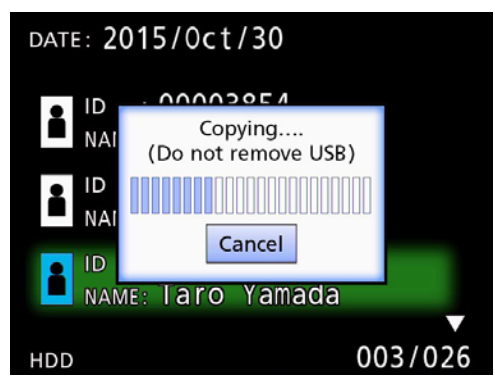

o Voit peruuttaa kopioinnin toimenpiteen aikana painamalla ENTER-painikkeen.

<span id="page-31-0"></span>6 **Kun "Copy completed!" (Kopiointi valmis!) viesti ilmestyy, paina ENTERpainiketta luetteloon palaamiseksi.**

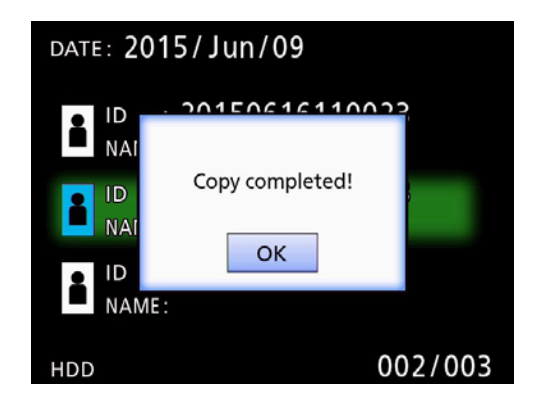

**Muokkaustiedot olemassaoleville kansioille**

1 **Paina LIST-painiketta luettelon avaamiseksi.**

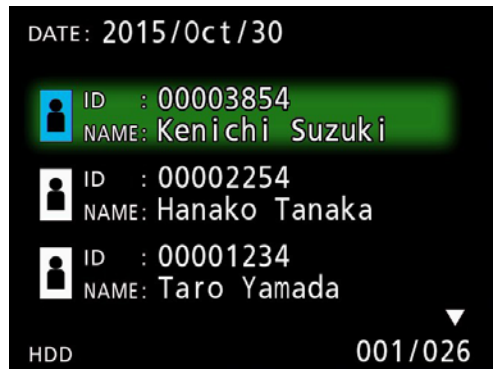

## **2** Käytä ↑ ja ↓ painikkeita kansion valit**semiseksi, jossa on tietoja joita haluat muokata, ja paina MENU-painiketta.**

Ylösponnahdusvalikko ilmestyy.

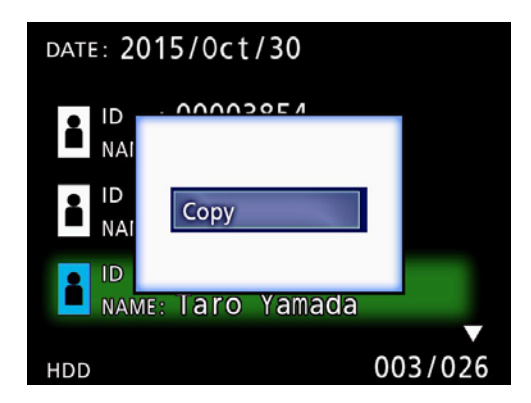

**3 Käytä ↑ ja ↓ painikkeita voidaksesi valita "Edit" (Muokkaus) komennon ja paina ENTER-painiketta.**

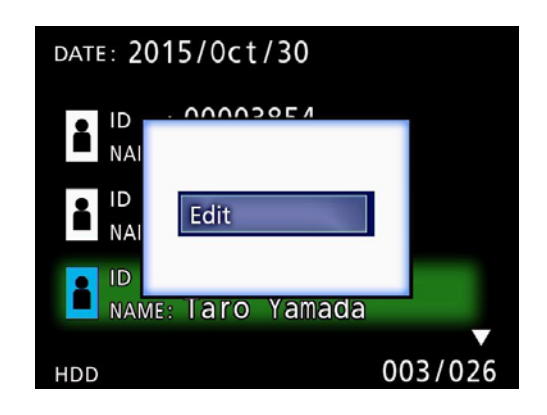

<span id="page-32-0"></span>PATIENT INFORMATION-kuvaruutu kansiolle avautuu.

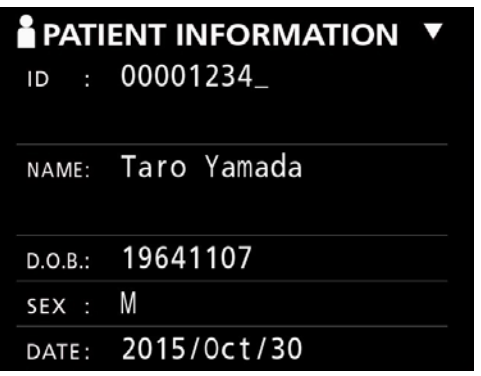

## 4 **Muuta kansion tiedot ja paina ENTERpainiketta.**

Vahvistusdialogi ilmestyy.

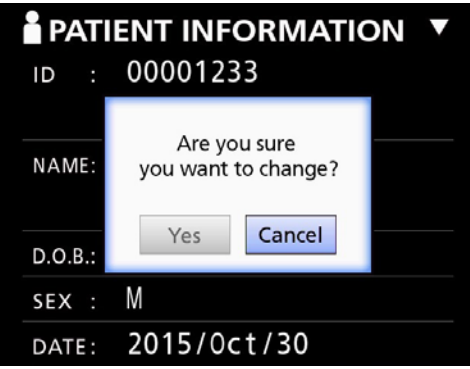

## 5 **Valitse "Yes" (Kyllä) ja paina ENTERpainiketta muokatun tiedon tallentamiseksi.**

#### **TÄRKEÄ TIEDOTE**

Kun käytetään USB Massatallennuksena tai verkostona, kansiotietojen muokkaus ei välttämättä ole mahdollista. Tässä tapauksessa aseta verkostotila "Off" (Pois) kohtaan (katso ["Network Options \(Verkosto-optiot\)" sivulla 49](#page-48-1)).

**Tiedon pyyhkiminen olemassaoleville kansioille**

1 **Paina LIST-painiketta luettelon avaamiseksi.**

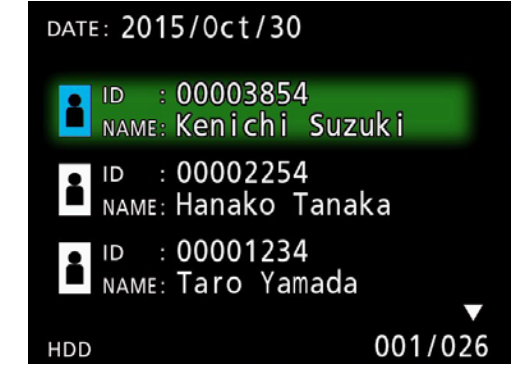

## **2 Käytä ↑ ja ↓ painikkeita pyyhityksi valituille kansioille, ja paina MENU-painiketta.**

Ylösponnahdusvalikko ilmestyy.

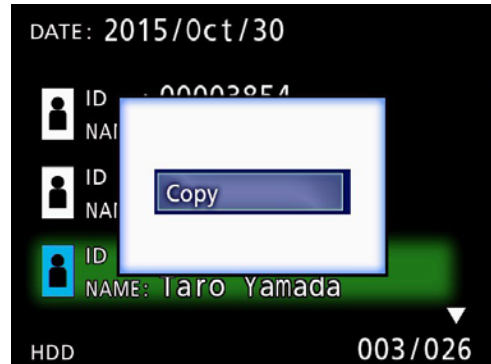

3 **Käytä** 3**- ja** c**-painiketta "Delete" (Pyyhi) valitsemiseksi ja paina ENTERpainiketta.**

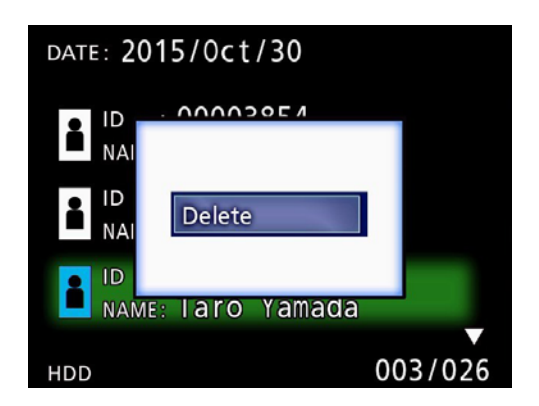

<span id="page-33-0"></span>Vahvistusdialogi ilmestyy.

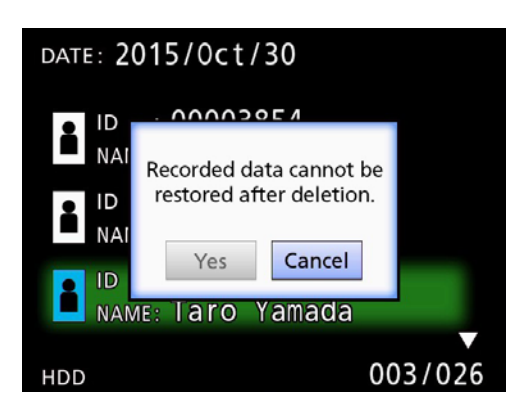

## 4 **Valitse "Yes" (Kyllä) ja paina ENTER-painiketta.**

Vahvistusdialogi ilmestyy uudelleen.

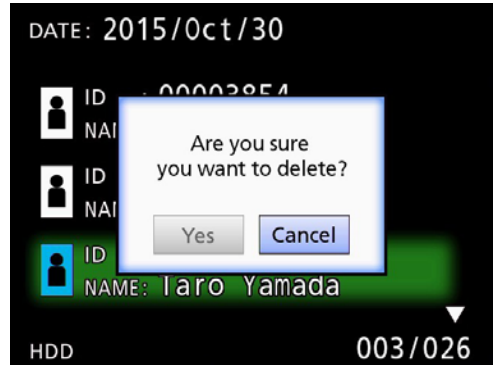

## 5 **Jos olet varma, että pyyhkiminen on OK, valitse "Yes" (Kyllä) ja paina ENTERpainiketta.**

Valitut kansion tiedot pyyhkiytyvät.

#### **TÄRKEÄ TIEDOTE**

- o Pyyhittyjä tietoja ei voida palauttaa. Varo tätä toimintoa käyttäessäsi.
- o Kun käytetään USB-massatallennuksena tai verkostolla, kansiotiedostojen pyyhkiminen ei aina ole mahdollista. Tässä tapauksessa aseta verkostotila "Off" (Pois) kohtaan (katso ["Network Options \(Verkosto-optiot\)"](#page-48-1)  [sivulla 49\)](#page-48-1).

## **Kansiorakenne tallennettuihin videoihin/ valokuviin käytettynä**

Kansion luodaan jokaiselle potilaalle tiedon syötöllä. Kansiot on nimetty seuraavassa formaatissa käyttämällä vuotta, kuukautta, päivää, minuuttia, sekunttia ja tunnusta.

vvvvkkppmmss\_ID

## **HUOM**

Jos tunnuksella on kirjain, jota ei voida käyttää tiedostonimessä, se kirjain vaihdetaan seuraavaan symboliin (#).

Kansion tiedot päivitetään, kun tallennus on valmis (kun CASE CLOSE-painike on painettu tallennusjakson loppuun).

## **Kansion rakenne**

Juuri hakemisto PatientList.html (html-tiedosto)<br>20161216154525 000012345 (potilaan hallintakansio) 20161216154525\_000012345<br>|-<br>|video files (Videon tallennuskansio)<br>(videotiedosto) 000001-001.mov (videotiedosto) 000002-001.mov (videotiedosto)  $-000004-001$ .mov<br> $-000005-001$ .mov (jaettu videotiedosto, osa 1) 000005-002.mov (jaettu videotiedosto, osa 2) 000007-001.mov photo\_files (valokuvan tallennuskansio) 000003.jpg (valokuvatiedosto (numeroitu otetussa järjestyksessä)) └─000006.jpg (valokuvatiedosto)<br>Files.html (videoiden/valokuv (videoiden/valokuvien luettelo kansiossa)<br>(potilaan hallintakansio) 20161216181554 000012255 video\_files (Videon tallennuskansio)

## <span id="page-34-0"></span>**Tallennettujen videoiden/valokuvien katsomin tietokoneella (HTML-tiedostoa käyttämällä välineellä)**

Tallennetut videot/valokuvat ja tiedot kansioista voidaan kantso verkoston selainta käyttämällä tietokoneella. Avaa tiedosto "PatientList.html" tähän tarkoitukseen.

## **Tallennettujen kansioiden luettelo**

Laite loi HTML-luettelon (PatientList.html) kansioista, jotka tallennettiin sisäisellä kiintolevyllä. Lisäksi, tietoja kopioitaessa ulkoiselle USB-tallennuslaitteelle, kansioiden HTML luettelo (PatientList.html) luodaan laitteelle.

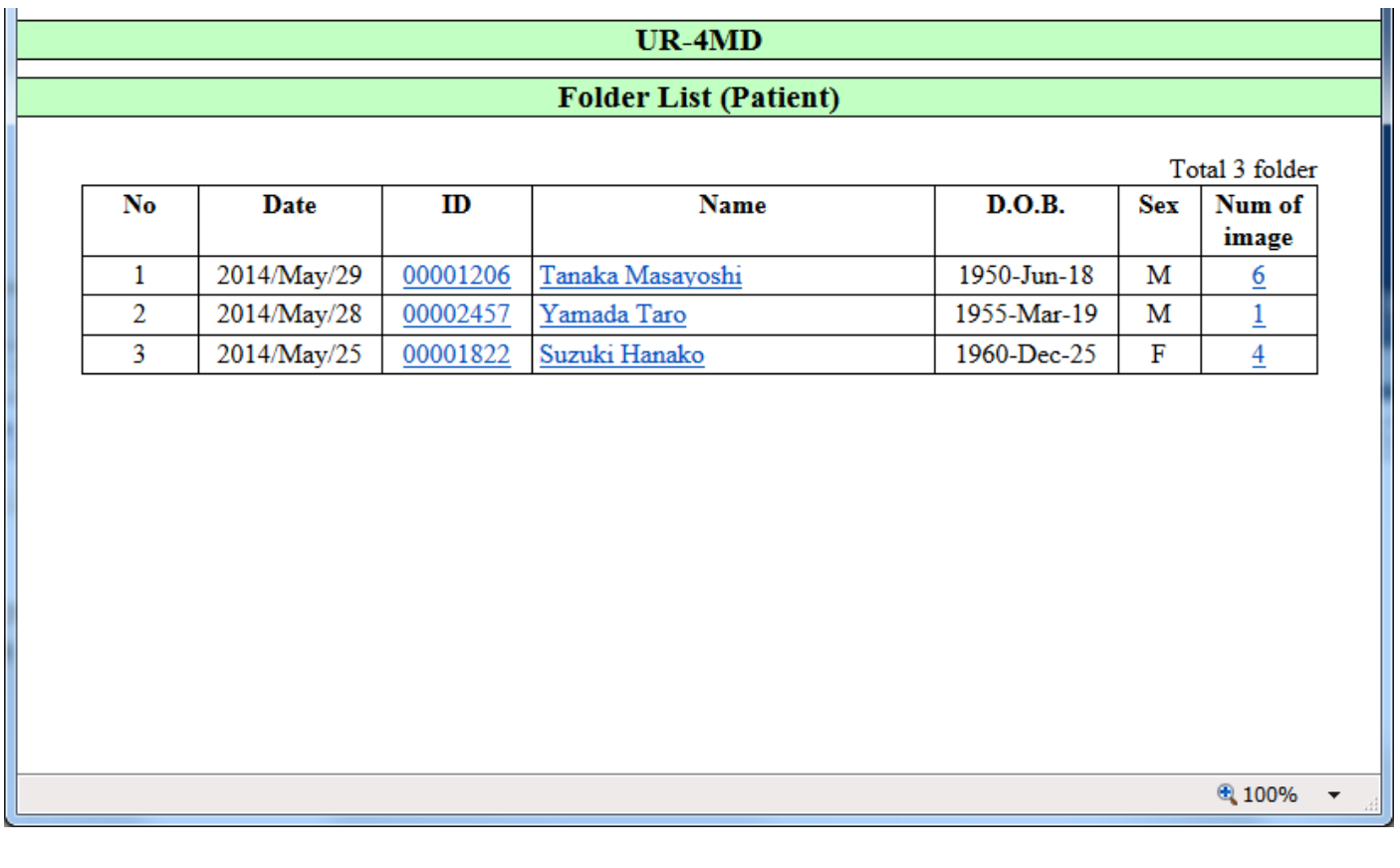

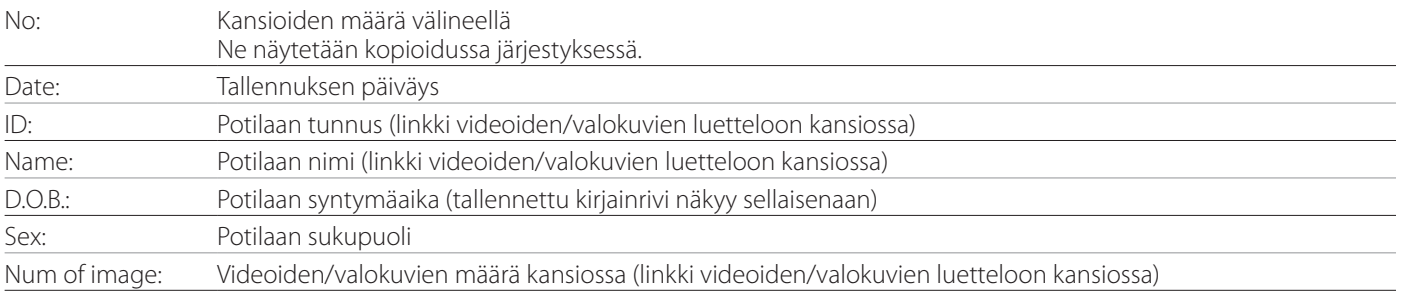

## <span id="page-35-0"></span>**Videoiden/valokuvien luettelo kansiossa**

Napsauta potilaan ID (tunnus) tai Name (nimi) Folder List (kansion luettelo) kohdassa luettelon näyttämiseksi seuraavalla tavalla.

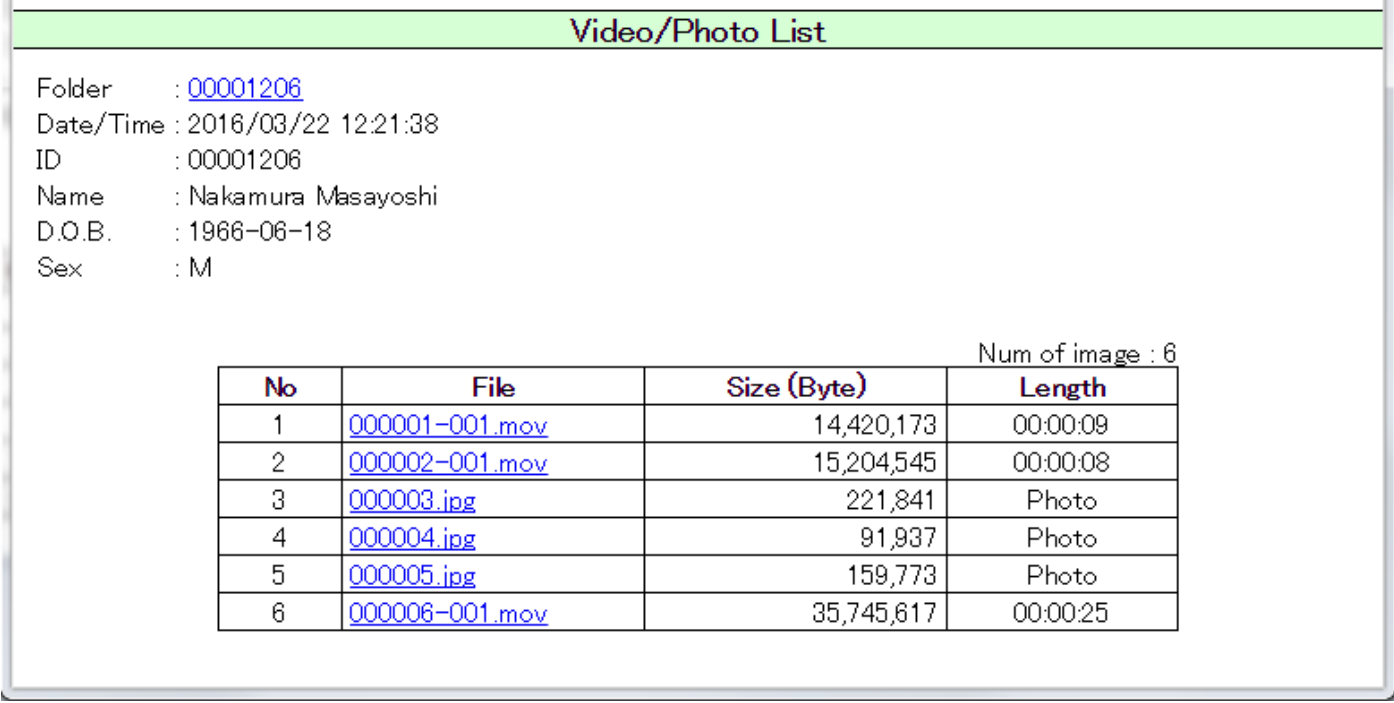

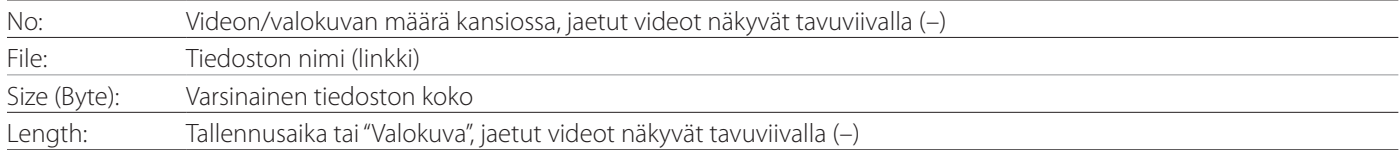

## <span id="page-36-0"></span>**Yleiskatsaus**

Tässä osassa selitetään UR-4MD:n tulostustoimintojen käytön asetukset ja menettelyt.

- o Tulostustoimintoja tukevat UR-4MD-yksiköt, jotka käyttävät laiteohjelmistoversiota 1.23 tai uudempaa. Pyydä uusimmat laiteohjelmistot TEAC:n valtuutetulta jälleenmyyjältä, josta ostit laitteen.
- o UR-4MD:llä tallennetut kuvat (valokuvat) voidaan tulostaa vain tietylle USB-liitännällä liitetylle tulostimelle. Ota yhteyttä TEAC:in saadaksesi tietoa tuetuista tulostimista.

## **Liitäntä**

## 1 **Sammuta UR-4MD ja tulostin ennen niiden liittämistä.**

## 2 **Liitä tulostin USB-porttiin 3 (USB3) UR-4MD:n takana.**

Käytä tulostimen mukana toimitettua kaapelia tai kaupallisesti saatavana olevaa USB-kaapelia.

## 3 **Kytke UR-4MD-laitteeseen virta.**

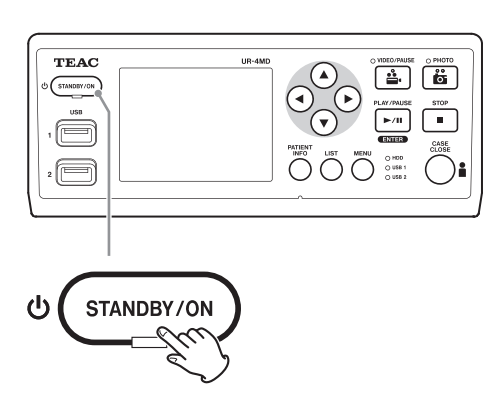

## 4 **Kytke tulostimeen virta.**

## **Määritä tulostusasetukset**

1 **Mene päävalikkoon painamalla MENUpainiketta.**

<span id="page-36-1"></span>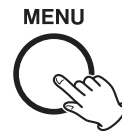

## 2 **Valitse "Advanced" ja paina ENTER.**

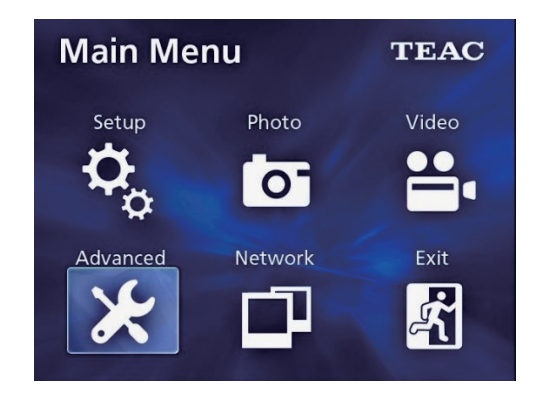

3 **Valitse "Printer Options" (Tulostinasetukset) ja paina ENTER.**

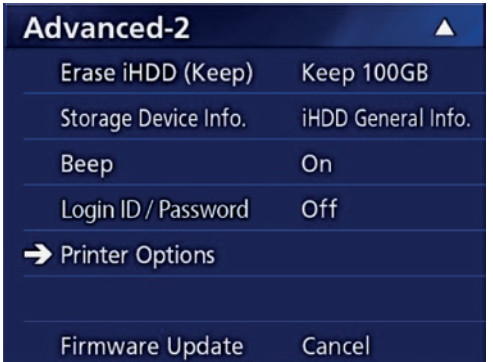

- 4 **Tee tarvittavat asetukset molemmille vaihtoehtosivuille (Tulostusasetukset-1, -2).**
- 5 **Kun tämä on tehty, paina CASE CLOSEpainiketta.**

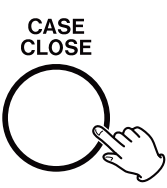

## <span id="page-37-0"></span>**Printing Options-1 (Tulostusasetukset-1)**

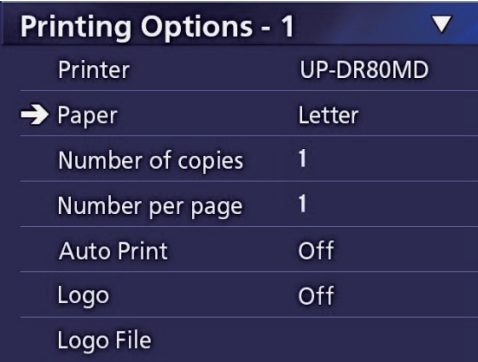

## **Printer (Tulostin)**

Ota yhteyttä TEAC:in saadaksesi tietoa tuetuista tulostimista.

## **Paper (Paperi)**

Valitse paperikoko. Letter (Kirje), A4

## **Number of copies (Kopioiden määrä)**

Määritä tulostettavien kopioiden lukumäärä.  $1 - 10$ 

## <span id="page-37-1"></span>**Number per page (Määrä sivulla)**

Määritä yhdelle sivulle tulostettavien valokuvien lukumäärä. Käytettävissä ovat seuraavat asetukset:

1, 2, 4, 8, 15, 16 (maisema:1, 4, 16, muotokuva:2, 8, 15)

o Tulostussuunta määritetään tämän numeron perusteella eikä käyttäjä voi muuttaa sitä.

## <span id="page-37-2"></span>**Auto Print (Automaattinen tulostus)**

Kun tämä asetus on valittuna, tulostus alkaa automaattisesti heti kun "Number per page"-asetuksella määritetty valokuvien määrä on annettu.

On (Päällä), Off (Pois päältä)

## **Logo**

Voit tulostaa logon sivujen oikeaan yläosaan.

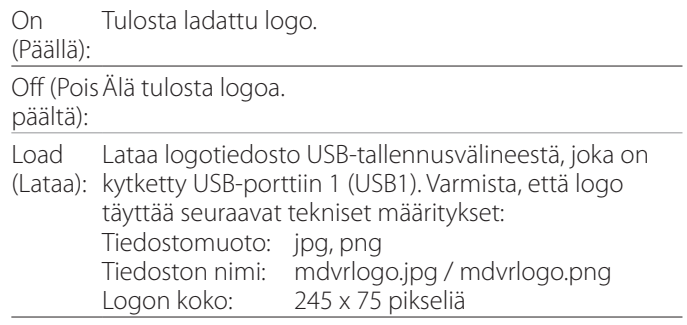

## **Logotiedosto (Logo File)**

Käytä näyttääksesi ladattu logo näytöllä.

## <span id="page-38-0"></span>**Tulostusasetukset-2 (Printing Options-2)**

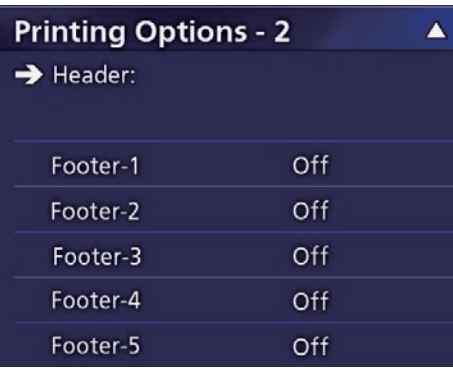

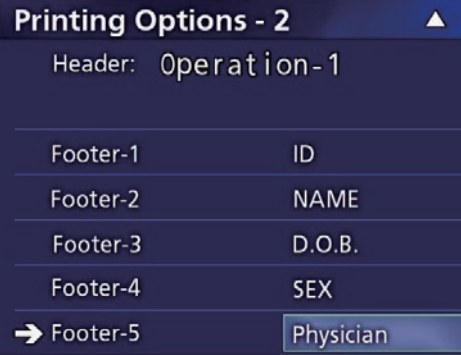

## **Ylätunniste (Header)**

Syötä 32 aakkosnumeerista merkkiä USB-näppäimistön avulla tulostettavaksi sivun yläosaan.

## **HUOMAUTUS**

Yhdistä USB-näppäimistö joko USB-porttiin 1 (USB1) tai 2 (USB2). Varmista, että "USB-näppäimistö" on valittu laitteeksi potilastietojen syöttämiseen (katso Valikko > Advanced > Patient Info. Entry).

## **Alatunniste-1 – Alatunniste-5 (Footer-1 – Footer-5)**

Valitse, mitkä potilastiedot tulostetaan sivujen alaosaan. Valitse jokin seuraavista vaihtoehdoista kullekin alatunnistekentälle (alatunniste-1 – alatunniste-5).

ID Nimi Syntymäaika Sukupuoli Laitoksen nimi (sairaala) Lääkäri Hankintamenettelyn tyypit Modaliteetti Leikkaussali Pois päältä

## **Parhaillaan näkyvän kuvan tulostaminen**

1 **Tuo esiin JPEG-kuva, jonka haluat tulostaa.**

## 2 **Paina MENU-painiketta.**

Näkyviin tulee seuraava vahvistusikkuna.

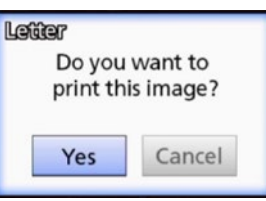

3 **Valitse "Yes" (Kyllä) ja paina ENTER aloittaaksesi valokuvan tulostamisen.** 

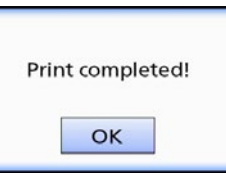

## 4 **Sulje tämä valintaruutu painamalla ENTER.**

#### **TÄRKEÄ HUOMAUTUS**

o Jos virheilmoitus tulee näyttöön, katso ohjeet tulostimen käyttöoppaasta.

# **Print Error**

o Ota yhteyttä TEAC:in saadaksesi tietoa tuetuista tulostimista.

<span id="page-39-0"></span>**Useiden valokuvien valitseminen tulostettavaksi**

1 **Kun laite on lepotilassa, paina LIST-painiketta näyttääksesi potilasluettelo.**

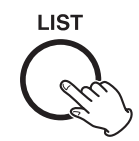

## 2 **Valitse tulostettava kansio ja paina MENU.**

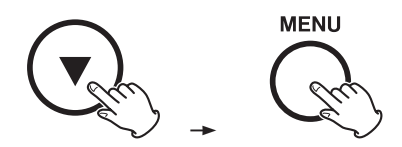

## 3 **Valitse "Print" (Tulosta) ja paina ENTER.**

Pikavalintaruutu tulee näkyviin.

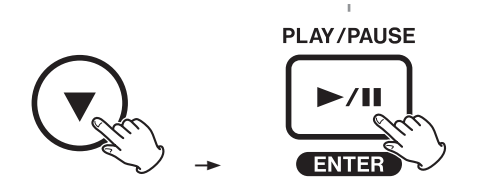

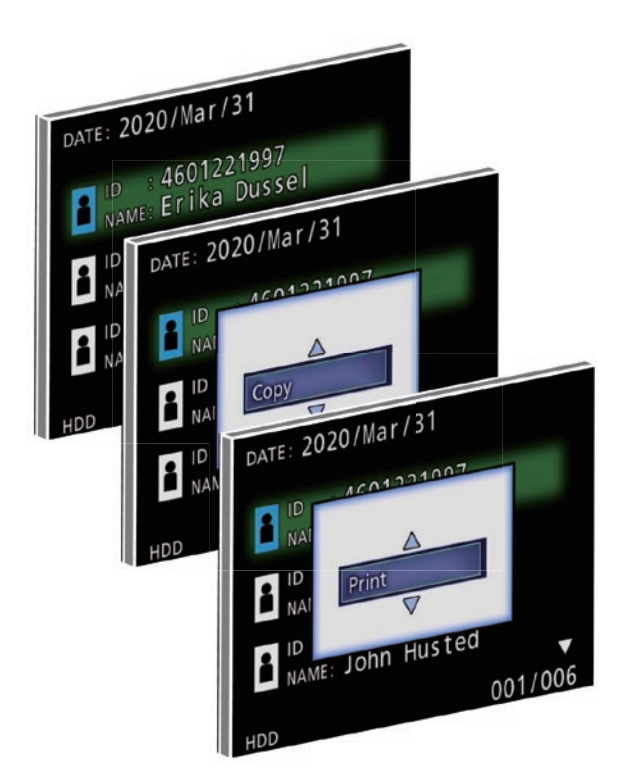

## 4 **Valitse tulostettava valokuva ja paina PATIENT INFO.**

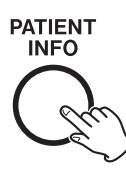

Valittuun pikakuvakkeeseen ilmestyy tarkistusmerkki.

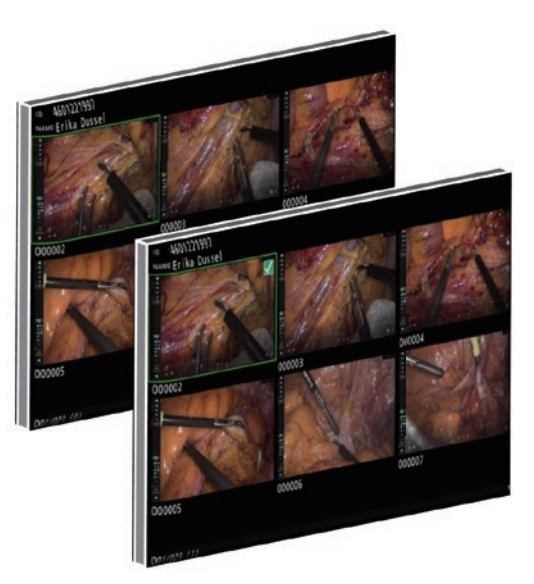

- o Poista valokuvan valinta painamalla PATIENT INFO uudelleen.
- o Valitse kaikki valokuvat painamalla PHOTO.
- o Poista kaikkien valokuvien valinta painamalla uudelleen PHOTO.

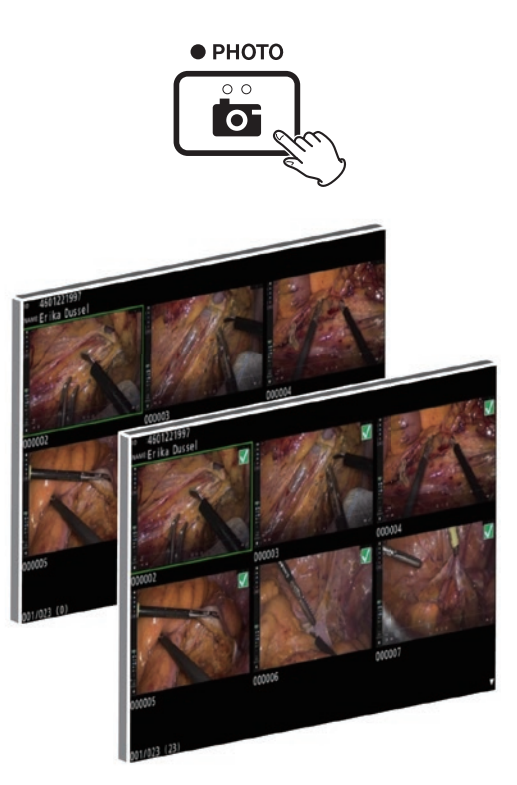

## <span id="page-40-0"></span>**Useiden valokuvien tulostaminen**

Tämä voidaan tehdä manuaalisesti tai automaattisesti.

## **Manuaalinen tulostus**

## 1 **Paina pikakuvakenäytössä MENU avataksesi Tulostusasettelu-näytön.**

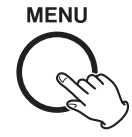

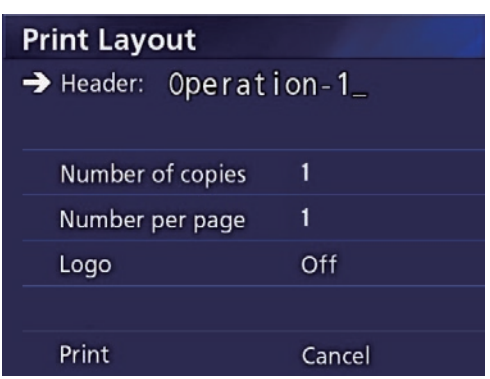

Voit muuttaa kopioiden määrää, valokuvien määrää sivua kohden ja asettaa logon päälle/pois tältä sivulta.

## 2 **Valitse "Print" (Tulosta) ja paina ENTER.**

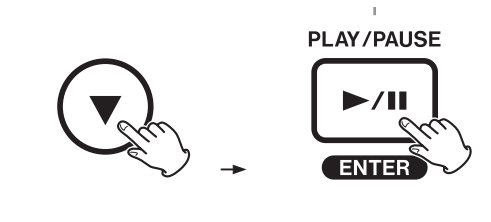

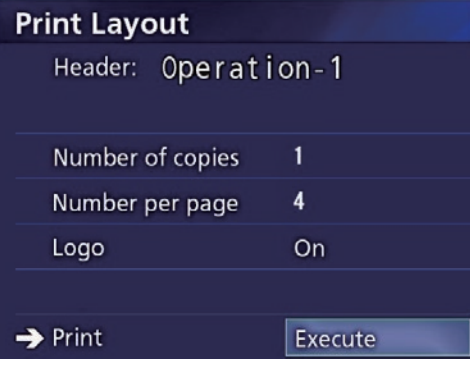

## 3 **Valitse "Execute" (Suorita) ja paina ENTER.**

Esiin tulee vahvistusikkuna.

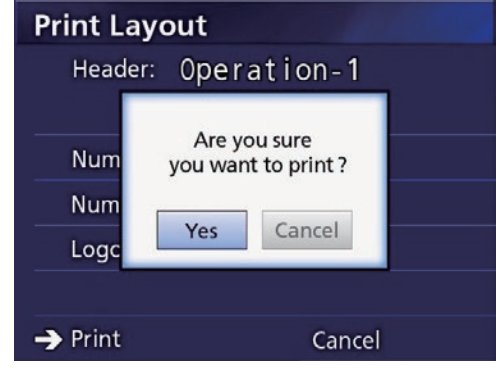

## 4 **Valitse "Yes" (Kyllä) ja paina ENTER.**

Kun tulostus on valmis, näyttöön avautuu seuraava valintaikkuna:

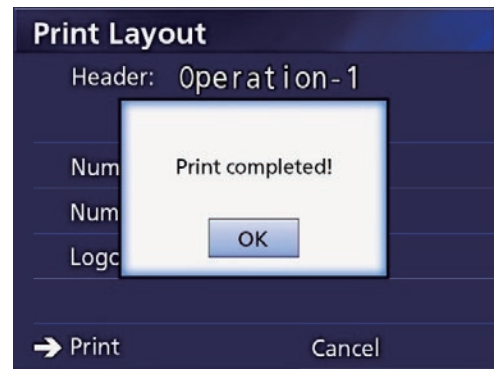

5 **Vahvista painamalla ENTER.**

## <span id="page-41-0"></span>**Automaattinen tulostus**

Kun automaattinen tulostus on valittuna, tulostus alkaa automaattisesti heti kun etukäteen määritetty valokuvien määrä on annettu.

- o Aseta jokaiselle sivulle tulostettavien valokuvien määrä (katso["Number per page \(Määrä sivulla\)" sivulla 38](#page-37-1) ).
- o Jos haluat käyttää tätä toimintoa, aseta "Automaattinen tulostus" -kohdan asetukseksi "Päällä" (katso["Auto](#page-37-2)  [Print \(Automaattinen tulostus\)" sivulla 38](#page-37-2) ).

Alla olevassa esimerkissä automaattinen tulostus alkaa, kun on otettu kahdeksan kuvaa.

Kun potilaskansio suljetaan painamalla CASE CLOSEpainiketta, kaikki jäljellä olevat valokuvat tulostetaan.

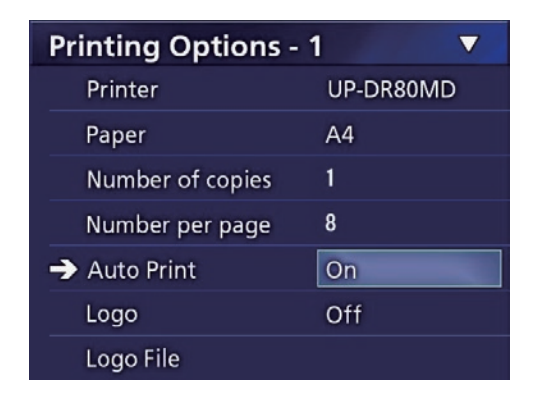

## **Virheilmoitukset tulostettaessa**

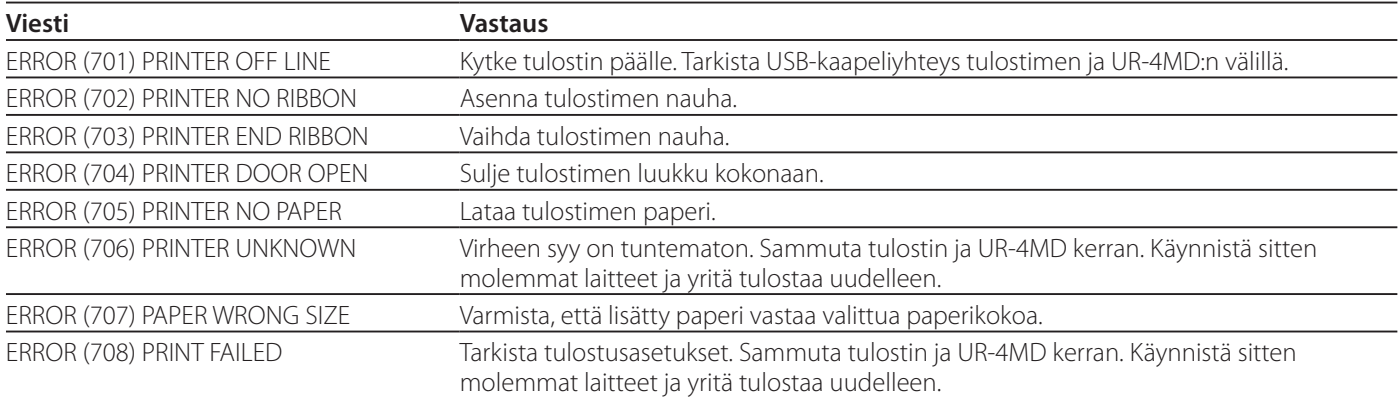

## <span id="page-42-0"></span>**Yleisasetukset**

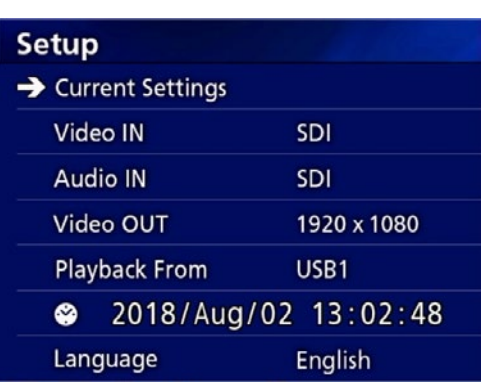

Siirrä kohdistinta asetettavaan tuotteeseen, ja paina ENTER-painiketta tuotteen muuttamisen mahdollistamiseksi.

## **Current settings (Nykyiset asetukset)**

Tämä näyttää pääasetukset.

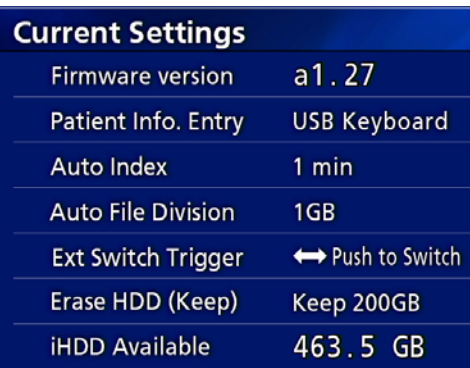

Firmware version (Laiteohjelmistoversio) Patient Info. Entry (Potilastieto. Kirjaus) Auto Index (Automaatti hakemisto) Auto File Division (Automaattinen tiedoston jako) Ext Switch Trigger (Ulk kytkimen laukaisin) Erase HDD (Keep) (Pyyhi HDD (Säilytä)) iHDD Available (iHDD ilmainen)

## **Video IN (Video syöt)**

#### **Automaattista videon syöttökytkentää tuetaan**

Kun videon signaalin syöttö havaitaan, videon syöttö kytkeytyy automaattisesti. Kun useampi videosignaali syötetään, laite kytkeytyy videon syöttöön suurimpana prioriteettinä.

Syöttövideon signaali tunnistetaan seuraavassa järjestyksessä.

$$
\blacktriangleright
$$
 SDI  $\blacktriangleright$  DVI  $\blacktriangleright$  S-VIDEO  $\blacktriangleright$  COMPOSITE

Esimerkiksi, jos "Video IN" on asetettu kohtaan "DVI", prioriteetti on seuraava.

 $DW \rightarrow SD \rightarrow S-WDEO \rightarrow COMPOSITE$ 

- o Jos videon syöttö on COMPOSITE, se ei vaihda kohtaan S-VIDEO.
- o Jos videon syöttö on S-VIDEO, se ei vaihda kohtaan COMPOSITE.
- o Lisäksi, videon syöttö ei vaihda tallennuksen aikana.

#### **Manuaalinen videon syötön vaihto**

Kun tallennus tai toisto ei ole käynnissä, paina ja pidä painettuna ▲ tai ▼-painikkeita eri syöttöliittimien hakemiseksi, jolla on videosignaali ja siihen vaihtamiseksi. Jos ei videosignaalin syöttöä löydy, mikään ei muutu.

## <span id="page-42-1"></span>**Audio IN (Äänen syöt)**

Aseta äänen syöttö suurimpaan prioriteettiin. SDI AUDIO

MIC

#### **Automaattinen äänen syöttöön vaihtaminen**

Kun äänen syöttö havaitaan yhdessä videon syötön kanssa, se vaihdetaan automaattisesti.

Äänen syöttösignaali havaitaan seuraavassa järjestyksessä.

 $\Rightarrow$  SDI $\rightarrow$  AUDIO $\rightarrow$  MIC  $\rightarrow$ 

Esimerkiksi jos asetus on AUDIO, prioriteetti on seuraava.  $AUDIO \rightarrow SDI \rightarrow MIC$ 

- o Digitaalisignaalin läsnäolo havaitaan SDI:lle, ja liitetyt pistokkeet tunnistetaan AUDIO ja MIC-syötön jackliittimille.
- o Lisäksi äänen syöttö ei vaihdu tallennuksen aikana.
- o SDI:n ääni voidaan valita ainoastaan, kun videon syöttö on SDI.
- o SDI ääni toimii ainoastaan, kun käytetään SDI videosyöttöä. Lisäksi jos videon syöttö on SDI-signaali upotetuilla äänitiedoilla, SDI-ääni asetetaaan eikä niitä voida muuttaa (AUDIO ja MIC ei voida käyttää).

## <span id="page-43-0"></span>**Video OUT (Video lähtö)**

Tämä asettaa lähdön videosignaalin erottelukyvyn, kun ei ole syöttö videosignaalia.  $\overline{\phantom{0}}$ 

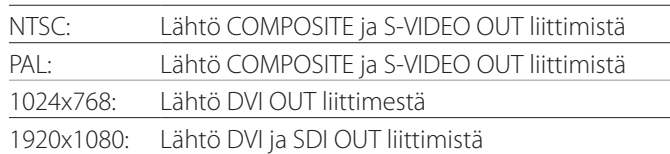

o Toiston aikana asetettu videon erottelukyky tulee lähtöön, jos se eroaa toistokuvasta silloinkin, jos siinä on syöttövideosignaali.

## **Playback From (Toista kohteesta)**

Tämä asettaa toistolaitteen.

USB1

USB2

Internal HDD (Sisäinen kiintolevy)

o Jos asetettu laite ei ole saatavissa toiston aikana, laite tarkastaa liitokset ylläolevassa järjestyksessä ja hakee laitteelle.

## **Clock (Kello)**

Tämä näyttää nykyisen päiväyksen ja ajan.

Valittu elementti (kursorin paikka) ilmestyy korostettuna.

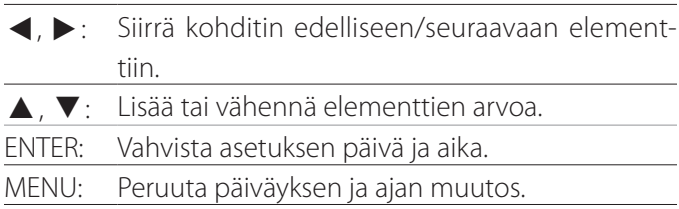

#### **Huom**

Tämän laitteen sisäänrakennettu kello ei aina ole tarkka. Suosittelemme aika-asetuksen tarkastusta ja säätöä säännöllisin väliajoin.

## **Language (Kieli)**

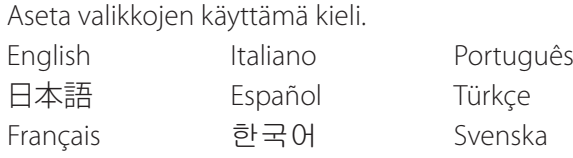

Deutsch 中文 Русский

## <span id="page-43-1"></span>**Photo Options (Valokuvan optiot)**

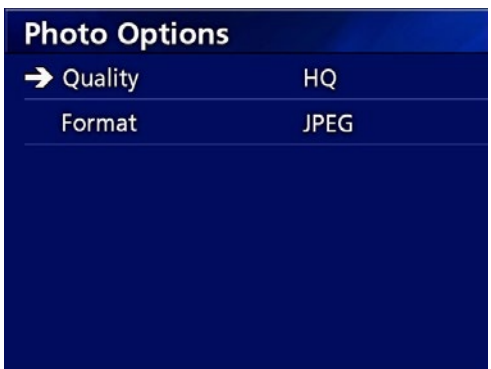

## **Quality (Laatu)**

Käytä otettujen valokuvien laadun asettamiseksi.

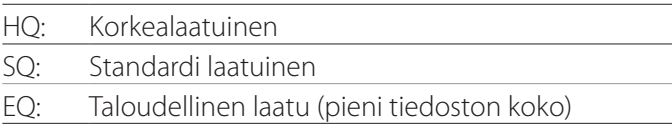

## **Format (Formaatti)**

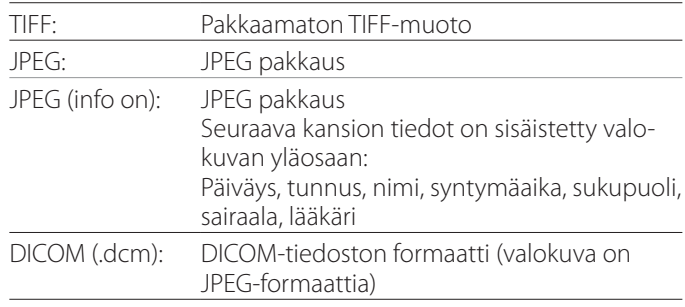

## <span id="page-44-2"></span><span id="page-44-0"></span>**Video Options (Video optiot)**

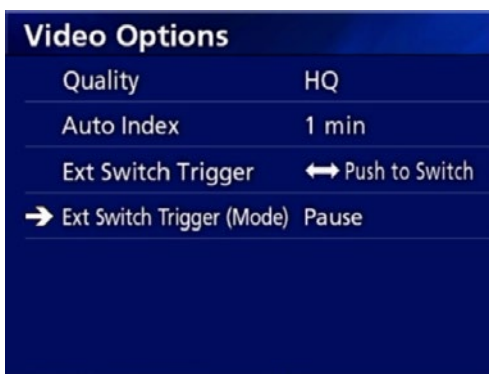

## **Quality (Laatu)**

Käytä tallennetun videon laadun asettamiseksi.

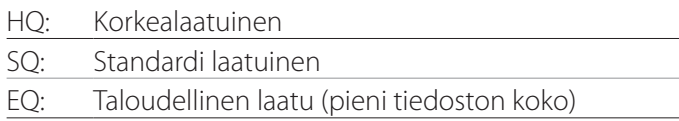

## **Auto Index (Automaatti hakemisto)**

Käytä sen asettamiseksi, miten hakemistot lisätään videoihin tallennuksen aikana.

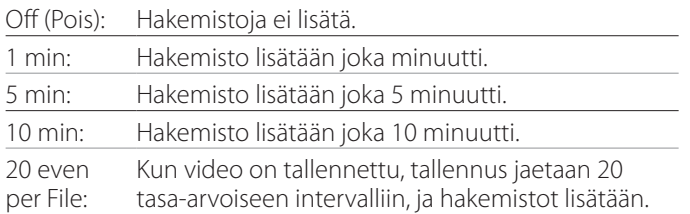

## <span id="page-44-1"></span>**Ext Switch Trigger (Ulk kytkimen laukaisin)**

Käytä ulkoisen kytkimen toiminnan asettaminen, joka on liitetty EXT SW.

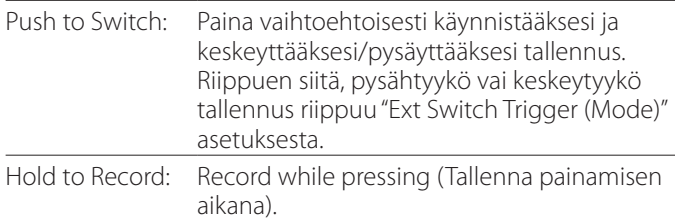

## **Ext Switch Trigger (Mode) (Ulk kytkimen laukaisin (Tila))**

Käytä joko silloin, kun tallennus keskeytyy tai pysähtyy, kun käytetään ulkoista kytkintä.

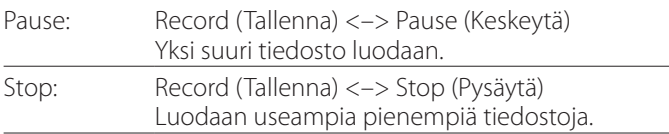

## **Advanced-1 (Edistynyt-1)**

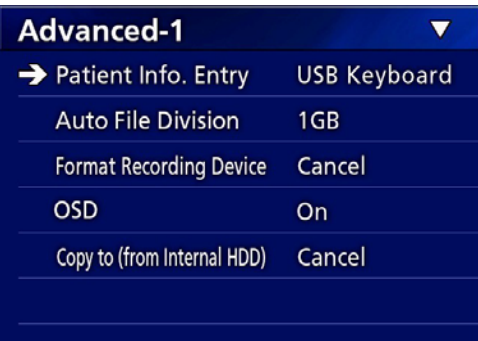

## <span id="page-44-3"></span>**Patient Info. Entry (Potilastieto. Kirjaus)**

Valitse laite käyttääksesi potilastietojen syöttämiseen. (Tämä asetus sovelletaan vain potilastietojen syöttöön.)

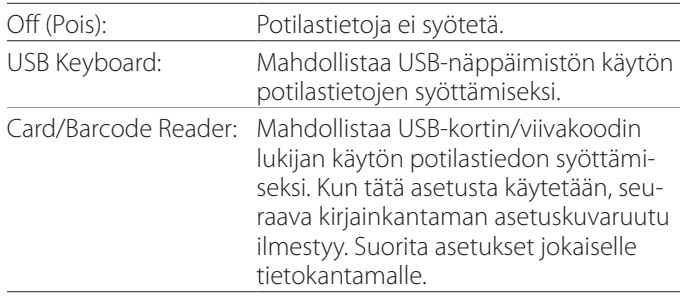

- o Parannetun standardin US-asettelu näppäimistöjä tuetaan.
- o Liitä USB-laitteet potilastietoje syötölle USB 3 porttiin laitteen takana.

Kun käytetään magneettisia kortteja/viivakoodeja, aseta luettava kirjainkantama.

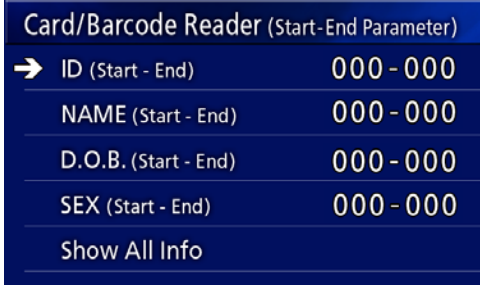

#### <span id="page-45-0"></span>**Asetukset**

Kantaman asetukset asettuvat ensimmäisen kirjaimen asennosta (Start (Käynnistys)) viimeisen kirjaimen asentoon (End (Loppu)). Ainoastaan yhtä kirjainta käytetää, Start (Käynnistys) ja End (Lopetus)-arvot ovat samat.

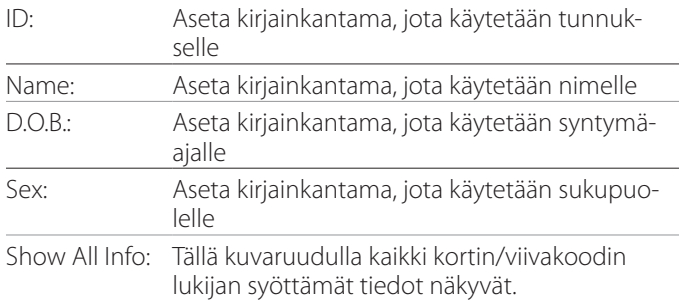

#### Card/Barcode Reader Information 00000 00000 00000 00000

## <span id="page-45-2"></span>**Auto File Division (Automaattinen tiedoston jako)**

Aseta tiedoston koko automaattiseen tiedoston jakoon, jota käytetään videota tallennettaessa.

4 GB

1 GB

- o Jakelu on tarpeen tiedostojärjestelmän rajoitusten vuoksi. Kun käytetään FTP-siirtoa, pienemmät tiedostot ovat tehokkaampia.
- o Riippuen videon laadun asetuksesta ja syötetyn videosignaalin erottelukyvystä, varsinainen tiedostojaon koko voi muuttua pienemmäksi, kuin tämä asetus.

## <span id="page-45-3"></span>**Format Recording Device (Formatoi tallennuslaite)**

Käytä tätä tallennetun laitteen (välineen) formatoimiseksi (alustamiseksi). Cancel (Peruuta) USB1 USB2 iHDD

#### **TÄRKEÄ TIEDOTE**

Laitteen formatoiminen pyyhkii kaikki tallennetut tiedot siinä. Huomioi, ettei tätä voida peruuttaa.

## <span id="page-45-1"></span>**OSD**

Aseta se, miten tiedot näkyvät ulkoisella monitorilla (OSD: potilastietojen kuvaruudun näyttö, jäljelläoleva kapasiteetti, aika, jne.).

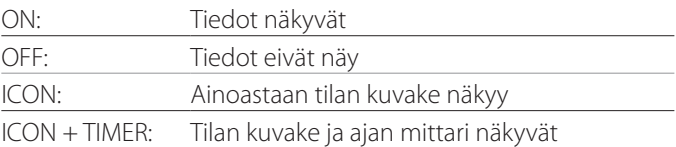

Voit myös painaa ja pitää PATIENT INFO-painiketta alhaalla voidaksesi välittömästi vaihdella saatavissa olevien optioiden välillä (katso "PATIENT INFO-painiketta" kohdassa [siv. 12](#page-11-0)).

## **Copy to (from iHDD) (Kopioi kohtaan (kiintolevyltä))**

Käytä tallennettujen videoiden/valokuvien tallentamiseksi sisäiseltä kiintolevyltä eri sijainteihin (katso [siv. 30\)](#page-29-1). Valitse kopioinnin päämäärälaite:

Cancel (Peruuta) USB1 USB2 Network (FTP) (Verkosto (FTP) Network (CIFS) (Verkosto (CIFS))

Laitteen valitsemisen jälkeen seuraavat optiot näkyvät alla olevalla viivalla.

Option valitseminen käynnistää kopioimisen.

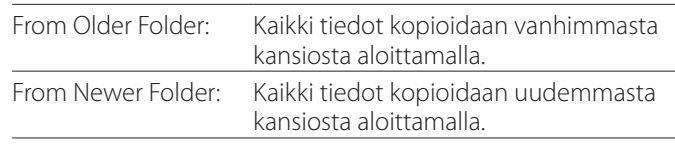

o Käytä luettelon kuvaruutua nimenomaisen kansion kopioimiseksi [\(siv. 31](#page-30-1)).

## <span id="page-46-0"></span>**Advanced-2 (Edistynyt-2)**

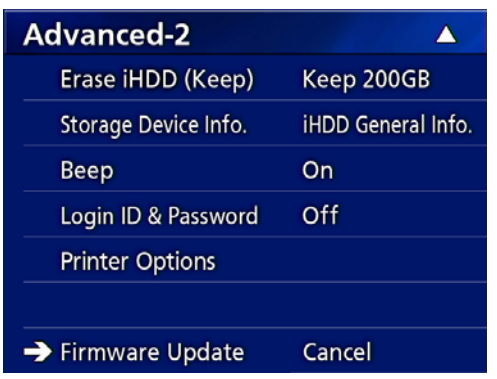

## **Erase iHDD (Keep) (Pyyhi iHDD (Pidä))**

Aseta se, miten tiedot pyyhitään sisäiseltä kiintolevyltä. Tiedot pyyhitään tämän asetuksen mukaan, kun laite on käynnistetty.

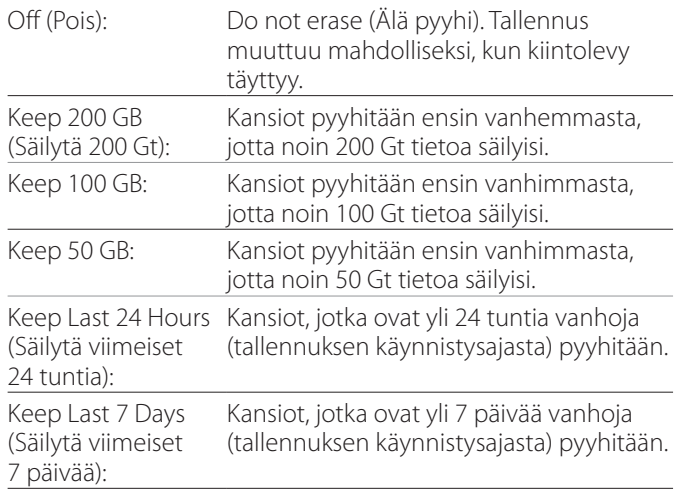

#### **TÄRKEÄ TIEDOTE**

Kytke laite pois päältä kerran päivässä äläkä pidä sitä aina käynnissä.

Jos tämä laite on aina päällekytkettynä, toiminto, joka pyyhkii kiintolevyn käynnistyksen yhteydessä ei tule toimimaan. Tämän tuloksena sisäiseltä kiintolevyltä loppuu tila. Tallennus ei pysähdy, kun kiintolevyllä ei enää ole avointa tilaa.

## **Storage Device Info (Varastointilaitteen tiedot)**

Tämä näyttää eri tietoja valitusta varastointilaitteesta.

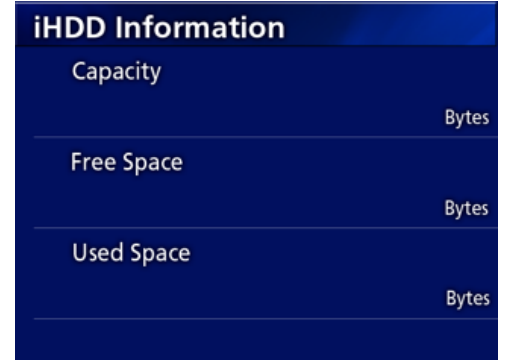

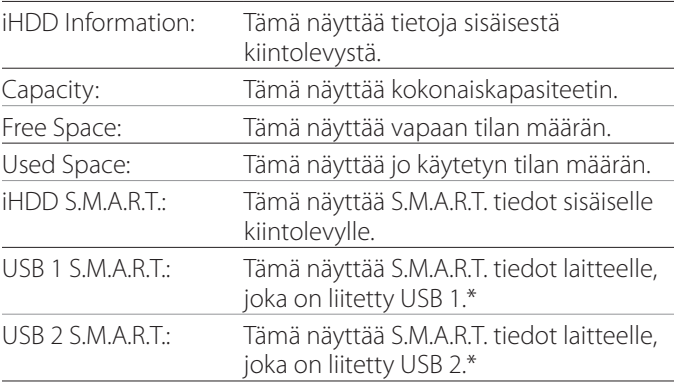

\* S.M.A.R.T. tietoja voidaan näyttää, kun käytetty USB laite tukee S.M.A.R.T. toimintoa.

## **S.M.A.R.T. information (S.M.A.R.T. tiedot)**

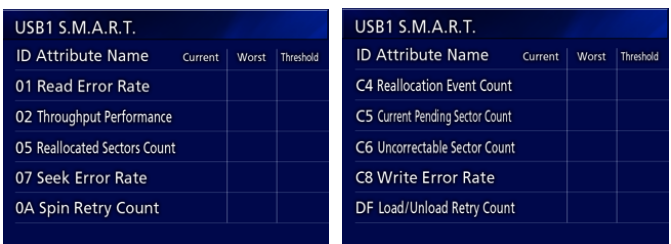

Tämä näyttää "Nykyisen", "Pahimman" ja "Kynnys" arvot jokaiselle tuotteelle.

- 01 Read Error Rate
- 02 Throughput Performance
- 05 Reallocated Sectors Count
- 07 Seek Error Rate
- 0A Spin Retry Count
- C4 Reallocation Event Count
- C5 Current Pending Sector Count
- C6 Uncorrectable Sector Count
- C8 Write Error Rate
- DF Load/Unload Retry Count

## <span id="page-47-0"></span>**Beep (Piippaus)**

Käytä sisäänrakennetun piippausäänen päälle/pois kytkemiseksi.

On: Piippaus kuuluu.

Off: Piippaus ei kuulu.

o Piippaus kuuluu, kun esimerkiksi painikkeita käytetään, tallennus käynnistyy ja ilmenee varoitus.

## **Käyttäjätunnus/Salasana**

Määritä UR-4MD:n käynnistyksen yhteydessä pyydetyt kirjautumistiedot.

Off (Pois päältä): Sisäänkirjautumisnäyttö ei tule näkyviin käynnistyksen yhteydessä.

On (Päällä): Sisäänkirjautumisnäyttö tulee näkyviin käynnistyksen yhteydessä. Aseta tunnistetiedot (käyttäjänimi, salasana).

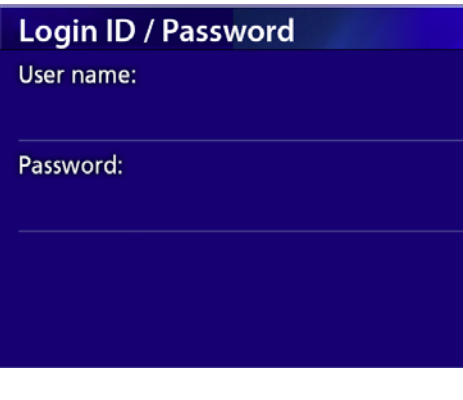

Käynnistyksen yhteydessä näkyvä sisäänkirjautumisnäyttö:

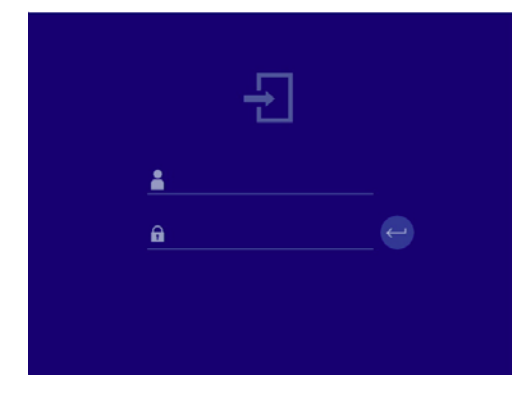

Kirjautumistunnukset voidaan syöttää liitetyllä USB-näppäimistöllä.

## **Printer Options (Tulostinoptiot)**

Käytä tätä asetusta valokuvien tulostamiseen. (Katso [siv.](#page-36-1)  [37\)](#page-36-1). Ota yhteyttä TEAC:in saadaksesi tietoa tuetuista tulostimista.

## **Laiteohjelmiston päivitys**

Noudata näitä toimenpiteitä tämän laitteen laiteohjelmiston päivittämiseksi.

Noudata toimenpiteitä tarkkaan. Tämän laiminlyönti voi aiheuttaa laitteen toimintahäiriön.

## **TÄRKEÄ TIEDOTE**

- o Ennen päivittämistä tee varmuuskopio tallennetusta tiedosta tarpeen mukaan. Päivityksen jälkeen laite ei aina kykene soittamaan aikaisempia tiedostoja. Lisäksi sinun on formatoitava sisäänrakennettu kovalevy päivityksen jälkeen. (Katso ["Format Recording Device](#page-45-3)  (Formatoi [tallennuslaite\)" sivulla 46](#page-45-3).)
- o Älä keskeytä virtaa tai poista USB-tallennuslaitetta päivityksen aikana. Tämän tekeminen voi aiheuttaa laitteen toimintavian.

## 1 **Formatoi USB-muisti tämän laitteen avulla.**

Katso ["Tallennusvälineen formatointi" sivulla 19](#page-18-1).

- 2 **Kopioi laiteohjelmiston päivitystiedosto tietokoneelta juurikansioon USB-muistissa.**
- 3 **Paina STANDBY/ON-painiketta yhden sekunnin ajan laitteen sulkemiseksi.**
- 4 **Irrota kaikki kaapelit lähiverkosta, USB 3:sta, USB 4:sta ja videosta (SDI, DVI, COMPOSITE, S-VIDEO) liittimet laitteen takana.**
- 5 **Paina STANDBY/ON-painiketta laitteen päällekytkemiseksi.**

#### **TÄRKEÄ TIEDOTE**

Laitteen poiskytkemisen jälkeen älä käytä tallennustai toistotoimintoja ennen päivityksen johtamista.

- 6 **Liitä USB-muistiin, joka on valmistettu päivitykselle laitteen USB portti 1:een.**
- 7 **Paina MENU-painiketta.**
- 8 **Valitse "Advanced".**
- 9 **Vieritä alas, kunnes saavuta "Advanced-2" kuvaruudulle.**

## <span id="page-48-0"></span>10 **Valitse "Firmware Update" ja paina ENTER.**

Cancel (Peruuta): Älä päivitä. Execute (Suorita): Päivitä laiteohjelmisto.

## 11 **Valitse "Execute" (Suorita) ja paina ENTER.**

Vahvistusdialogi ilmestyy.

Alla kuvatussa esimerkissä laite päivitetään laiteohjelmiston versiosta 1.26 - 1.27.

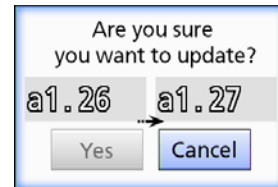

## 12 **Valitse "Yes" (Kyllä) ja paina ENTER päivityksen aloittamiseksi.**

Seuraava kuvauruutu ilmestyy.

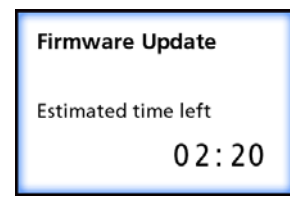

- o Päivitys voi kestää muutaman minuutin.
- o Kun päivitys on valmis, laite käynnistyy automaattisesti uudelleen. Odota, kunnes laite käynnistyy uudelleen.

## 13 **Liitä kaapelit uudelleen tarpeen mukaan.**

o Ota yhteys jälleenmyyjään, jolta ostit laitteen tietojen saamiseksi laiteohjelmiston päivityksistä.

## <span id="page-48-1"></span>**Network Options (Verkosto-optiot)**

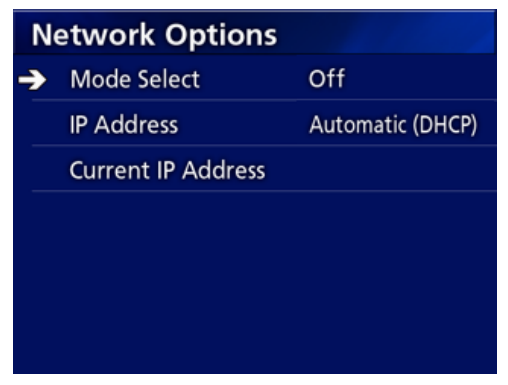

## <span id="page-48-2"></span>**Mode Select (Valittu tila)**

Käytä verkostotilan asettamiseksi.

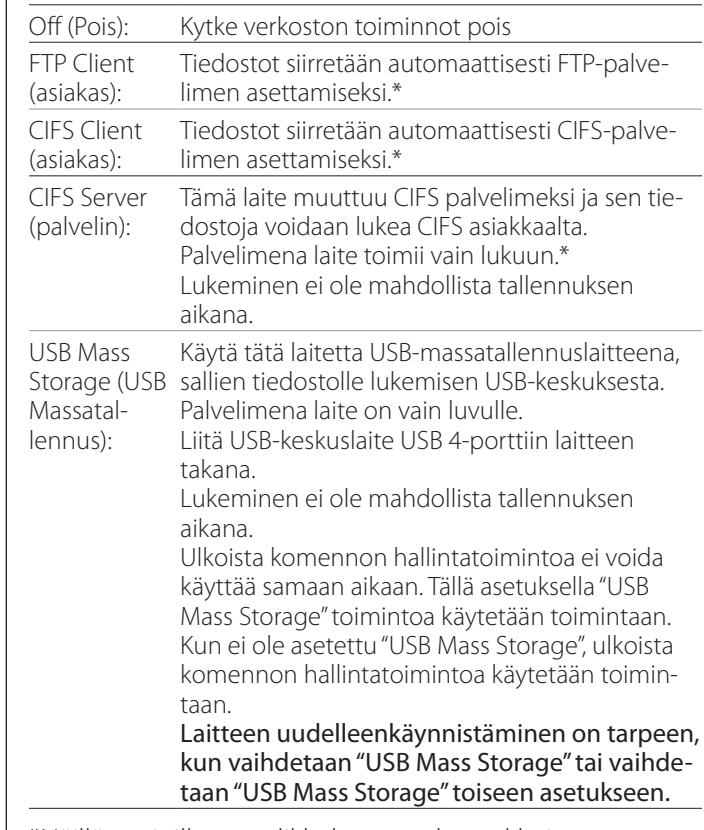

\*Näillä optioilla on valikkokuvaruudut tarkkojen asetusten valmistamiseksi.

#### **Asetukset**

Riippuen valitusta asetuksesta yksi seuraavista kuvaruuduista tarkkojen asetusten tekemiseksi ilmestyy. Käytä USB-näppäimistö syöttämiseksi. (Liitä se USB 3 porttiin laitteen takana.)

#### **TÄRKEÄ TIEDOTE**

- o Toiminta epäluotettavassa verkostossa voisi aiheuttaa tietojen menetyksen.
- o DNS-palvelin esimerkiksi on tarpeen tietokoneen nimen erottelukyvylle ja IP-osoitteiden laitteelle jokaisen tilan asetuksessa.
- o Jos tila on asetettu "FTP Client" tai "CIFS Client", tallennettu video siirretään automaattisesti asetettuun palvelimeen. Vahvista verkoston asetus, mukaan lukien palvelin ja kaapelit ennen tallennusta. Jos ilmenee ongelma verkostossa tallennuksen aikana (kuten irronnut kaapeli), video kuitenkin siirtyy verkoston yhteyden korjauksen jälkeen. Ainoa video, joka tallennetaan yhden näiden verkostotilojen jälkeen on asetettu automaattisesti siirrettäväksi. (Kun asetettu kohtaan "Off (Pois)", siirron tallennukset manuaalisesti jos tarpeen.)
- o Kun tehdään verkoston asetus, varmista, että liität Ethernet-kaapelin.

#### **FTP Client Mode (FTP asiakastila)**

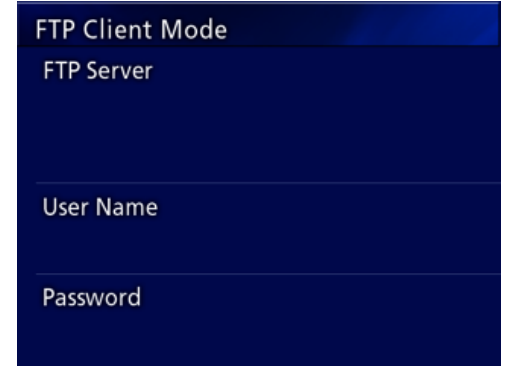

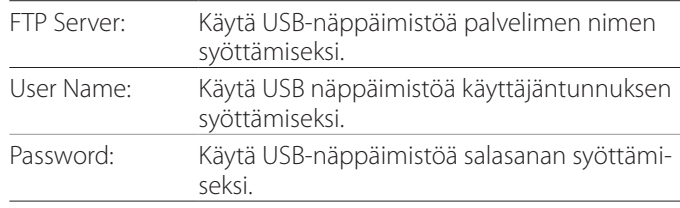

#### **Asetuksen esimerkki:**

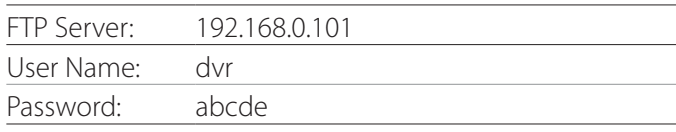

#### **TÄRKEÄ TIEDOTE**

- o Kun käytetään useampia tallentimia, tallennustiedot voivat hävitä, jos tallennuksen määränpää on asetettu samaan paikkaan samalla palvelimella. Älä käytä saman paikan asetusta.
- o "User name" ja "Password" on tarpeen. Vastaavat käyttäjän asetukset on myös tehtävä palvelimella.

## **CIFS Server Mode (CIFS palvelintila)**

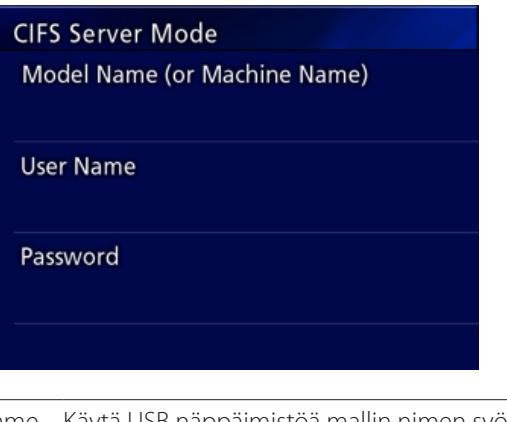

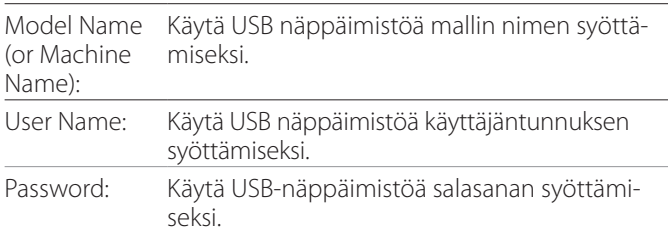

Käyttäjätunnusta ja salasana-asetuksia tässä voidaan käyttää vain lukupääsyyn tähän laitteeseen verkostolta.

#### **Asetuksen esimerkki:**

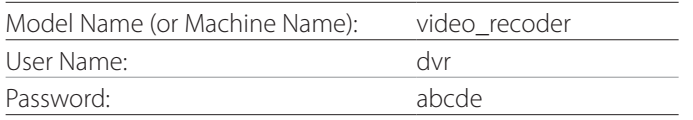

#### **CIFS Client Mode (CIFS asiakastila)**

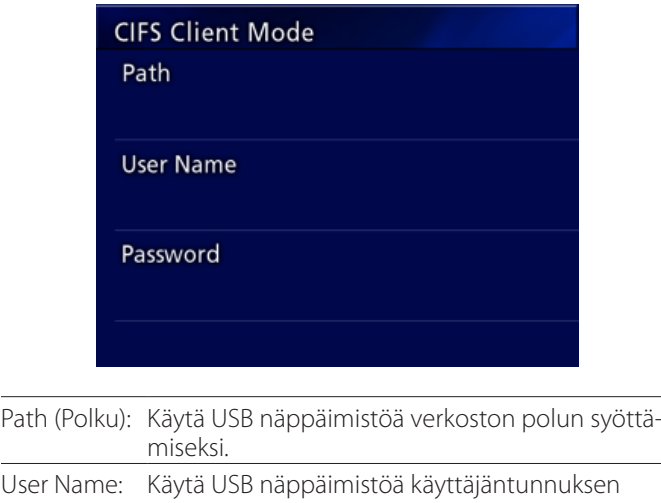

syöttämiseksi. Password: Käytä USB-näppäimistöä salasanan syöttämiseksi.

#### **Asetuksen esimerkki:**

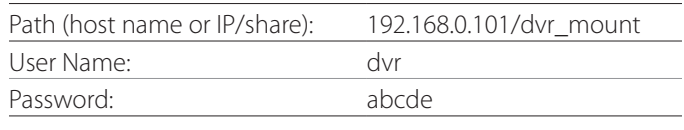

o Käyttäjän/salasana-asetus tässä on oltava olemassa tietokoneella, jossa jako tapahtuu, ja käyttäjällä on oltava pääsy tämän jaon etuoikeuksiin.

#### **TÄRKEÄ TIEDOTE**

Kun käytetään useampia tallentimia, tallennustiedot voivat hävitä, jos tallennuksen määränpää on asetettu samaan paikkaan samalla palvelimella. Älä käytä saman paikan asetusta.

## <span id="page-51-0"></span>**IP Address (IP osoite)**

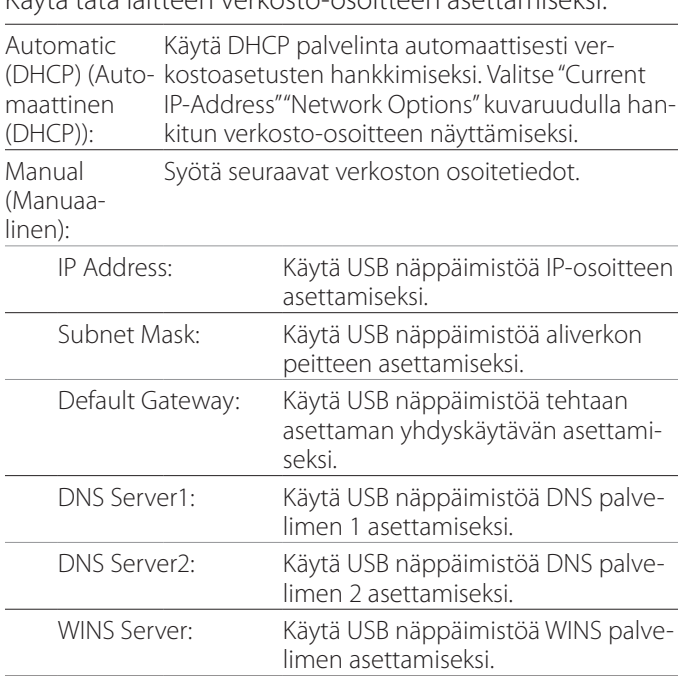

Käytä tätä laitteen verkosto-osoitteen asettamiseksi.

## **HUOM**

Jos IP osoitteen asetus muutetaan, uusi asetus soveltuu kun laite käynnistetään uudelleen.

## **Current IP and MAC Address (Nykyinen IP ja MAC osoite)**

Tämä näyttää nykyään asetetun IP osoitteen. Alaviiva näyttää UR-4MD:n MAC-osoitteen.

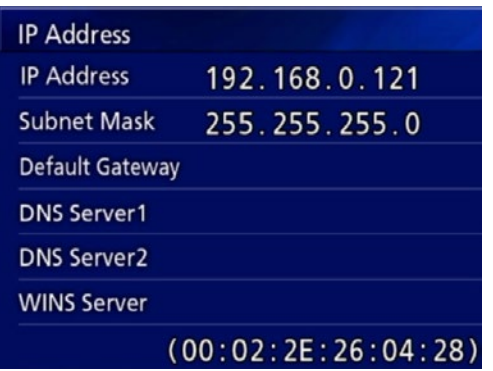

<span id="page-52-0"></span>DICOM Option (DICOM Optio): Voidaksesi mahdollistaa DICOM toiminto laitteen oston jälkeen sinun on ostettava DICOM painike. Kysy jälleenmyyjältäsi kuka myi sinulle tämän laitteen tarkempien tietojen saamiseksi.

o DICOM Option (DICOM Optio) salli työlistan samisen ja kuvien / valokuvan toimittamisen DICOM Storage (DICOM Varastoon). DICOM Videota ei tue UR-4MD.

## **Varastointitoiminta**

Kytkemällä varastotoiminto päälle, kun seisovia kuvia kaapataan UR-4MD:lla, ne voidaan siirtää automaattisesti palvelimelle käyttämällä DICOM Storage (DICOM Varastointi) asetuksia. Jos kuvia ei voida lähettää, verkoston siirtoongelmien tai palvelimeen kytkemisen epäonnistumisen vuoksi, esimerkiksi, se jatkaa yrittämistä, kunnes yhteys mahdollistuu.

Lisäksi, jos vikatila saadaan palvelimelta sen jälkeen, kun yritetään lähettää tiedosto uudelleen uudelleenyritysmäärän asetetulla määrällä, se lopettaa sen lähettämisyrityksen ja lähettää mielummin seuraavan tiedoston.

## **Modaliteeti Työlistan hallintatoiminto**

Mahdollistamalla Modality Worklist Management (Modaliteetin Työlistan hallinta) toiminnon, Worklist (Työlista) voidaan hankkia ja näyttää UR-4MD etunäytöllä. Potilaan valittuja tietoja näyttölistalta voidaan käyttää kuvien ottamiseksi.

## 1 **Paina PATIENT INFO-painiketta.**

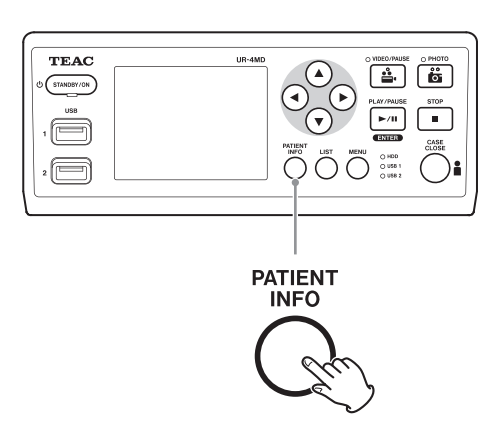

## 2 **Paina MENU-painiketta.**

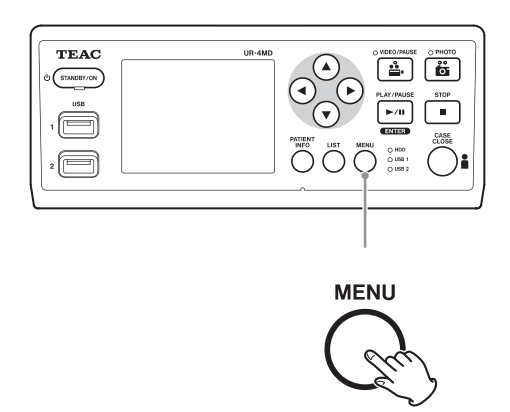

DICOM Worklist (DICOM Työlista) on tarpeen palvelimelta. Työlista ilmestyy näytölle, kun luettelon hankinta onnistuu.

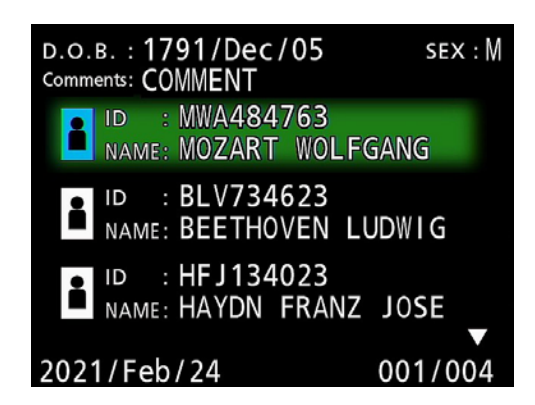

## **HUOM**

Jos suodattaminen päiväyksen mukaan (Requested Date (Pyydetty päiväys) asetus) on kytketty päälle, voit painaa g painiketta laitteessa ladataksesi päivän ennen listan näyttöä tai painamalla  $\blacktriangleright$  painiketta seuraavan päivän lataamiseksi.

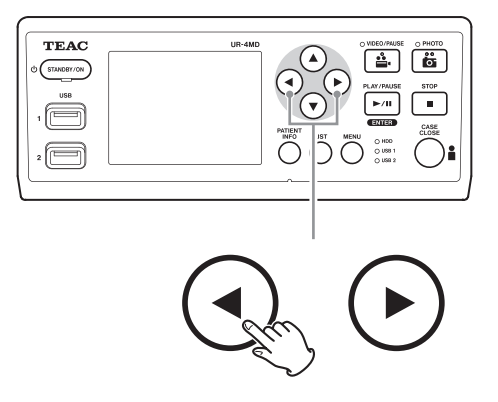

## <span id="page-53-0"></span>**Valinnaiset varusteet**

Liittämällä yhden seuraavista kauko-ohjaimista REMOTE-liittimeen UR-4MD:n takana voit käyttää sitä laitteen hallintaan. Kauko-painikkeet/polkimet ja laitteen toiminnot, joita ne hallitsevat ovat seuraavat. Katso jokaisen kauko-ohjaisen Käyttäjän käsikirjaa lisätietojen saamiseksi sen käytöstä.

## **TEAC/TASCAM RC-10 kauko-ohjain**

 $\overline{a}$ 

 $\overline{(\ }$ 

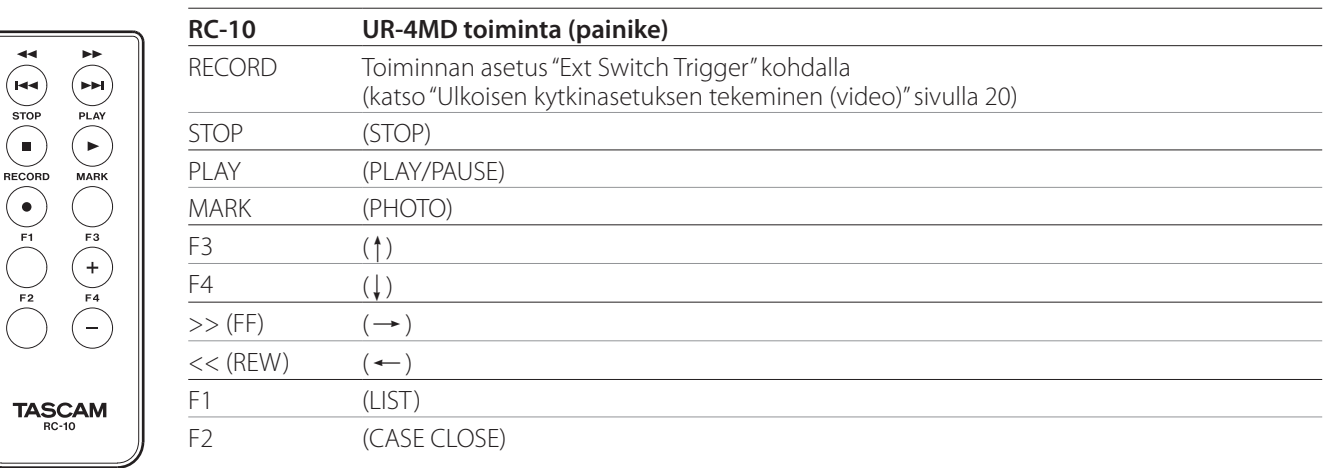

o Käytä johdotettua kauko-ohjaimen sovitinta RC-10 kauko-ohjaimen kanssa voidaksesi soveltaa sitä UR-4MD kanssa.

## **TEAC/TASCAM RC-3F kauko-ohjain**

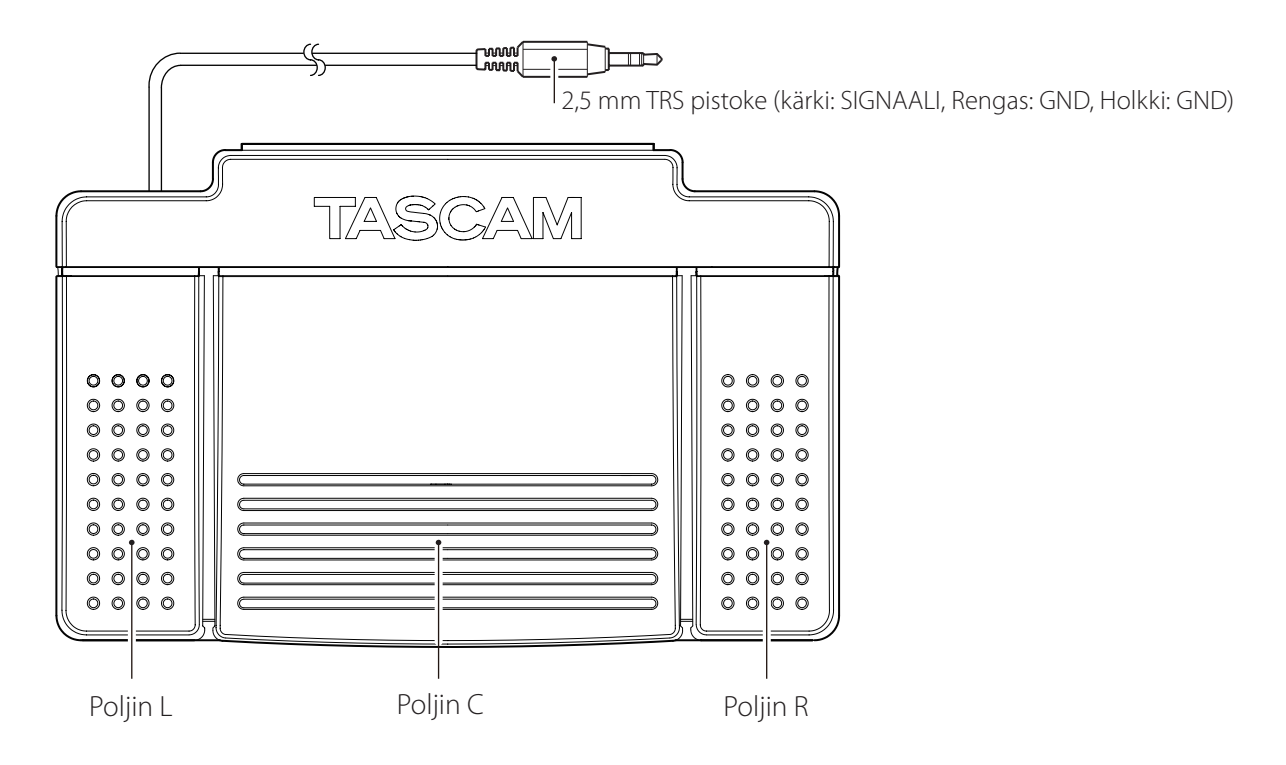

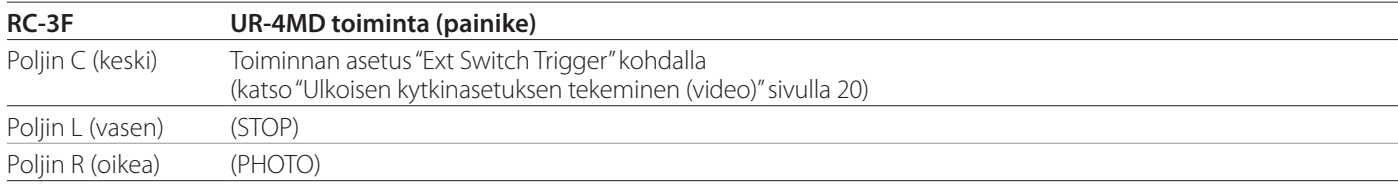

## <span id="page-54-0"></span>**Suositellut tarkastukset**

**Tarkasta seuraavat kohdat ennen käyttöä joka päivä. Niiden suroittaminen auttaa sinua löytämään ongelmat nopeammin ja ehkäistä ongelmat.**

## **Päivittäiset tarkastukset**

- o Varmista, että virtajohto ja pistokkeet ovat hyvässä kunnossa. Replace worn or damaged cords before using the UR-4MD.
- o Varmista, että virtajohdon molemmat päät ovat kunnolla kytkettynä.
- o Varmista, että monenlaiset liittimet ovat asianmukaisesti kytkettynä.
- o Varmista, että kaikki kytketyt laitteet ovat käyttöturvallisessa kunnossa.

## **Turvallisuuteen liittyvät tarkastukset**

Turvallisuuteen liittyvä tarkastus on tehtävä vähintään joka toinen vuosi. Jos paikalliset kansalliset säädökset edellyttävät tiheämmän aikavälin, turvallisuuteen liittyvät tarkastukset on suoritettava niiden mukaisesti.

## **Laitteen puhdistaminen**

## V**VAROITUS**

Oman turvallisuutesi vuoksi irrota virtajohto pistorasiasta ennen puhdistusta.

- o Käytä sopivaa puhdistusainetta pintojen desinfiointiin, puhdistaessasi laitteen koteloa.
- o Määrätty puhdistustapa on desinfiointi pyyhkimällä. Älä käytä ruiskutettavaa desinfiointiainetta.
- o Suosittelemme desinfiointiin pehmeiden kankaiden/ pyyheliinojen ja puhdistusaineen käyttöä.

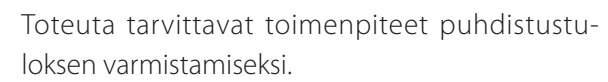

## **Vianmääritys**

Seuraavissa tapauksissa, tarkista alla oleva luettelo tennen huollon pyytämistä.

#### **Laite ei käynnisty.**

e Varmista, että pistoke on kytketty. (Varmista, että se on kunnolla kytketty pistorasiaan eikä se ole irronnut.)

#### **Laite kytkeytyy päälle, mutta ei ole videosignaalia.**

e Varmista, että takapaneelin liittimet eivät ole irronneet ja että käyttämäsi kaapelit eivät ole vaurioituneet. Varmista, että asianmukainen syöttö on valittuna.

**"Are you sure you want to format?" (Oletko varma että haluat formatoida?) Ilmestyy LCD näyttöön kun ulkoinen USB-laite liitetään, vaikka sitä on käytetty ilman ongelmia aikaisemmin.**

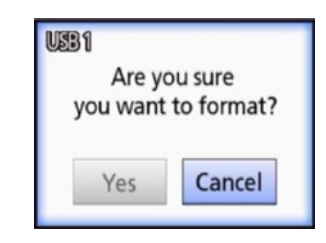

- e Yritä liittää USB-tallennuslaite uudelleen. USB-tallennuslaitetta ei ehkä tunnisteta kunnolla riippuen siitä, kuinka liitin on kytketty.
- e Tämä viesti saattaa esiintyä, kun USB-laitteen tiedostojärjestelmässä on tapahtunut virhe. Virhe tiedostojärjestelmässä voi estää tallennuksen. Lopeta USB-tallennuslaitteen käyttö ja käynnistä tietokoneesi levyntarkastustyökalu tarkistaaksesi ja korjataksesi tallennuslaitteen tiedostojärjestelmä.

Peruuttaminen ilman formatointia on myös mahdollista, mutta tällöin ulkoista USB-laitetta ei tunnisteta, ja ilmestyy virheilmoitus eikä laitetta voida käyttää tallentamiseen.

#### **TÄRKEÄ TIEDOTE**

"Yes" (Kyllä) vaihtoehdon valitseminen ja formatointi poistaa kaikki tiedot USB-tallennuslaitteelta. Varmista ettet tarvitse näitä tietoja tai valmista ensin varmuuskopio.

#### **Tallennus ulkoiselle USB-tallennuslaitteelle pysähtyi odottamatta tai tallennettu tiedosto ei ilmesty näkyviin tai sitä ei voi toistaa.**

e Tallennusongelmia saattaa ilmaantua, kun USB-laitteen tiedostojärjestelmässä on tapahtunut virhe. Käytä tietokoneen levyntarkastustyökalua tarkastaaksesi ja korjataksesi USB-tallennuslaitteen tiedostojärjestelmän.

Jokainen käyttöjärjestelmä käyttää erilaista levynkorjaustapaa, joten noudata oman tietokoneesi käyttöjärjestelmän toimintaohjeita. Etsi "levyasemien tarkastaminen" kohtaa, löytääksesi asianmukaiset ohjeet.

#### **Vaikka tallennuspainike on painettuna, tallennuksen kuvake ja tallennusaika eivät aina ilmesty.**

e Tämä voi tapahtua, kun käynnistetään tallennus ensi kertaa, kun tietokonetta käytettiin aikaisemmin, esimerkiksi tiedostojen lisäämiseen tai poistamiseen ulkoiselle (ulkoiselta) USB-tallennuslaittelle (-laitteelta) jota UR-4MD on käyttänyt tallentamiseen.

Tämä on vain näyttö-ongelma. Todellisuudessa tallennus tapahtuu, ja kuvan normaali ulkoasu palautuu, kun tallennus ulkoiselle USB-laitteelle on ollut käynnissä noin 20-120 sekunnin verran. Jätä se huomiotta, kunnes näyttö palautuu.

#### **Sisäisellä kiintolevyllä ei ole enää vapaata tilaa, joten tallennus mahdotonta.**

◆ Onko "Erase iHDD (Keep)" asetettu "Off" (Pois) asentoon "Advanced-2" asetussivulla? Aseta tämä mihin tahansa muuhun kuin "Off" asentoon ja käynnistä laite uudelleen. Jos se on jo asetettu muuhun kuin "Off" asentoon, varmista, että laitetta ei pidetä käynnissä (virta kytkettynä) jatkuvasti. Sisäisen kiintolevyn vapaa tila voidaan ottaa käyttöön vain, kun laite käynnistetään. Kytke laite pois päältä kerran päivässä äläkä pidä sitä aina käynnissä. Jos aiot tehdä pitkiä tallennuksia kun sisäisellä kiintolevyllä ei ole tarpeeksi vapaata tilaa, käynnistä yksikkö uudelleen saadaksesi vapaata tilaa käyttöösi.

#### **Jäljellä oleva tallennusaika on lisääntynyt tai vähentynyt äärimmäisesti.**

e Näytetty jäljellä oleva aika riippuu sisääntulevan videosignaalin resoluutiosta (tai hetkellisesti valitun signaalin resoluutiosta, kun on useita sisään tulevia signaaleja).

## <span id="page-56-0"></span>**Yleistä**

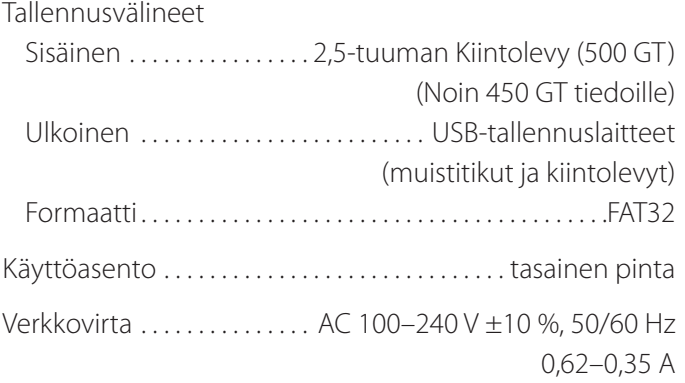

## **Käyttöympäristö**

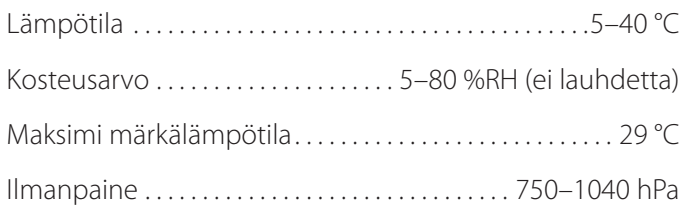

## **Säilytys-ympäristö**

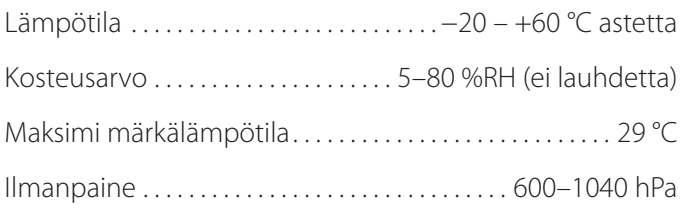

## **Kuljetus-ympäristö**

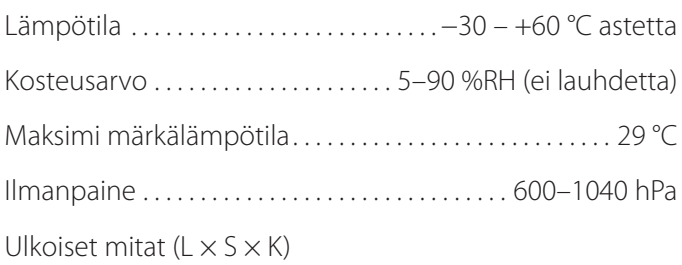

210,5 mm  $\times$  235 mm  $\times$  88,5 mm (mukaan lukien kumijalat, lukuun ottamatta takalevyn ulokkeet)

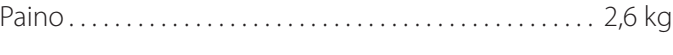

## **Standardit/sertifikaatit/rekisteröinti**

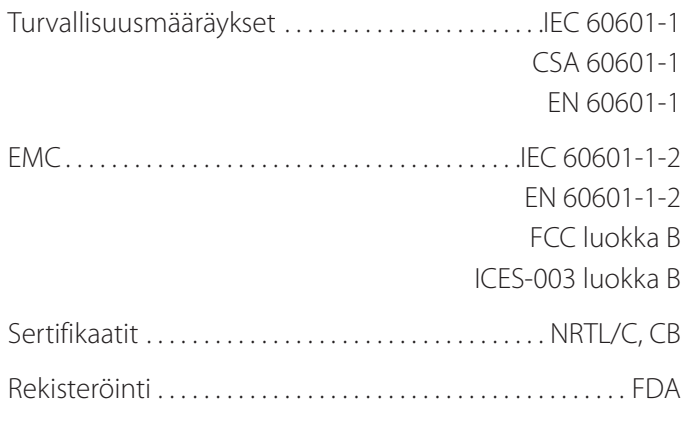

## **Lääketieteellisten välineiden tekniset tiedot**

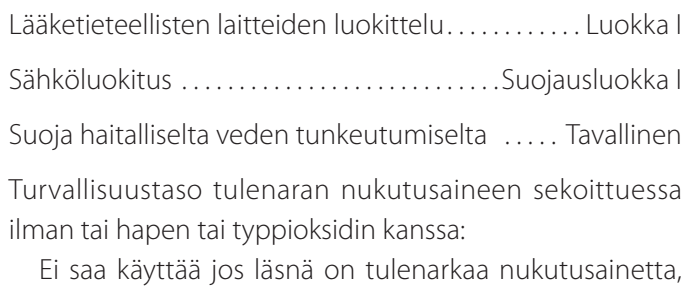

joka voi sekoittua ilman, hapen tai typpioksidin kanssa.

Toimintatapa. . . Jatkuvatoiminen laitteisto

## **Video / audio tulosignaalit**

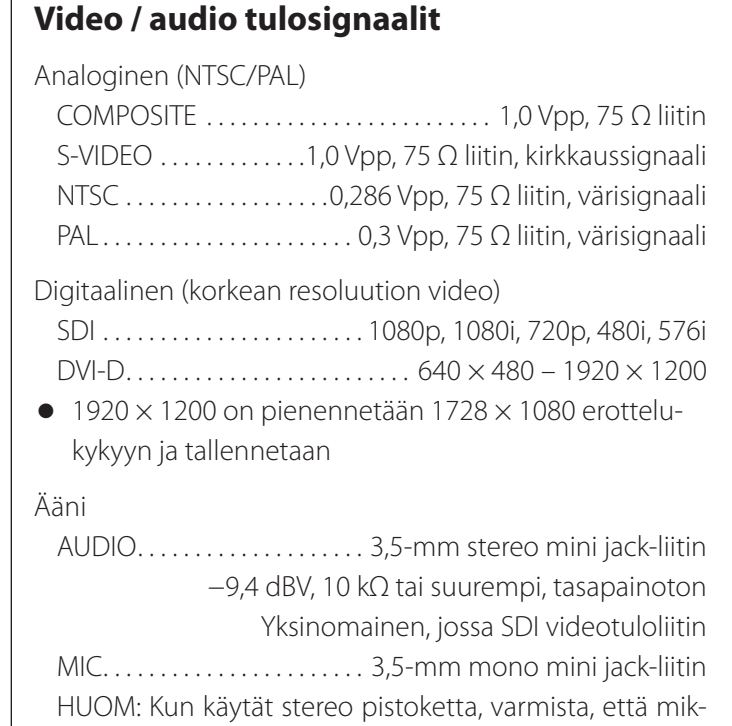

rofonin ääni on syötetty vasemman (L) kanavan kautta.

## **Video / audio lähtösignaalit**

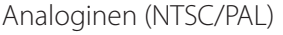

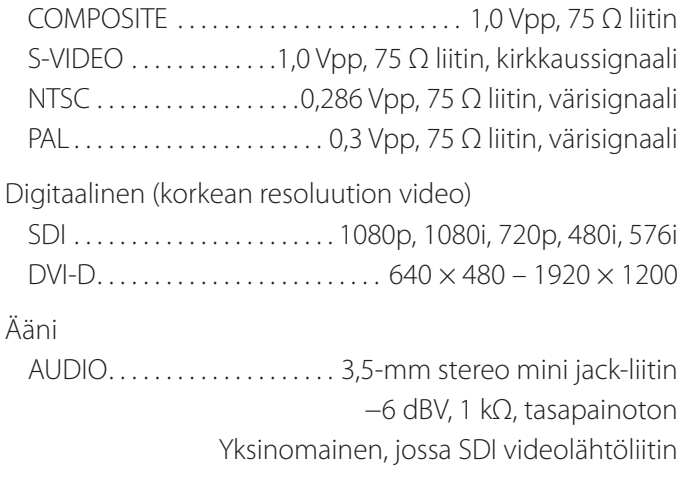

## **Video-/kuvatietojen käsittely**

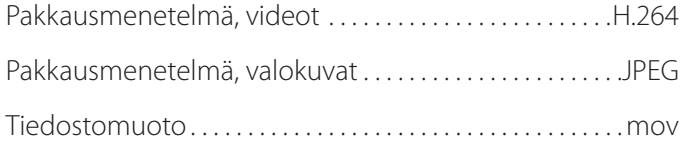

## **Audiotietojen käsittely**

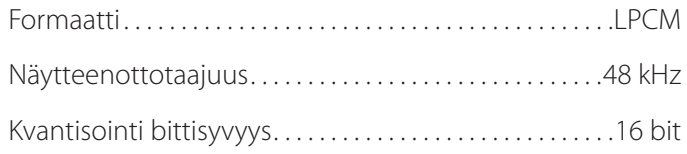

## **Liitännät**

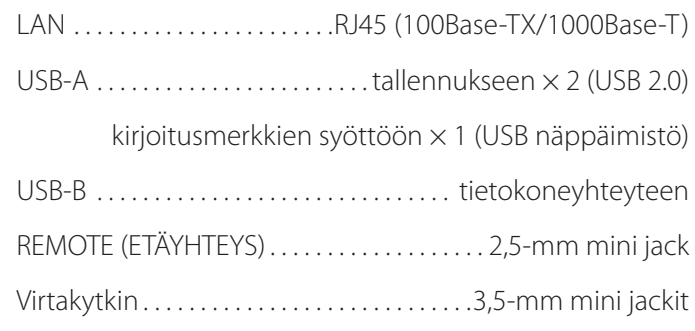

#### <span id="page-58-0"></span>**Tärkeitä EMC ilmoituksia lääkinnällisissä ympäristöissä tapahtuvan käytön varalta**

- o UR-4MD käytön aikana on noudatettava erityisiä varotoimenpiteitä, koskien EMC:tä ja se on asennettava ja otettava käyttöön näiden käyttöohjeiden sisältämien EMC-tietojen mukaisesti.
- o Kannettavat ja langattomat viestintälaitteet, kuten matkapuhelimet voi vaikuttaa UR-4MD laitteeseen.
- o UR-4MD voi vioittua staattisen sähköisyyden vuoksi. Älä liitä tai irrota USB-asemia toiminnan aikana.
- <span id="page-58-1"></span>o UR-4MD on tarkoitettu terveydenhuoltolaitos ympäristössä käytettäväksi. Älä käytä sitä ravintoloissa, kahviloissa, kaupoissa, tavarataloissa, markkinoilla, kouluissa, kirkoissa, kirjastoissa, ulkona (kaduilla, jalkakäytävillä, puistoissa), ajoneuvoissa (autoissa, busseissa, junissa, laivoissa, lentokoneissa, helikoptereissa), rautatie-asemilla, linjaauto-asemilla, lentokentillä, hotelleissa, hostelleissa, museoissa, teattereissa käytettäväksi.

#### **Ohjeet ja valmistajan ilmoitus - sähkömagneettiset päästöt**

UR-4MD on tarkoitettu käytettäväksi alla kuvatussa sähkömagneettisessa ympäristössä. Asiakas tai UR-4MD-laitteen käyttäjän tulee varmistaa, että sitä käytetään tällaisessa ympäristössä.

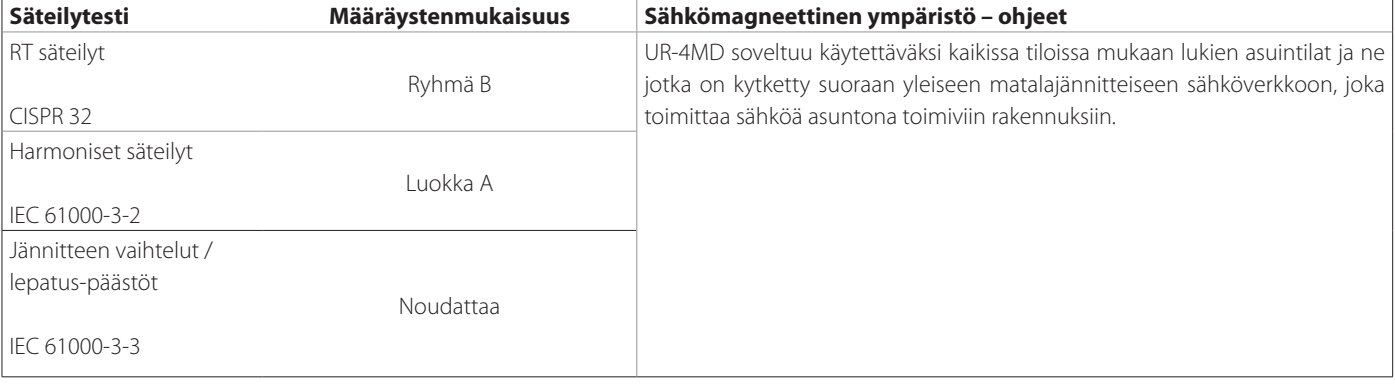

#### **TÄRKEÄ TIEDOTE**

Jos UR-4MD käytetään muiden laitteiden vieressä tai päällekkäin muiden laitteiden kanssa, on varmistettava sen normaali toiminta siinä kokoonpanossa, jossa sitä käytetään.

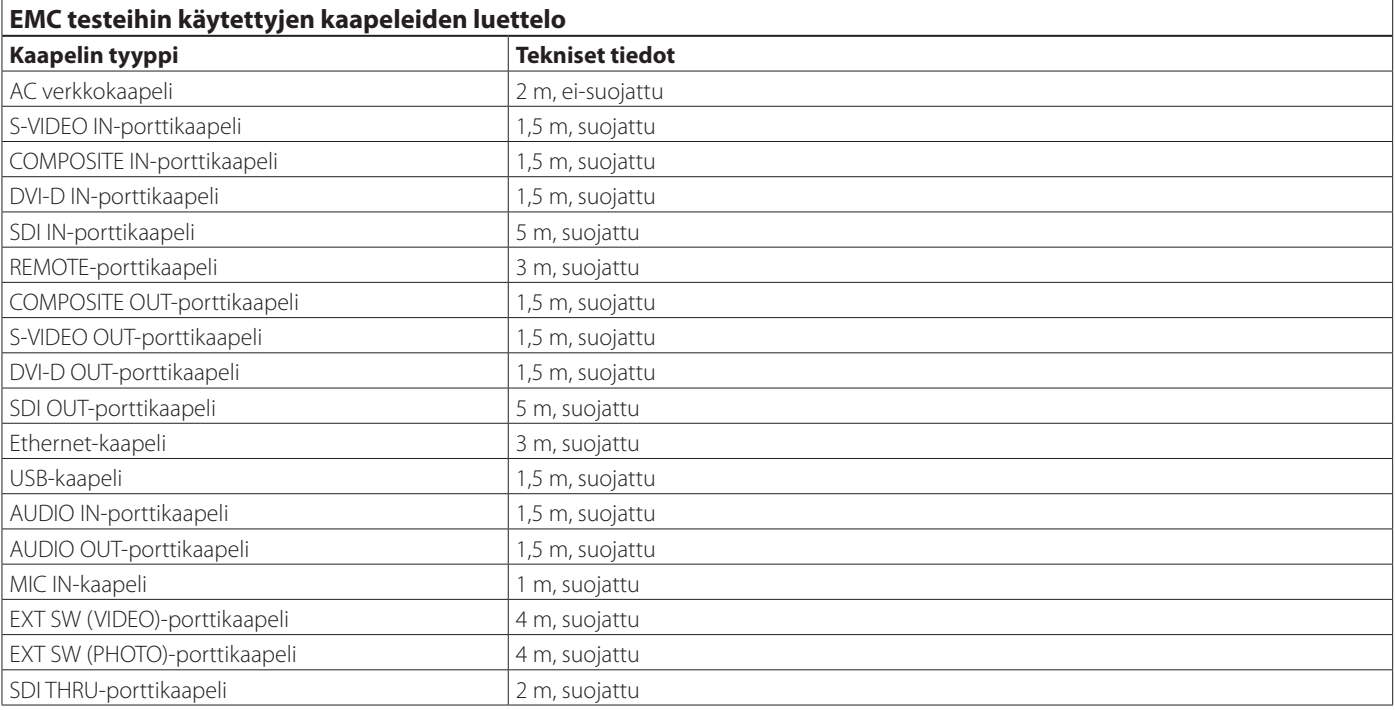

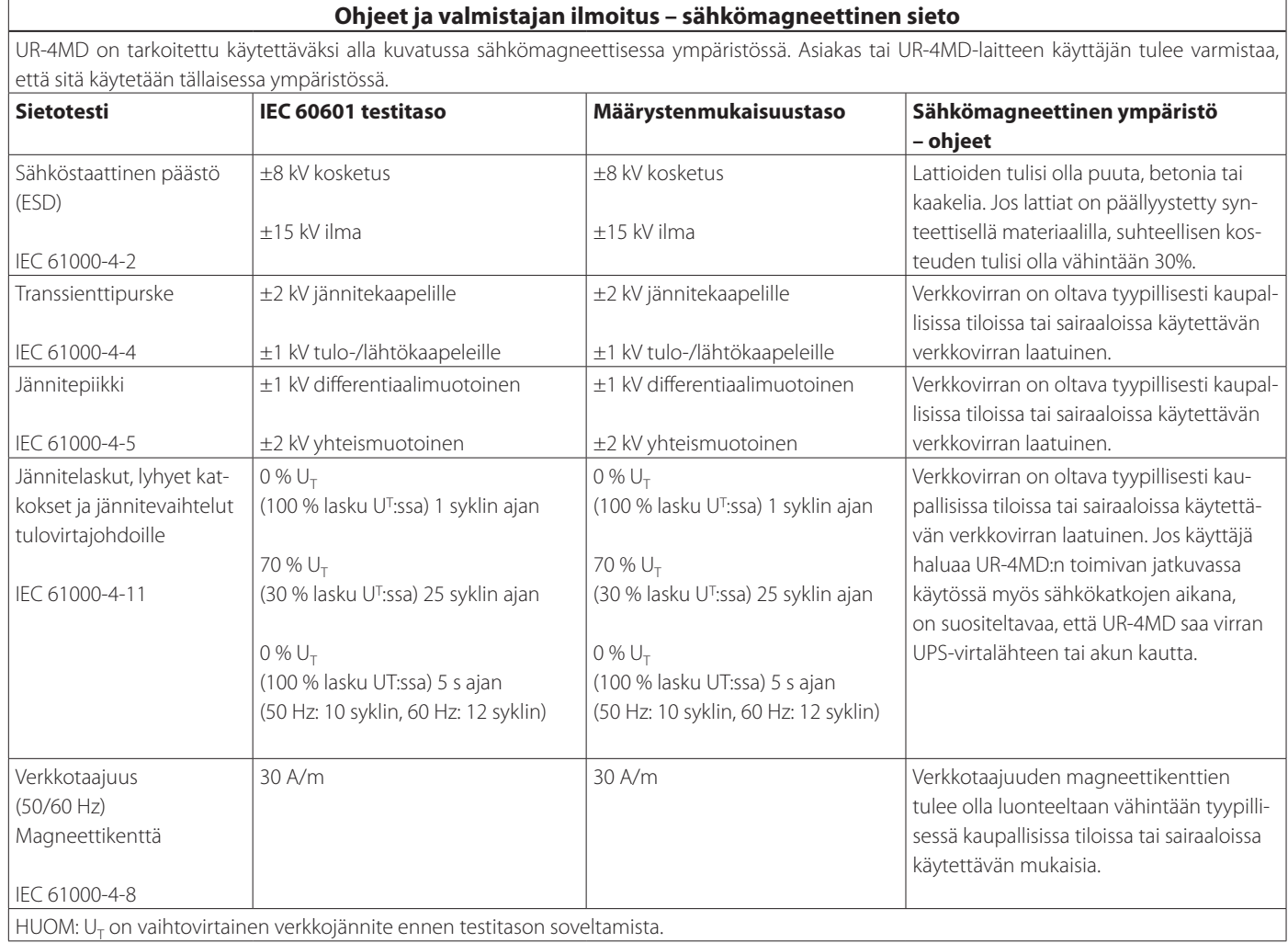

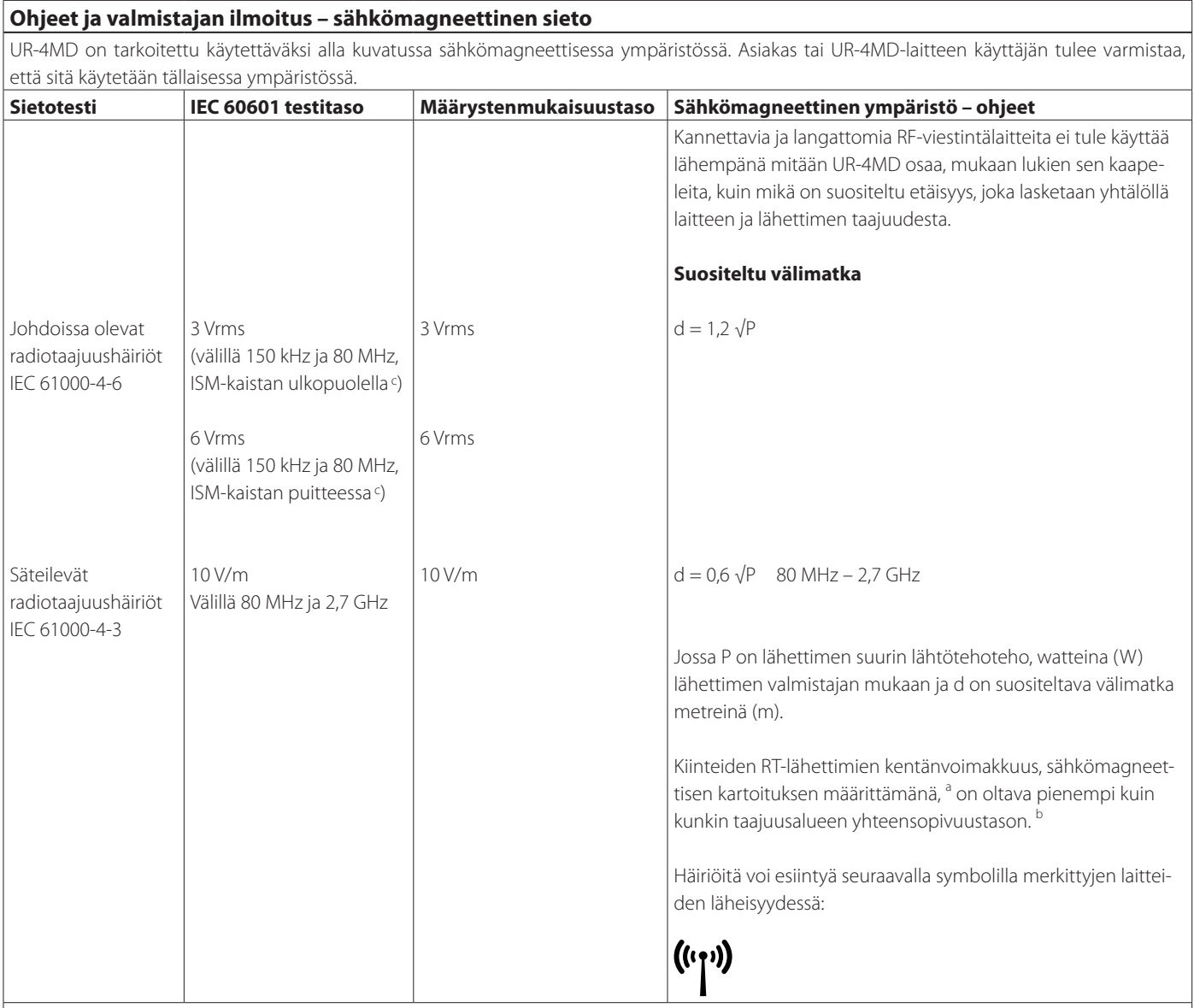

HUOM 1:

80 MHz kohdalla on sovellettava suurempaa taajuusaluetta.

HUOM 2:

Nämä ohjeet eivät välttämättä sovellu kaikkiin tilanteisiin. Sähkömagneettiseen etenemiseen

vaikuttaa imeytyminen ja heijastuminen rakenteista, esineistä ja ihmisistä.

<sup>a</sup> Kiinteiden lähettimien, kuten tukiasemien radio (matka-/ langattomien) puhelimien ja matkaviestimien ramatööriradioiden, AM-ja FM-radiolähtysten ja TV-lähetysten kentänvoimakkuutta ei voida ennustaa teoreettisesti tarkasti. Kiinteiden radiolähettimien synnyttämän sähkömagneettisen ympäristön arvioimiseen tulisi harkita sähkömagneettisen kartoituksen suorittamista. Jos mitattu kentänvoimakkuus tilassa, jossa UR-4MD:tä käytetään ylittää sovellettavan radiotaajuden yhteensopivuustason, UR-4MD:tä olisi tarkkailtava normaalin toiminnan varmistamiseksi. Jos havaitaan epänormaalia toimintaa, lisätoimenpiteet voivat olla tarpeen, kuten suunnata tai sijoittaa UR-4MD uudelleen.

<sup>b</sup> Taajuusalueen 150 kHz-80 MHz yläpuolella, kentän voimakkuuden on oltava alle 5 V/m.

<sup>c</sup> ISM (teollinen, tieteellinen ja lääketieteellinen) kaista 150 kHz ja 80 MHz välillä ovat 6,765 MHz ja 6,795 MHz, 13,553 MHz ja 13,567 MHz, 26,957 MHz ja 27,283 MHz sekä 40,66 MHz ja 40,70 MHz välillä.

#### **Ohjeet ja valmistajan ilmoitus – sähkömagneettinen sieto**

UR-4MD on tarkoitettu käytettäväksi sähkömagneettisessa ympäristössä, jonka RT-häiriösäteilyä valvotaan. Kannettavaa RF-viestintävarustetta on käytettävä enintään 30 cm etäisyydellä UR-4MD:n mihin osaan tahansa. Muuten laitteen suorituksen huononemista ilmenee.

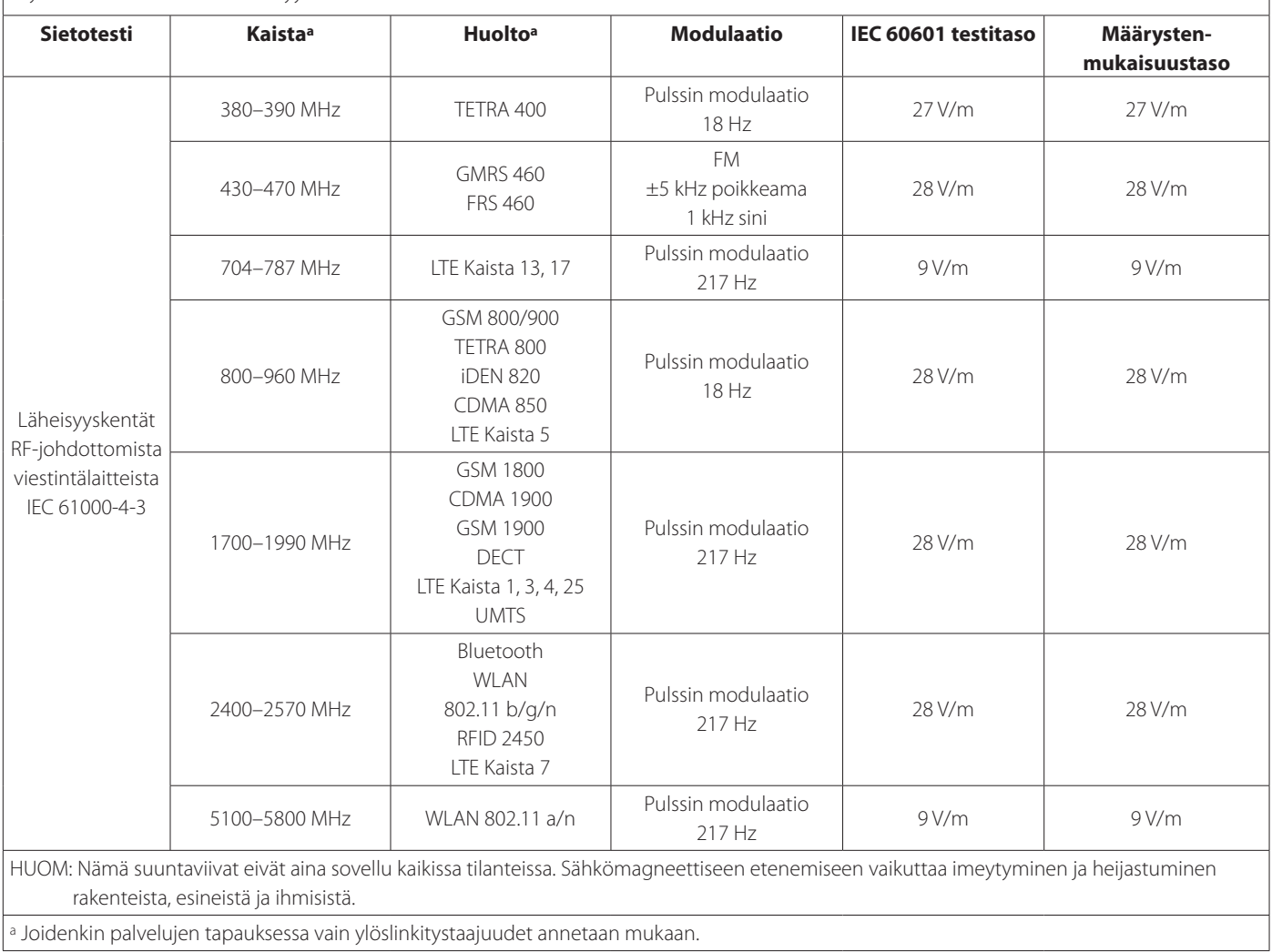

## <span id="page-62-1"></span>**Ohjelmiston lisenssitiedot**

<span id="page-62-0"></span>Tämän laitteen sisältämä ohjelmisto sisältää ohjelmiston, jonka käyttöön TEAC Corporation (jäljempänä "TEAC") on saanut luvan kolmansilta osapuolilta joko suoraan tai välillisesti. Pyydämme, että luet ehdottomasti tiedonannon tästä ohjelmasta.

#### **Tiedotus ohjelmistosta, joka käyttää GNU GPL:ää**

Tämä tuote sisältää ohjelmiston, joka kuuluu seuraavien: GNU General Public License (Yleisen julkislisenssin) (jäljempänä "GPL") tai GNU Lesser General Public License (Vähäisempi Yleinen julkislisenssi) (jäljempänä "LGPL") alaisuuteen.

GPL/LGPL:än liittyvien ehtojen mukaisesti ilmoitamme, että asiakkailla on oikeus hankkia, muuttaa ja levittää eteenpäin tämän ohjelmiston lähdekoodin.

#### **Pakkausluettelo**

linux-3.0.35 gst-plugins-ugly-0.10.11 kernel-3.0.35-imx\_4.0.0 gstreamer-core-0.10.35-1 u-boot-2009.08-imx\_3.0.3 imx-lib-3.0.35-4.0.0 gst-plugins-base-0.10.35 imx-test-3.0.35-4.0.0 gst-plugins-good-0.10.30 smartmontools-6.3

Jos haluat hankkia tämän ohjelmiston lähdekoodin, voit pyytää sen avaamalla seuraavan URL:n ja täyttämällä rekisteröintilomakkeen. http://teac-global.com/support/opensource/form/

Ymmärräthän ettemme pysty vastaamaan lähdekoodin sisällöstä ja vastaavista asioista kysyttyihin kysymyksiin.

Alkuperäiset GNU General Public Lisenssin ja GNU Lesser General Public Lisenssin tekstit löytyvät [siv. 64.](#page-63-0)

## <span id="page-63-0"></span>**Software license information**

#### **GPL**

 GNU GENERAL PUBLIC LICENSE Version 2, June 1991

 Copyright (C) 1989, 1991 Free Software Foundation, Inc. 51 Franklin St, Fifth Floor, Boston, MA 02110-1301 USA Everyone is permitted to copy and distribute verbatim copies of this license document, but changing it is not allowed.

#### Preamble

 The licenses for most software are designed to take away your freedom to share and change it. By contrast, the GNU General Public License is intended to guarantee your freedom to share and change free software--to make sure the software is free for all its users. This General Public License applies to most of the Free Software Foundation's software and to any other program whose authors commit to ng it. (Some other Free Software Foundation software is covered by the GNU Library General Public License instead.) You can apply it to your programs, too.

 When we speak of free software, we are referring to freedom, not price. Our General Public Licenses are designed to make sure that you have the freedom to distribute copies of free software (and charge for this service if you wish), that you receive source code or can get it if you want it, that you can change the software or use pieces of it in new free programs; and that you know you can do these things.

 To protect your rights, we need to make restrictions that forbid anyone to deny you these rights or to ask you to surrender the rights. These restrictions translate to certain responsibilities for you if you distribute copies of the software, or if you modify it.

 For example, if you distribute copies of such a program, whether gratis or for a fee, you must give the recipients all the rights that you have. You must make sure that they, too, receive or can get the source code. And you must show them these terms so they know their rights.

We protect your rights with two steps: (1) copyright the software, and (2) offer you this license which gives you legal permission to copy, distribute and/or modify the software.

 Also, for each author's protection and ours, we want to make certain that everyone understands that there is no warranty for this free software. If the software is modified by someone else and passed on, we want its recipients to know that what they have is not the original, so that any problems introduced by others will not reflect on the original ars' reputations

Finally, any free program is threatened constantly by softw patents. We wish to avoid the danger that redistributors of a free program will individually obtain patent licenses, in effect making the program proprietary. To prevent this, we have made it clear that any patent must be licensed for everyone's free use or not licensed at all.

 The precise terms and conditions for copying, distribution and modification follow.

GNU GENERAL PUBLIC LICENSE

TERMS AND CONDITIONS FOR COPYING, DISTRIBUTION AND MODIFICATION

0. This License applies to any program or other work which contain a notice placed by the copyright holder saying it may be distributed under the terms of this General Public License. The "Program", below, refers to any such program or work, and a "work based on the Program" means either the Program or any derivative work under copyright law: that is to say, a work containing the Program or a portion of it, either verbatim or with modifications and/or translated into another language. (Hereinafter, translation is included without limitation in the term "modification".) Each licensee is addressed as "you".

Activities other than copying, distribution and modification are not covered by this License; they are outside its scope. The act of running the Program is not restricted, and the output from the Program is covered only if its contents constitute a work based on the Program (independent of having been made by running the Program). ther that is true depends on what the Program does

 1. You may copy and distribute verbatim copies of the Program's source code as you receive it, in any medium, provided that you conspicuously and appropriately publish on each copy an appropriate copyright notice and disclaimer of warranty; keep intact all the notices that refer to this License and to the absence of any warranty; and give any other recipients of the Program a copy of this License along with the Program.

You may charge a fee for the physical act of transferring a copy, and you may at your option offer warranty protection in exchange for a fee.

 2. You may modify your copy or copies of the Program or any portion of it, thus forming a work based on the Program, and copy and distribute such modifications or work under the terms of Section 1 above, provided that you also meet all of these conditions:

 a) You must cause the modified files to carry prominent notices stating that you changed the files and the date of any change.

 b) You must cause any work that you distribute or publish, that in whole or in part contains or is derived from the Program or any part thereof, to be licensed as a whole at no charge to all third

parties under the terms of this License.

 c) If the modified program normally reads commands interactively when run, you must cause it, when started running for such interactive use in the most ordinary way, to print or display an announcement including an appropriate copyright notice and a notice that there is no warranty (or else, saying that you provide a warranty) and that users may redistribute the program under these conditions, and telling the user how to view a copy of this License. (Exception: if the Program itself is interactive but does not normally print such an announcement, your work based on the Program is not required to print an announcement.)

These requirements apply to the modified work as a whole. If identifiable sections of that work are not derived from the Program and can be reasonably considered independent and separate works in themselves, then this License, and its terms, do not apply to those sections when you distribute them as separate works. But when you distribute the same sections as part of a whole which is a work based on the Program, the distribution of the whole must be on the terms of this License, whose permissions for other licensees extend to the entire whole, and thus to each and every part regardless of who wrote it.

Thus, it is not the intent of this section to claim rights or contest your rights to work written entirely by you; rather, the intent is to exercise the right to control the distribution of derivative or collective works based on the Program.

In addition, mere aggregation of another work not based on the Program with the Program (or with a work based on the Program) on a volum a storage or distribution medium does not bring the other work under the scope of this License.

 3. You may copy and distribute the Program (or a work based on it, under Section 2) in object code or executable form under the terms of Sections 1 and 2 above provided that you also do one of the following:

 a) Accompany it with the complete corresponding machine-readable source code, which must be distributed under the terms of Sections 1 and 2 above on a medium customarily used for software interchange; or,

 b) Accompany it with a written offer, valid for at least three years, to give any third party, for a charge no more than your cost of physically performing source distribution, a complete machine-readable copy of the corresponding source code, to be distributed under the terms of Sections 1 and 2 above on a medium customarily used for software interchange; or,

 c) Accompany it with the information you received as to the offer to distribute corresponding source code. (This alternative is allowed only for noncommercial distribution and only if you received the program in object code or executable form with such an offer, in accord with Subsection b above.)

The source code for a work means the preferred form of the work for making modifications to it. For an executable work, complete source code means all the source code for all modules it contains, plus any associated interface definition files, plus the scripts used to control compilation and installation of the executable. However, as a special exception, the source code distributed need not include anything that is normally distributed (in either source or binary form) with the major components (compiler, kernel, and so on) of the operating system on which the executable runs, unless that component itself accompanies the executable.

If distribution of executable or object code is made by offering access to copy from a designated place, then offering equivalent access to copy the source code from the same place counts as distribution of the source code, even though third parties are not compelled to copy the source along with the object code.

 4. You may not copy, modify, sublicense, or distribute the Program except as expressly provided under this License. Any attempt otherwise to copy, modify, sublicense or distribute the Program is void, and will automatically terminate your rights under this License. wever, parties who have received copies, or rights, from you under this License will not have their licenses terminated so long as such parties remain in full compliance.

 5. You are not required to accept this License, since you have not signed it. However, nothing else grants you permission to modify or distribute the Program or its derivative works. These actions are prohibited by law if you do not accept this License. Therefore, by nodifying or distributing the Program (or any work based on th Program), you indicate your acceptance of this License to do so, and all its terms and conditions for copying, distributing or modifying the Program or works based on it.

 6. Each time you redistribute the Program (or any work based on the Program), the recipient automatically receives a license from the original licensor to copy, distribute or modify the Program subject to these terms and conditions. You may not impose any further restrictions on the recipients' exercise of the rights granted herein. You are not responsible for enforcing compliance by third parties to this License.

 7. If, as a consequence of a court judgment or allegation of patent infringement or for any other reason (not limited to patent issues), conditions are imposed on you (whether by court order, agreement or otherwise) that contradict the conditions of this License, they do not excuse you from the conditions of this License. If you cannot

distribute so as to satisfy simultaneously your obligations under this License and any other pertinent obligations, then as a consequence you may not distribute the Program at all. For example, if a patent license would not permit royalty-free redistribution of the Program by all those who receive copies directly or indirectly through you, then the only way you could satisfy both it and this License would be to refrain entirely from distribution of the Program.

If any portion of this section is held invalid or unenforceable under any particular circumstance, the balance of the section is intended to apply and the section as a whole is intended to apply in other circumstances.

It is not the purpose of this section to induce you to infringe any patents or other property right claims or to contest validity of any such claims; this section has the sole purpose of protecting the integrity of the free software distribution system, which is implemented by public license practices. Many people have made .<br>Inerous contributions to the wide range of software distributed through that system in reliance on consistent application of that system; it is up to the author/donor to decide if he or she is willing to distribute software through any other system and a licensee cannot impose that choice.

This section is intended to make thoroughly clear what is believed to be a consequence of the rest of this Lice

 8. If the distribution and/or use of the Program is restricted in certain countries either by patents or by copyrighted interfaces, the original copyright holder who places the Program under this License may add an explicit geographical distribution limitation excluding those countries, so that distribution is permitted only in or among countries not thus excluded. In such case, this License incorporates the limitation as if written in the body of this License.

 9. The Free Software Foundation may publish revised and/or new versions of the General Public License from time to time. Such new versions will be similar in spirit to the present version, but may differ in detail to address new problems or concerns.

Each version is given a distinguishing version number. If the Program specifies a version number of this License which applies to it and "any later version", you have the option of following the terms and conditions either of that version or of any later version published by the Free Software Foundation. If the Program does not specify a version number of this License, you may choose any version ever published by the Free Software Foundation.

 10. If you wish to incorporate parts of the Program into other free programs whose distribution conditions are different, write to the author to ask for permission. For software which is copyrighted by the Free Software Foundation, write to the Free Software Foundation; we sometimes make exceptions for this. Our decision will be guided by the two goals of preserving the free status of all derivatives of our free software and of promoting the sharing and reuse of software generally.

#### NO WARRANTY

 11. BECAUSE THE PROGRAM IS LICENSED FREE OF CHARGE, THERE IS NO WARRANTY FOR THE PROGRAM, TO THE EXTENT PERMITTED BY APPLICABLE LAW. EXCEPT WHEN OTHERWISE STATED IN WRITING THE COPYRIGHT HOLDERS AND/OR OTHER PARTIES PROVIDE THE PROGRAM "AS IS" WITHOUT WARRANTY OF ANY KIND, EITHER EXPRESSED OR IMPLIED, INCLUDING, BUT NOT LIMITED TO, THE IMPLIED WARRANTIES OF MERCHANTABILITY AND FITNESS FOR A PARTICULAR PURPOSE. THE ENTIRE RISK AS TO THE QUALITY AND PERFORMANCE OF THE PROGRAM IS WITH YOU. SHOULD THE PROGRAM PROVE DEFECTIVE, YOU ASSUME THE COST OF ALL NECESSARY SERVICING, REPAIR OR CORRECTION.

 12. IN NO EVENT UNLESS REQUIRED BY APPLICABLE LAW OR AGREED TO IN WRITING WILL ANY COPYRIGHT HOLDER, OR ANY OTHER PARTY WHO MAY MODIFY AND/OR REDISTRIBUTE THE PROGRAM AS PERMITTED ABOVE, BE LIABLE TO YOU FOR DAMAGES, INCLUDING ANY GENERAL, SPECIAL, INCIDENTAL OR CONSEQUENTIAL DAMAGES ARISING OUT OF THE USE OR INABILITY TO USE THE PROGRAM (INCLUDING BUT NOT LIMITED TO LOSS OF DATA OR DATA BEING RENDERED INACCURATE OR LOSSES SUSTAINED BY YOU OR THIRD PARTIES OR A FAILURE OF THE PROGRAM TO OPERATE WITH ANY OTHER PROGRAMS), EVEN IF SUCH HOLDER OR OTHER PARTY HAS BEEN ADVISED OF THE POSSIBILITY OF SUCH DAMAGES.

END OF TERMS AND CONDITIONS

How to Apply These Terms to Your New Programs

 If you develop a new program, and you want it to be of the greatest possible use to the public, the best way to achieve this is to make it free software which everyone can redistribute and change under these terms.

 To do so, attach the following notices to the program. It is safest to attach them to the start of each source file to most effectively convey the exclusion of warranty; and each file should have at least the "copyright" line and a pointer to where the full notice is found.

 <one line to give the program's name and a brief idea of what it does.>  $Copyright (C) < year > < name of author$ 

 This program is free software; you can redistribute it and/or modify it under the terms of the GNU General Public License as published by the Free Software Foundation; either version 2 of the License, or (at your option) any later version.

 This program is distributed in the hope that it will be useful, but WITHOUT ANY WARRANTY; without even the implied warranty of MERCHANTABILITY or FITNESS FOR A PARTICULAR PURPOSE. See the

GNU General Public License for more details.

 You should have received a copy of the GNU General Public License along with this program; if not, write to the Free Software Foundation, Inc., 51 Franklin St, Fifth Floor, Boston, MA 02110-1301 USA

Also add information on how to contact you by electronic and paper mail.

If the program is interactive, make it output a short notice like this when it starts in an interactive mode:

 Gnomovision version 69, Copyright (C) year name of author Gnomovision comes with ABSOLUTELY NO WARRANTY; for details type 'show w'. This is free software, and you are welcome to redistribute it under certain conditions; type `show c' for details.

The hypothetical commands `show w' and `show c' should show the appropriate parts of the General Public License. Of course, the commands you use ma be called something other than `show w' and `show c'; they could even be mouse-clicks or menu items--whatever suits your program.

You should also get your employer (if you work as a programmer) or your school, if any, to sign a "copyright disclaimer" for the program, if necessary. Here is a sample; alter the names:

 Yoyodyne, Inc., hereby disclaims all copyright interest in the program `Gnomovision' (which makes passes at compilers) written by James Hacker.

 <signature of Ty Coon>, 1 April 1989 Ty Coon, President of Vice

This General Public License does not permit incorporating your program into proprietary programs. If your program is a subroutine library, you may consider it more useful to permit linking proprietary applications with the library. If this is what you want to do, use the GNU Library General Public License instead of this License.

#### LGPL Version 2

 GNU LIBRARY GENERAL PUBLIC LICENSE Version 2, June 1991

Copyright (C) 1991 Free Software Foundation, Inc. 51 Franklin Street, Fifth Floor, Boston, MA 02110-1301 USA Everyone is permitted to copy and distribute verbatim copies of this license document, but changing it is not allowed.

[This is the first released version of the library GPL. It is numbered 2 because it goes with version 2 of the ordinary GPL.]

Preamble

 The licenses for most software are designed to take away your freedom to share and change it. By contrast, the GNU General Public Licenses are intended to guarantee your freedom to share and change free software--to make sure the software is free for all its users.

 This license, the Library General Public License, applies to some specially designated Free Software Foundation software, and to any other libraries whose authors decide to use it. You can use it for your libraries, too.

 When we speak of free software, we are referring to freedom, not price. Our General Public Licenses are designed to make sure that you have the freedom to distribute copies of free software (and charge for this service if you wish), that you receive source code or can get it if you want it, that you can change the software or use pieces of it in new free programs; and that you know you can do these things.

 To protect your rights, we need to make restrictions that forbid anyone to deny you these rights or to ask you to surrender the rights. These restrictions translate to certain responsibilities for you if you distribute copies of the library, or if you modify it.

 For example, if you distribute copies of the library, whether gratis or for a fee, you must give the recipients all the rights that we gave you. You must make sure that they, too, receive or can get the source code. If you link a program with the library, you must provide complete object files to the recipients so that they can relink them with the library, after making changes to the library and recompiling it. And you must show them these terms so they know their rights.

 Our method of protecting your rights has two steps: (1) copyright the library, and (2) offer you this license which gives you legal permission to copy, distribute and/or modify the library.

Also, for each distributor's protection, we want to make certain that everyone understands that there is no warranty for this free library. If the library is modified by someone else and passed on, we want its recipients to know that what they have is not the origin version, so that any problems introduced by others will not reflect on the original authors' reputations.

 Finally, any free program is threatened constantly by software patents. We wish to avoid the danger that companies distributing free software will individually obtain patent licenses, thus in effect transforming the program into proprietary software. To prevent this, we have made it clear that any patent must be licensed for everyone's free use or not licensed at all.

 Most GNU software, including some libraries, is covered by the ordinary GNU General Public License, which was designed for utility programs. This license, the GNU Library General Public License, applies to certain designated libraries. This license is quite different from the ordinary one; be sure to read it in full, and don't assume that anything in it is the same as in the ordinary license.

 The reason we have a separate public license for some libraries is that they blur the distinction we usually make between modifying or adding to a program and simply using it. Linking a program with a library, without changing the library, is in some sense simply using the library, and is analogous to running a utility program or application program. However, in a textual and legal sense, the linked executable is a combined work, a derivative of the original library, and the ordinary General Public License treats it as such.

 Because of this blurred distinction, using the ordinary General Public License for libraries did not effectively promote software sharing, because most developers did not use the libraries. We concluded that weaker conditions might promote sharing better.

 However, unrestricted linking of non-free programs would deprive the users of those programs of all benefit from the free status of the libraries themselves. This Library General Public License is intended to permit developers of non-free programs to use free libraries, while preserving your freedom as a user of such programs to change the free libraries that are incorporated in them. (We have not seen how to achieve this as regards changes in header files, but we have achieved it as regards changes in the actual functions of the Library.) The hope is that this will lead to faster development of free libraries

 The precise terms and conditions for copying, distribution and modification follow. Pay close attention to the difference between a "work based on the library" and a "work that uses the library". The former contains code derived from the library, while the latter only works together with the library.

Note that it is possible for a library to be covered by the ordinary

General Public License rather than by this special one.

 GNU LIBRARY GENERAL PUBLIC LICENSE TERMS AND CONDITIONS FOR COPYING, DISTRIBUTION AND MODIFICATION

 0. This License Agreement applies to any software library which contains a notice placed by the copyright holder or other authorized party saying it may be distributed under the terms of this Library General Public License (also called "this License"). Each licensee is addressed as "you".

 A "library" means a collection of software functions and/or data prepared so as to be conveniently linked with application programs (which use some of those functions and data) to form executables.

 The "Library", below, refers to any such software library or work which has been distributed under these terms. A "work based on the Library" means either the Library or any derivative work under copyright law: that is to say, a work containing the Library or a portion of it, either verbatim or with modifications and/or translated straightforwardly into another language. (Hereinafter, translation is included without limitation in the term "modification".)

 "Source code" for a work means the preferred form of the work for making modifications to it. For a library, complete source code means all the source code for all modules it contains, plus any associated interface definition files, plus the scripts used to control compilation and installation of the library.

 Activities other than copying, distribution and modification are not covered by this License; they are outside its scope. The act of running a program using the Library is not restricted, and output from such a program is covered only if its contents constitute a work based on the Library (independent of the use of the Library in a tool for writing it). Whether that is true depends on what the Library does and what the program that uses the Library does.

 1. You may copy and distribute verbatim copies of the Library's complete source code as you receive it, in any medium, provided that you conspicuously and appropriately publish on each copy an appropriate copyright notice and disclaimer of warranty; keep intact all the notices that refer to this License and to the absence of any warranty; and distribute a copy of this License along with the Library.

 You may charge a fee for the physical act of transferring a copy, and you may at your option offer warranty protection in exchange for a fee.

 2. You may modify your copy or copies of the Library or any portion of it, thus forming a work based on the Library, and copy and distribute such modifications or work under the terms of Section 1 above, provided that you also meet all of these conditions:

a) The modified work must itself be a software library.

 b) You must cause the files modified to carry prominent notices stating that you changed the files and the date of any change.

 c) You must cause the whole of the work to be licensed at no charge to all third parties under the terms of this License.

 d) If a facility in the modified Library refers to a function or a table of data to be supplied by an application program that uses the facility, other than as an argument passed when the facility is invoked, then you must make a good faith effort to ensure that in the event an application does not supply such function or table, the facility still operates, and performs whatever part of its purpose remains meaningful.

 (For example, a function in a library to compute square roots has a purpose that is entirely well-defined independent of the application. Therefore, Subsection 2d requires that any application-supplied function or table used by this function must be optional: if the application does not supply it, the square root function must still compute square roots.)

These requirements apply to the modified work as a whole. If identifiable sections of that work are not derived from the Library, and can be reasonably considered independent and separate works in selves, then this License, and its terms, do not apply to those sections when you distribute them as separate works. But when you distribute the same sections as part of a whole which is a work based on the Library, the distribution of the whole must be on the terms of this License, whose permissions for other licensees extend to the entire whole, and thus to each and every part regardless of who wrote it.

Thus, it is not the intent of this section to claim rights or contest your rights to work written entirely by you; rather, the intent is to exercise the right to control the distribution of derivative or collective works based on the Library.

In addition, mere aggregation of another work not based on the Library with the Library (or with a work based on the Library) on a volume of a storage or distribution medium does not bring the other work under the scope of this License.

 3. You may opt to apply the terms of the ordinary GNU General Public License instead of this License to a given copy of the Library. To do this, you must alter all the notices that refer to this License, so that they refer to the ordinary GNU General Public License, version 2, instead of to this License. (If a newer version than version 2 of the

ordinary GNU General Public License has appeared, then you can specify that version instead if you wish.) Do not make any other change in these notices.

 Once this change is made in a given copy, it is irreversible for that copy, so the ordinary GNU General Public License applies to all subsequent copies and derivative works made from that copy.

his option is useful when you wish to copy part of the code of the Library into a program that is not a library.

4. You may copy and distribute the Library (or a portion or derivative of it, under Section 2) in object code or executable form under the terms of Sections 1 and 2 above provided that you accompany it with the complete corresponding machine-readable source code, which must be distributed under the terms of Sections 1 and 2 above on a medium customarily used for software interchange.

 If distribution of object code is made by offering access to copy from a designated place, then offering equivalent access to copy the source code from the same place satisfies the requirement to distribute the source code, even though third parties are not compelled to copy the source along with the object code.

 5. A program that contains no derivative of any portion of the Library, but is designed to work with the Library by being compiled or linked with it, is called a "work that uses the Library". Such a work, in isolation, is not a derivative work of the Library, and therefore falls outside the scope of this Licens

 However, linking a "work that uses the Library" with the Library creates an executable that is a derivative of the Library (because it contains portions of the Library), rather than a "work that uses the library". The executable is therefore covered by this License. Section 6 states terms for distribution of such executable

 When a "work that uses the Library" uses material from a header file that is part of the Library, the object code for the work may be a derivative work of the Library even though the source code is not. Whether this is true is especially significant if the work can be linked without the Library, or if the work is itself a library. The threshold for this to be true is not precisely defined by law.

 If such an object file uses only numerical parameters, data structure layouts and accessors, and small macros and small inline functions (ten lines or less in length), then the use of the object file is unrestricted, regardless of whether it is legally a derivative work. (Executables containing this object code plus portions of the Library will still fall under Section 6.)

 Otherwise, if the work is a derivative of the Library, you may distribute the object code for the work under the terms of Section 6. Any executables containing that work also fall under Section 6, whether or not they are linked directly with the Library itself

 6. As an exception to the Sections above, you may also compile or link a "work that uses the Library" with the Library to produce a work containing portions of the Library, and distribute that work under terms of your choice, provided that the terms permit modification of the work for the customer's own use and reverse engineering for debugging such modifications.

 You must give prominent notice with each copy of the work that the Library is used in it and that the Library and its use are covered by this License. You must supply a copy of this License. If the work during execution displays copyright notices, you must include the copyright notice for the Library among them, as well as a reference directing the user to the copy of this License. Also, you must do one of these things:

 a) Accompany the work with the complete corresponding machine-readable source code for the Library including whatever changes were used in the work (which must be distributed under Sections 1 and 2 above); and, if the work is an executable linked with the Library, with the complete machine-readable "work that uses the Library", as object code and/or source code, so that the user can modify the Library and then relink to produce a modified executable containing the modified Library. (It is understood that the user who changes the contents of definitions files in the Library will not necessarily be able to recompile the application to use the modified definitions.)

 b) Accompany the work with a written offer, valid for at least three years, to give the same user the materials specified in Subsection 6a, above, for a charge no more than the cost of performing this distribution

 c) If distribution of the work is made by offering access to copy from a designated place, offer equivalent access to copy the above cified materials from the same place.

 d) Verify that the user has already received a copy of these materials or that you have already sent this user a copy.

 For an executable, the required form of the "work that uses the Library" must include any data and utility programs needed for reproducing the executable from it. However, as a special exception, the source code distributed need not include anything that is normally distributed (in either source or binary form) with the major components (compiler, kernel, and so on) of the operating system on which the executable runs, unless that component itself accompanies the executable.

 It may happen that this requirement contradicts the license restrictions of other proprietary libraries that do not normally accompany the operating system. Such a contradiction means you cannot use both them and the Library together in an executable that you distribute.

 7. You may place library facilities that are a work based on the Library side-by-side in a single library together with other library facilities not covered by this License, and distribute such a combined library, provided that the separate distribution of the work based on the Library and of the other library facilities is otherwise permitted, and provided that you do these two things:

 a) Accompany the combined library with a copy of the same work based on the Library, uncombined with any other library facilities. This must be distributed under the terms of the Sections above.

 b) Give prominent notice with the combined library of the fact that part of it is a work based on the Library, and explaining<br>where to find the accompanying uncombined form of the same work where to find the accompanying uncom

 8. You may not copy, modify, sublicense, link with, or distribute the Library except as expressly provided under this License. Any attempt otherwise to copy, modify, sublicense, link with, or distribute the Library is void, and will automatically terminate your rights under this License. However, parties who have received copies, or rights, from you under this License will not have their licenses terminated so long as such parties remain in full compliance.

 9. You are not required to accept this License, since you have not signed it. However, nothing else grants you permission to modify or distribute the Library or its derivative works. These actions are prohibited by law if you do not accept this License. Therefore, by modifying or distributing the Library (or any work based on the Library), you indicate your acceptance of this License to do so, and all its terms and conditions for copying, distributing or modifying the Library or works based on it.

 10. Each time you redistribute the Library (or any work based on the Library), the recipient automatically receives a license from the original licensor to copy, distribute, link with or modify the Library subject to these terms and conditions. You may not impose any further restrictions on the recipients' exercise of the rights granted herein. You are not responsible for enforcing compliance by third parties to this License.

 11. If, as a consequence of a court judgment or allegation of patent infringement or for any other reason (not limited to patent issues) conditions are imposed on you (whether by court order, agreement or otherwise) that contradict the conditions of this License, they do not excuse you from the conditions of this License. If you cannot distribute so as to satisfy simultaneously your obligations under this License and any other pertinent obligations, then as a consequence you may not distribute the Library at all. For example, if a patent license would not permit royalty-free redistribution of the Library by all those who receive copies directly or indirectly through you, then the only way you could satisfy both it and this License would be to refrain entirely from distribution of the Library.

If any portion of this section is held invalid or unenforceable under any particular circumstance, the balance of the section is intended to apply, and the section as a whole is intended to apply in other circumstances.

It is not the purpose of this section to induce you to infringe any patents or other property right claims or to contest validity of any such claims; this section has the sole purpose of protecting the integrity of the free software distribution system which is implemented by public license practices. Many people have made generous contributions to the wide range of software distributed through that system in reliance on consistent application of that system; it is up to the author/donor to decide if he or she is willing to distribute software through any other system and a licensee cannot impose that choice.

This section is intended to make thoroughly clear what is believed to be a consequence of the rest of this License.

 12. If the distribution and/or use of the Library is restricted in certain countries either by patents or by copyrighted interfaces, the original copyright holder who places the Library under this License may add an explicit geographical distribution limitation excluding those countries so that distribution is permitted only in or among countries not thus excluded. In such case, this License incorporates the limitation as if written in the body of this License.

 13. The Free Software Foundation may publish revised and/or new versions of the Library General Public License from time to time. Such new versions will be similar in spirit to the present version, but may differ in detail to address new problems or concerns.

Each version is given a distinguishing version number. If the Library specifies a version number of this License which applies to it and "any later version", you have the option of following the terms and conditions either of that version or of any later version published by the Free Software Foundation. If the Library does not specify a license version number, you may choose any version ever published by the Free Software Foundation.

14. If you wish to incorporate parts of the Library into other free

programs whose distribution conditions are incompatible with these, .<br>write to the author to ask for permission. For software which is copyrighted by the Free Software Foundation, write to the Free Software Foundation; we sometimes make exceptions for this. Our decision will be guided by the two goals of preserving the free status of all derivatives of our free software and of promoting the sharing and reuse of software generally.

#### NO WARRANTY

 15. BECAUSE THE LIBRARY IS LICENSED FREE OF CHARGE, THERE IS NO WARRANTY FOR THE LIBRARY, TO THE EXTENT PERMITTED BY APPLICABLE LAW. EXCEPT WHEN OTHERWISE STATED IN WRITING THE COPYRIGHT HOLDERS AND/OR OTHER PARTIES PROVIDE THE LIBRARY "AS IS" WITHOUT WARRANTY OF ANY KIND, EITHER EXPRESSED OR IMPLIED, INCLUDING, BUT NOT LIMITED TO, THE IMPLIED WARRANTIES OF MERCHANTABILITY AND FITNESS FOR A PARTICULAR PURPOSE. THE ENTIRE RISK AS TO THE QUALITY AND PERFORMANCE OF THE LIBRARY IS WITH YOU. SHOULD THE LIBRARY PROVE DEFECTIVE, YOU ASSUME THE COST OF ALL NECESSARY SERVICING, REPAIR OR CORRECTION.

 16. IN NO EVENT UNLESS REQUIRED BY APPLICABLE LAW OR AGREED TO IN WRITING WILL ANY COPYRIGHT HOLDER, OR ANY OTHER PARTY WHO MAY MODIFY AND/OR REDISTRIBUTE THE LIBRARY AS PERMITTED ABOVE, BE LIABLE TO YOU FOR DAMAGES, INCLUDING ANY GENERAL, SPECIAL, INCIDENTAL OR CONSEQUENTIAL DAMAGES ARISING OUT OF THE USE OR INABILITY TO USE THE LIBRARY (INCLUDING BUT NOT LIMITED TO LOSS OF DATA OR DATA BEING RENDERED INACCURATE OR LOSSES SUSTAINED BY YOU OR THIRD PARTIES OR A FAILURE OF THE LIBRARY TO OPERATE WITH ANY OTHER SOFTWARE), EVEN IF SUCH HOLDER OR OTHER PARTY HAS BEEN ADVISED OF THE POSSIBILITY OF SUCH DAMAGES.

END OF TERMS AND CONDITIONS

How to Apply These Terms to Your New Libraries

 If you develop a new library, and you want it to be of the greatest possible use to the public, we recommend making it free software that everyone can redistribute and change. You can do so by permitting redistribution under these terms (or, alternatively, under the terms of the ordinary General Public License).

 To apply these terms, attach the following notices to the library. It is safest to attach them to the start of each source file to most effectively convey the exclusion of warranty; and each file should have at least the "copyright" line and a pointer to where the full notice is found.

< one line to give the library's name and a brief idea of what it does. Copyright (C) <year> <name of author>

This library is free software; you can redistribute it and/or modify it under the terms of the GNU Library General Public License as published by the Free Software Foundation; either version 2 of the License, or (at your option) any later version.

 This library is distributed in the hope that it will be useful, but WITHOUT ANY WARRANTY; without even the implied warranty of MERCHANTABILITY or FITNESS FOR A PARTICULAR PURPOSE. See the GNU Library General Public License for more details.

 You should have received a copy of the GNU Library General Public License along with this library; if not, write to the Free Softwa Foundation, Inc., 51 Franklin Street, Fifth Floor, Boston, MA 02110-1301 USA

rmation on how to contact you by electronic and paper mail

You should also get your employer (if you work as a programmer) or your school, if any, to sign a "copyright disclaimer" for the library, if necessary. Here is a sample; alter the names:

 Yoyodyne, Inc., hereby disclaims all copyright interest in the library `Frob' (a library for tweaking knobs) written by James Random Hacker.

<signature of Ty Coon>, 1 April 1990 Ty Coon, President of Vice

That's all there is to it!

#### **Software license information**

#### LPGL Version 2.1

 GNU LESSER GENERAL PUBLIC LICENSE Version 2.1, February 1999

 Copyright (C) 1991, 1999 Free Software Foundation, Inc. 51 Franklin Street, Fifth Floor, Boston, MA 02110-1301 USA Everyone is permitted to copy and distribute verbatim copies of this license document, but changing it is not allowed.

[This is the first released version of the Lesser GPL. It also counts as the successor of the GNU Library Public License, version 2, hence the version number 2.1.]

#### Preamble

 The licenses for most software are designed to take away your freedom to share and change it. By contrast, the GNU General Public Licenses are intended to guarantee your freedom to share and change free software--to make sure the software is free for all its users.

 This license, the Lesser General Public License, applies to some specially designated software packages--typically libraries--of the Free Software Foundation and other authors who decide to use it. You can use it too, but we suggest you first think carefully about whether this license or the ordinary General Public License is the better strategy to use in any particular case, based on the explanations below.

 When we speak of free software, we are referring to freedom of use, not price. Our General Public Licenses are designed to make sure that you have the freedom to distribute copies of free software (and charge for this service if you wish); that you receive source code or can get it if you want it; that you can change the software and use pieces of it in new free programs; and that you are informed that you can do these things.

 To protect your rights, we need to make restrictions that forbid distributors to deny you these rights or to ask you to surrender these rights. These restrictions translate to certain responsibilities for you if you distribute copies of the library or if you modify it.

 For example, if you distribute copies of the library, whether gratis or for a fee, you must give the recipients all the rights that we gave you. You must make sure that they, too, receive or can get the source code. If you link other code with the library, you must provide complete object files to the recipients, so that they can relink them with the library after making changes to the library and recompiling it. And you must show them these terms so they know their rights.

 We protect your rights with a two-step method: (1) we copyright the library, and (2) we offer you this license, which gives you legal permission to copy, distribute and/or modify the library.

 To protect each distributor, we want to make it very clear that there is no warranty for the free library. Also, if the library is modified by someone else and passed on, the recipients should know that what they have is not the original version, so that the original author's reputation will not be affected by problems that might be introduced by others.

 Finally, software patents pose a constant threat to the existence of any free program. We wish to make sure that a company cannot effectively restrict the users of a free program by obtaining a restrictive license from a patent holder. Therefore, we insist that any patent license obtained for a version of the library must be ent with the full freedom of use specified in this license

 Most GNU software, including some libraries, is covered by the ordinary GNU General Public License. This license, the GNU Lesser General Public License, applies to certain designated libraries, and is quite different from the ordinary General Public License. We use this license for certain libraries in order to permit linking those libraries into non-free programs.

When a program is linked with a library, whether statically or using a shared library, the combination of the two is legally speaking a combined work, a derivative of the original library. The ordinary General Public License therefore permits such linking only if the entire combination fits its criteria of freedom. The Lesser General Public License permits more lax criteria for linking other code with the library.

 We call this license the "Lesser" General Public License because it does Less to protect the user's freedom than the ordinary General Public License. It also provides other free software developers Less of an advantage over competing non-free programs. These disadvantages are the reason we use the ordinary General Public License for many libraries. However, the Lesser license provides advantages in certain special circumstances.

 For example, on rare occasions, there may be a special need to encourage the widest possible use of a certain library, so that it becomes a de-facto standard. To achieve this, non-free programs must be allowed to use the library. A more frequent case is that a free library does the same job as widely used non-free libraries. In this case, there is little to gain by limiting the free library to free software only, so we use the Lesser General Public License.

 In other cases, permission to use a particular library in non-free programs enables a greater number of people to use a large body of free software. For example, permission to use the GNU C Library in

non-free programs enables many more people to use the whole GNU operating system, as well as its variant, the GNU/Linux operating system.

 Although the Lesser General Public License is Less protective of the users' freedom, it does ensure that the user of a program that is linked with the Library has the freedom and the wherewithal to run that program using a modified version of the Library.

 The precise terms and conditions for copying, distribution and modification follow. Pay close attention to the difference between a "work based on the library" and a "work that uses the library". The former contains code derived from the library, whereas the latter must be combined with the library in order to run.

 GNU LESSER GENERAL PUBLIC LICENSE TERMS AND CONDITIONS FOR COPYING, DISTRIBUTION AND MODIFICATION

 0. This License Agreement applies to any software library or other program which contains a notice placed by the copyright holder or other authorized party saying it may be distributed under the terms of this Lesser General Public License (also called "this License"). Each licensee is addressed as "you".

 A "library" means a collection of software functions and/or data prepared so as to be conveniently linked with application programs (which use some of those functions and data) to form executables.

 The "Library", below, refers to any such software library or work which has been distributed under these terms. A "work based on the Library" means either the Library or any derivative work under copyright law: that is to say, a work containing the Library or a portion of it, either verbatim or with modifications and/or translated straightforwardly into another language. (Hereinafter, translation is included without limitation in the term "modification".)

 "Source code" for a work means the preferred form of the work for making modifications to it. For a library, complete source code means all the source code for all modules it contains, plus any associated interface definition files, plus the scripts used to control compilation and installation of the library.

 Activities other than copying, distribution and modification are not covered by this License; they are outside its scope. The act of running a program using the Library is not restricted, and output from such a program is covered only if its contents constitute a work based on the Library (independent of the use of the Library in a tool for writing it). Whether that is true depends on what the Library does and what the program that uses the Library does.

 1. You may copy and distribute verbatim copies of the Library's complete source code as you receive it, in any medium, provided that you conspicuously and appropriately publish on each copy an appropriate copyright notice and disclaimer of warranty; keep intact all the notices that refer to this License and to the absence of any warranty; and distribute a copy of this License along with the Library.

 You may charge a fee for the physical act of transferring a copy, and you may at your option offer warranty protection in exchange for a fee.

 2. You may modify your copy or copies of the Library or any portion of it, thus forming a work based on the Library, and copy and distribute such modifications or work under the terms of Section 1 above, provided that you also meet all of these conditions:

a) The modified work must itself be a software library.

 b) You must cause the files modified to carry prominent notices stating that you changed the files and the date of any change.

 c) You must cause the whole of the work to be licensed at no charge to all third parties under the terms of this License.

 d) If a facility in the modified Library refers to a function or a table of data to be supplied by an application program that uses the facility, other than as an argument passed when the facility is invoked, then you must make a good faith effort to ensure that, in the event an application does not supply such function or table, the facility still operates, and performs whatever part of its purpose remains meaningful.

 (For example, a function in a library to compute square roots has a purpose that is entirely well-defined independent of the application. Therefore, Subsection 2d requires that any application-supplied function or table used by this function must be optional: if the application does not supply it, the square root function must still compute square roots.)

These requirements apply to the modified work as a whole. If identifiable sections of that work are not derived from the Library, and can be reasonably considered independent and separate works in themselves, then this License, and its terms, do not apply to those sections when you distribute them as separate works. But when you distribute the same sections as part of a whole which is a work based on the Library, the distribution of the whole must be on the terms of this License, whose permissions for other licensees extend to the entire whole, and thus to each and every part regardless of who wrote

Thus, it is not the intent of this section to claim rights or contest

it.

your rights to work written entirely by you; rather, the intent is to exercise the right to control the distribution of derivative or collective works based on the Library.

In addition, mere aggregation of another work not based on the Library with the Library (or with a work based on the Library) on a volume of a storage or distribution medium does not bring the other work under the scope of this License.

 3. You may opt to apply the terms of the ordinary GNU General Public License instead of this License to a given copy of the Library. To do this, you must alter all the notices that refer to this License, so that they refer to the ordinary GNU General Public License, version 2, instead of to this License. (If a newer version than version 2 of the ordinary GNU General Public License has appeared, then you can specify that version instead if you wish.) Do not make any other change in these notices.

 Once this change is made in a given copy, it is irreversible for that copy, so the ordinary GNU General Public License applies to all subsequent copies and derivative works made from that copy.

 This option is useful when you wish to copy part of the code of the Library into a program that is not a library.

 4. You may copy and distribute the Library (or a portion or derivative of it, under Section 2) in object code or executable form under the terms of Sections 1 and 2 above provided that you accompa it with the complete corresponding machine-readable source code, which must be distributed under the terms of Sections 1 and 2 above on a medium customarily used for software interchange.

 If distribution of object code is made by offering access to copy from a designated place, then offering equivalent access to copy the source code from the same place satisfies the requirement to distribute the source code, even though third parties are not compelled to copy the source along with the object code.

 5. A program that contains no derivative of any portion of the Library, but is designed to work with the Library by being compiled or linked with it, is called a "work that uses the Library". Such a work, in isolation, is not a derivative work of the Library, and therefore falls outside the scope of this License.

 However, linking a "work that uses the Library" with the Library creates an executable that is a derivative of the Library (because it contains portions of the Library), rather than a "work that uses the library". The executable is therefore covered by this License. Section 6 states terms for distribution of such executables.

 When a "work that uses the Library" uses material from a header file that is part of the Library, the object code for the work may be a derivative work of the Library even though the source code is not. Whether this is true is especially significant if the work can be linked without the Library, or if the work is itself a library. The threshold for this to be true is not precisely defined by law.

 If such an object file uses only numerical parameters, data structure layouts and accessors, and small macros and small inline functions (ten lines or less in length), then the use of the object file is unrestricted, regardless of whether it is legally a derivative work. (Executables containing this object code plus portions of the Library will still fall under Section 6.)

 Otherwise, if the work is a derivative of the Library, you may distribute the object code for the work under the terms of Section 6. Any executables containing that work also fall under Section 6, whether or not they are linked directly with the Library itself.

 6. As an exception to the Sections above, you may also combine or link a "work that uses the Library" with the Library to produce a work containing portions of the Library, and distribute that work under terms of your choice, provided that the terms permit modification of the work for the customer's own use and reverse engineering for debugging such modifications.

 You must give prominent notice with each copy of the work that the Library is used in it and that the Library and its use are covered by this License. You must supply a copy of this License. If the work during execution displays copyright notices, you must include the copyright notice for the Library among them, as well as a reference directing the user to the copy of this License. Also, you must do one of these things:

 a) Accompany the work with the complete corresponding machine-readable source code for the Library including whatever changes were used in the work (which must be distributed under Sections 1 and 2 above); and, if the work is an executable linked with the Library, with the complete machine-readable "work that uses the Library", as object code and/or source code, so that the user can modify the Library and then relink to produce a modified executable containing the modified Library. (It is understood that the user who changes the contents of definitions files in the Library will not necessarily be able to recompile the application to use the modified definitions.)

 b) Use a suitable shared library mechanism for linking with the Library. A suitable mechanism is one that (1) uses at run time a copy of the library already present on the user's computer system, rather than copying library functions into the executable, and (2) will operate properly with a modified version of the library, if

 the user installs one, as long as the modified version is interface-compatible with the version that the work was made with.

 c) Accompany the work with a written offer, valid for at least three years, to give the same user the materials specified in Subsection 6a, above, for a charge no more than the cost of performing this distribution.

 d) If distribution of the work is made by offering access to copy from a designated place, offer equivalent access to copy the above specified materials from the same place.

 e) Verify that the user has already received a copy of these materials or that you have already sent this user a copy.

 For an executable, the required form of the "work that uses the Library" must include any data and utility programs needed for reproducing the executable from it. However, as a special exception, the materials to be distributed need not include anything that is normally distributed (in either source or binary form) with the major components (compiler, kernel, and so on) of the operating system on which the executable runs, unless that component itself accompanies the executable.

 It may happen that this requirement contradicts the license restrictions of other proprietary libraries that do not normally accompany the operating system. Such a contradiction means you cannot use both them and the Library together in an executable that you distribut

 7. You may place library facilities that are a work based on the Library side-by-side in a single library together with other library facilities not covered by this License, and distribute such a combined library, provided that the separate distribution of the work based on the Library and of the other library facilities is otherwise ted, and provided that you do these two things

 a) Accompany the combined library with a copy of the same work based on the Library, uncombined with any other library facilities. This must be distributed under the terms of the Sections above.

 b) Give prominent notice with the combined library of the fact that part of it is a work based on the Library, and explaining where to find the accompanying uncombined form of the same work.

 8. You may not copy, modify, sublicense, link with, or distribute the Library except as expressly provided under this License. Any attempt otherwise to copy, modify, sublicense, link with, or distribute the Library is void, and will automatically terminate your rights under this License. However, parties who have received copies, or rights, from you under this License will not have their licenses terminated so long as such parties remain in full compliance.

 9. You are not required to accept this License, since you have not signed it. However, nothing else grants you permission to modify or distribute the Library or its derivative works. These actions are prohibited by law if you do not accept this License. Therefore, by modifying or distributing the Library (or any work based on the Library), you indicate your acceptance of this License to do so, and all its terms and conditions for copying, distributing or modifying the Library or works based on it.

 10. Each time you redistribute the Library (or any work based on the Library), the recipient automatically receives a license from the original licensor to copy, distribute, link with or modify the Library subject to these terms and conditions. You may not impose any further restrictions on the recipients' exercise of the rights granted herein You are not responsible for enforcing compliance by third parties with this License.

 11. If, as a consequence of a court judgment or allegation of patent infringement or for any other reason (not limited to patent issues), conditions are imposed on you (whether by court order, agreement or otherwise) that contradict the conditions of this License, they do not excuse you from the conditions of this License. If you cannot distribute so as to satisfy simultaneously your obligations under this License and any other pertinent obligations, then as a consequence you may not distribute the Library at all. For example, if a patent license would not permit royalty-free redistribution of the Library by all those who receive copies directly or indirectly through you, then the only way you could satisfy both it and this License would be to refrain entirely from distribution of the Library.

If any portion of this section is held invalid or unenforceable under any particular circumstance, the balance of the section is intended to apply, and the section as a whole is intended to apply in other circumstances.

It is not the purpose of this section to induce you to infringe any patents or other property right claims or to contest validity of any such claims; this section has the sole purpose of protecting the integrity of the free software distribution system which is implemented by public license practices. Many people have made generous contributions to the wide range of software distributed through that system in reliance on consistent application of that system; it is up to the author/donor to decide if he or she is willing to distribute software through any other system and a licensee cannot impose that choice.

This section is intended to make thoroughly clear what is believed to be a consequence of the rest of this License.

 12. If the distribution and/or use of the Library is restricted in certain countries either by patents or by copyrighted interfaces, the original copyright holder who places the Library under this License may add an explicit geographical distribution limitation excluding those countries, so that distribution is permitted only in or among countries not thus excluded. In such case, this License incorporates the limitation as if written in the body of this License.

 13. The Free Software Foundation may publish revised and/or new versions of the Lesser General Public License from time to time. Such new versions will be similar in spirit to the present version, but may differ in detail to address new problems or concerns.

Each version is given a distinguishing version number. If the Library specifies a version number of this License which applies to it and "any later version", you have the option of following the terms and conditions either of that version or of any later version published by the Free Software Foundation. If the Library does not specify a license version number, you may choose any version ever published by the Free Software Foundation.

 14. If you wish to incorporate parts of the Library into other free programs whose distribution conditions are incompatible with these, write to the author to ask for permission. For software which is copyrighted by the Free Software Foundation, write to the Free Software Foundation; we sometimes make exceptions for this. Our decision will be guided by the two goals of preserving the free status of all derivatives of our free software and of promoting the sharing and reuse of software generally.

#### NO WARRANTY

 15. BECAUSE THE LIBRARY IS LICENSED FREE OF CHARGE, THERE IS NO WARRANTY FOR THE LIBRARY, TO THE EXTENT PERMITTED BY APPLICABLE LAW. EXCEPT WHEN OTHERWISE STATED IN WRITING THE COPYRIGHT HOLDERS AND/OR OTHER PARTIES PROVIDE THE LIBRARY "AS IS" WITHOUT WARRANTY OF ANY KIND, EITHER EXPRESSED OR IMPLIED, INCLUDING, BUT NOT LIMITED TO, THE IMPLIED WARRANTIES OF MERCHANTABILITY AND FITNESS FOR A PARTICULAR PURPOSE. THE ENTIRE RISK AS TO THE QUALITY AND PERFORMANCE OF THE LIBRARY IS WITH YOU. SHOULD THE LIBRARY PROVE DEFECTIVE, YOU ASSUME THE COST OF ALL NECESSARY SERVICING, REPAIR OR CORRECTION.

 16. IN NO EVENT UNLESS REQUIRED BY APPLICABLE LAW OR AGREED TO IN WRITING WILL ANY COPYRIGHT HOLDER, OR ANY OTHER PARTY WHO MAY MODIFY AND/OR REDISTRIBUTE THE LIBRARY AS PERMITTED ABOVE, BE LIABLE TO YOU FOR DAMAGES, INCLUDING ANY GENERAL, SPECIAL, INCIDENTAL OR CONSEQUENTIAL DAMAGES ARISING OUT OF THE USE OR INABILITY TO USE THE LIBRARY (INCLUDING BUT NOT LIMITED TO LOSS OF DATA OR DATA BEING RENDERED INACCURATE OR LOSSES SUSTAINED BY YOU OR THIRD PARTIES OR A FAILURE OF THE LIBRARY TO OPERATE WITH ANY OTHER SOFTWARE), EVEN IF SUCH HOLDER OR OTHER PARTY HAS BEEN ADVISED OF THE POSSIBILITY OF SUCH DAMAGES.

END OF TERMS AND CONDITIONS

How to Apply These Terms to Your New Libraries

 If you develop a new library, and you want it to be of the greatest possible use to the public, we recommend making it free software that everyone can redistribute and change. You can do so by permitting redistribution under these terms (or, alternatively, under the terms of the ordinary General Public License).

 To apply these terms, attach the following notices to the library. It is safest to attach them to the start of each source file to most effectively convey the exclusion of warranty; and each file should have at least the "copyright" line and a pointer to where the full notice is found.

 <one line to give the library's name and a brief idea of what it does.> Copyright (C) <year> <name of author>

 This library is free software; you can redistribute it and/or modify it under the terms of the GNU Lesser General Public License as published by the Free Software Foundation; either version 2.1 of the License, or (at your option) any later version.

 This library is distributed in the hope that it will be useful, but WITHOUT ANY WARRANTY; without even the implied warranty of MERCHANTABILITY or FITNESS FOR A PARTICULAR PURPOSE. See the GNU Lesser General Public License for more details.

 You should have received a copy of the GNU Lesser General Public License along with this library; if not, write to the Free Softwar Foundation, Inc., 51 Franklin Street, Fifth Floor, Boston, MA 02110-1301 USA

Also add information on how to contact you by electronic and paper mail.

You should also get your employer (if you work as a programmer) or your school, if any, to sign a "copyright disclaimer" for the library, if necessary. Here is a sample; alter the names:

Yoyodyne, Inc., hereby disclaims all convright interest in the library `Frob' (a library for tweaking knobs) written by James Random Hacker.

 <signature of Ty Coon>, 1 April 1990 Ty Coon, President of Vice

That's all there is to it!

# TEAC

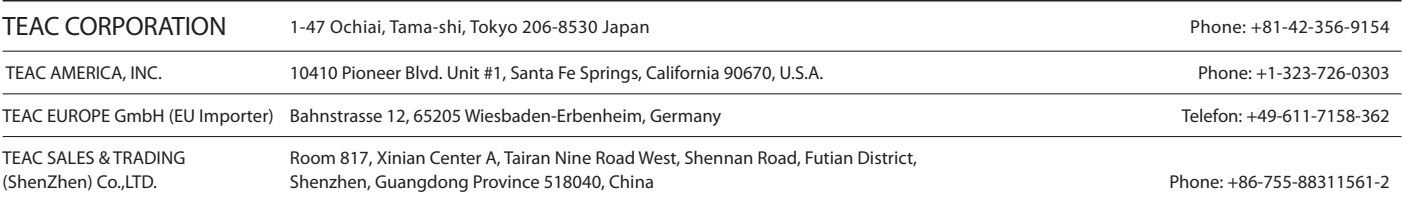